# **MAGNUN SOUZA VOGES**

**AMBIENTES VIRTUAIS PARA O ENSINO-APRENDIZAGEM EM GEOGRAFIA** 

Florianópolis 2009

**UNIVERSIDADE FEDERAL DE SANTA CATARINA CENTRO DE FILOSOFIA E CIÊNCIAS HUMANAS PROGRAMA DE PÓS-GRADUAÇÃO EM GEOGRAFIA** 

**Magnun Souza Voges** 

## **AMBIENTES VIRTUAIS PARA O ENSINO-APRENDIZAGEM EM GEOGRAFIA**

#### **Orientadora: Dra. Profa. Rosemy Nascimento da Silva**

# **DISSERTAÇÃO DE MESTRADO**

Área de concentração: Utilização e Conservação dos Recursos Naturais Linha de pesquisa: Geografia em Processos Educativos

Florianópolis-SC, 04 de março de 2009

## **AMBIENTES VIRTUAIS PARA O ENSINO-APRENDIZAGEM EM GEOGRAFIA**

**Magnun Souza Voges** 

Coordenador: \_\_\_\_\_\_\_\_\_\_\_\_\_\_\_\_\_\_\_\_\_\_\_\_\_\_\_\_\_\_\_\_\_\_\_

Dissertação submetida ao Programa de Pós-Graduação em Geografia, área de concentração Utilização e Conservação dos Recursos Naturais, do Centro de Filosofia e Ciências Humanas da Universidade Federal de Santa Catarina, em cumprimento aos requisitos necessários à obtenção do grau acadêmico de Mestre em Geografia.

Presidente: \_\_\_\_\_\_\_\_\_\_\_\_\_\_\_\_\_\_\_\_\_\_\_\_\_\_\_\_\_

Prof. Dr. Rosemy da Silva Nascimento (Orientadora - GCN/UFSC)

Membro: \_\_\_\_\_\_\_\_\_\_\_\_\_\_\_\_\_\_\_\_\_\_\_\_\_\_\_\_\_\_\_

Prof. Dr. Ruth Emilia Nogueira (GCN/UFSC)

Membro:

Prof. Dr. Salete Kozel Teixeira (UFPR)

Florianópolis-SC, 04 de março de 2009

Dedico esse trabalho a todas as pessoas que sempre me acompanharam na vida acadêmica e visam na educação um dos caminhos para uma sociedade mais igualitária.

#### **AGRADECIMENTO**

A Deus pela possibilidade de estudar.

Aos meus pais e irmão por tudo, inclusive, pelo orgulho que possuem de mim.

 À minha namorada, Juliana Ribeiro e sua mãe, Dilma Hoinaski e seu irmão, Daniel Ribeiro, que me acompanharam de perto nos momentos de graduação e pósgraduação.

 À minha orientadora, professora Dra. Rosemy da Silva Nascimento, por ter depositado confiança em mim durante esses dois anos, e também à minha orientadora da graduação, professora Dr. Ruth Emilia Nogueira, que semeou em mim a vontade acadêmica quando me convidou para a bolsa de Iniciação Científica, na qual tive o maior orgulho de participar e por ter participado de minha banca de qualificação e de defesa de mestrado.

Ao professor José Carlos da Silveira, do Colégio de Aplicação da UFSC, por ter me ajudado na pesquisa em campo e sua turma maravilhosa e prestativa em todos os momentos.

À Professora Ângela da Veiga Beltrame pelo incentivo à pesquisa e extensão.

Aos meus colegas do PETI, no qual trabalhei durante os dois anos que estive no mestrado, em especial ao Rodrigo Costa, amigo sempre prestativo e Alessandra Krautz, pessoa amiga e com vocação docente.

Aos colegas do Colégio Gardner, onde tenho o prazer de prestar serviços. Aos seus diretores e coordenadores, que sempre incomodei com mudança de horário por causa de compromissos na universidade.

Aos colegas da Escola Anísio Vicente de Freitas, que admiravam minha vontade de estudar.

Aos colegas da Escola de Jovens e Adultos Maria Macedo da Silva, que tiveram paciência de me esperar, depois de um dia na UFSC, para lecionar.

Aos meus amigos Eloísa Klein, André José Campos, Ana Paula Nunes Chaves, Diego Deinfrein, Rodrigo Costa, Sônia Dinkhuysen e Sarah Andrade.

Enfim, por todos que sempre me apoiaram.

A educação é a arma mais poderosa que você pode usar para mudar o mundo. *Nelson Mandela, estadista sul-africano.* 

#### **RESUMO**

Todas as profissões, ao longo da história, possuíram suas ferramentas para facilitarem suas tarefas e assim chegarem aos seus objetivos. O professor também se apropriou de ferramentas para suas atividades, e nesse período histórico por que passamos, a tecnologia produziu e reproduziu ferramentas que o educador, melhor que muitos profissionais, soube dominar ao seu favor. Essa pesquisa aborda algumas possibilidades de ferramentas em multimídia que o educador especifica na disciplina de Geografia, podendo utilizar em sala de aula, para aperfeiçoar tanto o ensino quanto a aprendizagem diária. Ferramentas na forma de software (programas de computador) foram procurados em diversas fontes de mercados e principalmente da Internet, sendo adquiridos gratuitamente, e, assim, analisados e verificados no contexto que podem ser úteis no uso em sala de aula para o ensino e aprendizagem de Geografia. E, por fim, para uma investigação mais aprofundada, foram realizadas aulas com o uso de duas dessas mídias investigadas e analisadas anteriormente. Os resultados foram de valia para o corpo docente que, por necessidade ou curiosidade, queria saber mais sobre as vantagens que o uso criativo dessas mídias pode trazer para a educação geográfica.

Palavras-chaves: educação, geografia, tecnologia.

#### **ABSTRACT**

All occupations through history has its tools to facilitate their tasks and thus reach your goals. He also appropriated the tools for their activities, and this period of history that we, the technology produced and reproduced tools that educators, better than many professionals, I learned to master them. This research discusses some possibilities of multimedia tools in the educator, the specific discipline of geography, you can use in the classroom to improve both the teaching in daily learning. Tools in the form of software (computer programs) were found in various sources - from markets and especially the Internet, being acquired for free - and thus analyzed and verified in the context that may be useful to use in the classroom on teaching and learning of geography. And so further investigation was conducted lessons with the use of these two media investigated and analyzed before. The results were of value to the faculty which, by necessity or curiosity, want to learn more about the advantages that the collective use of these media can bring to education geographical.

Keywords: education, geography, technology.

# **LISTA DE ILUSTRAÇÕES**

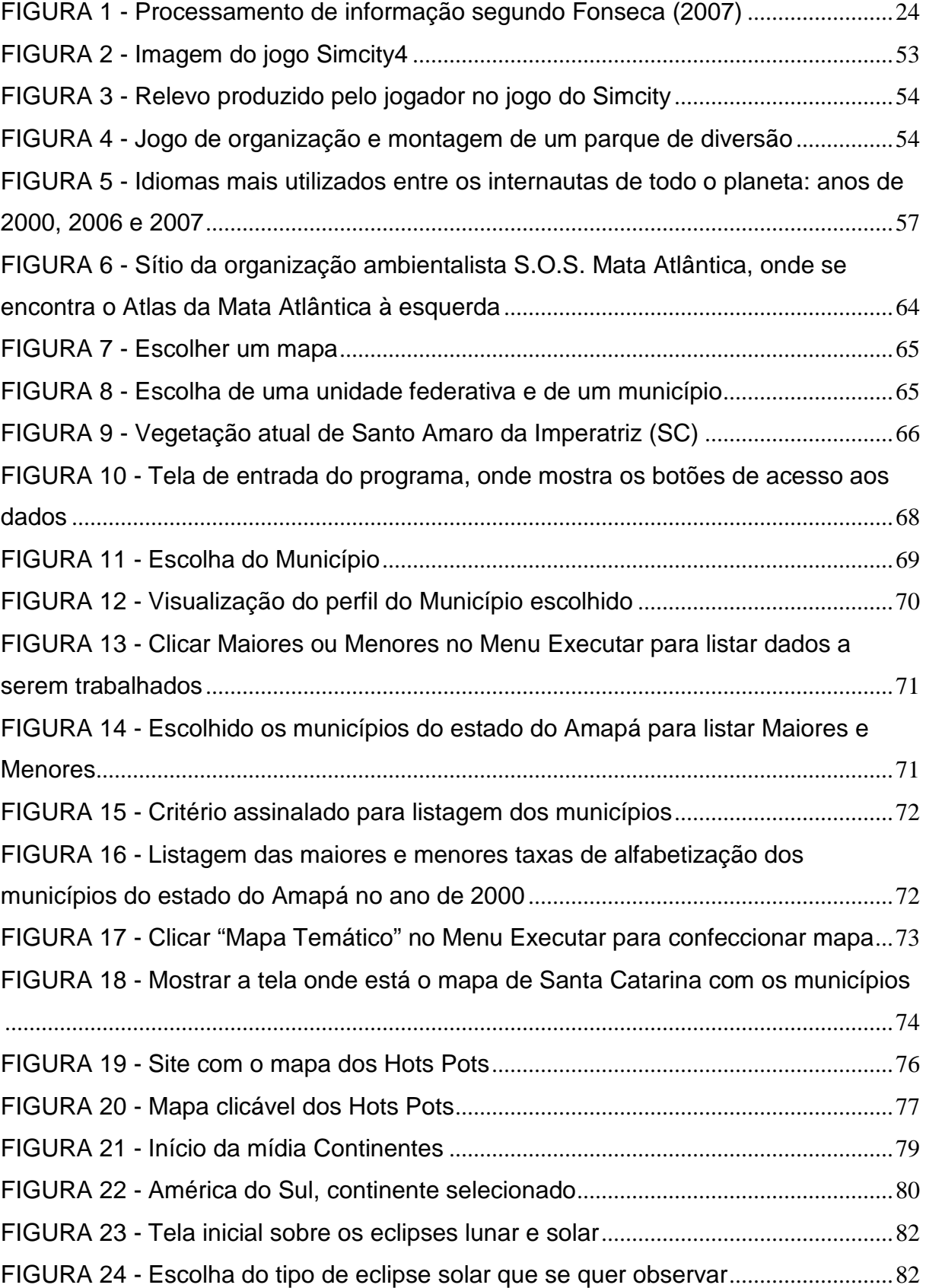

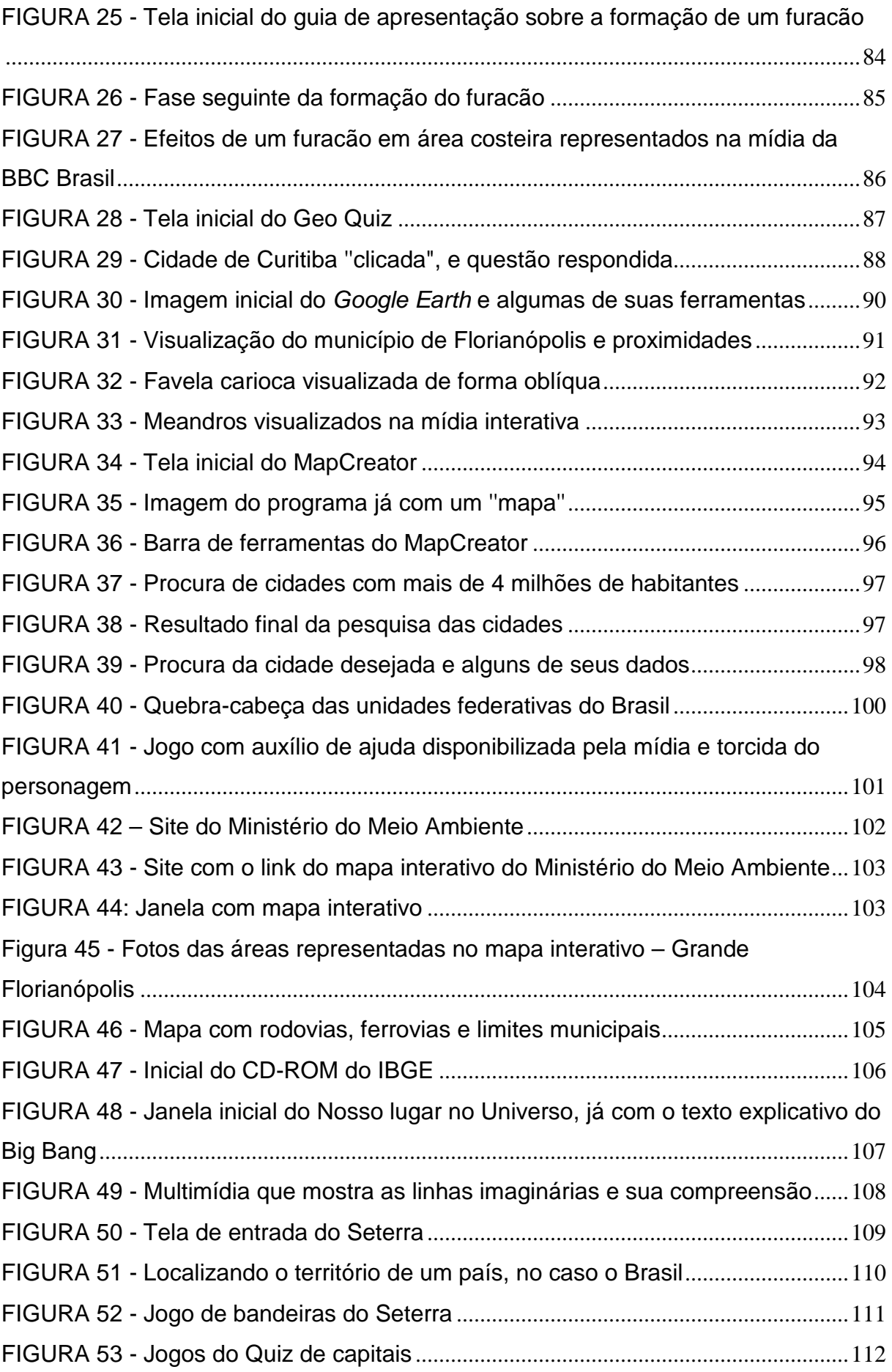

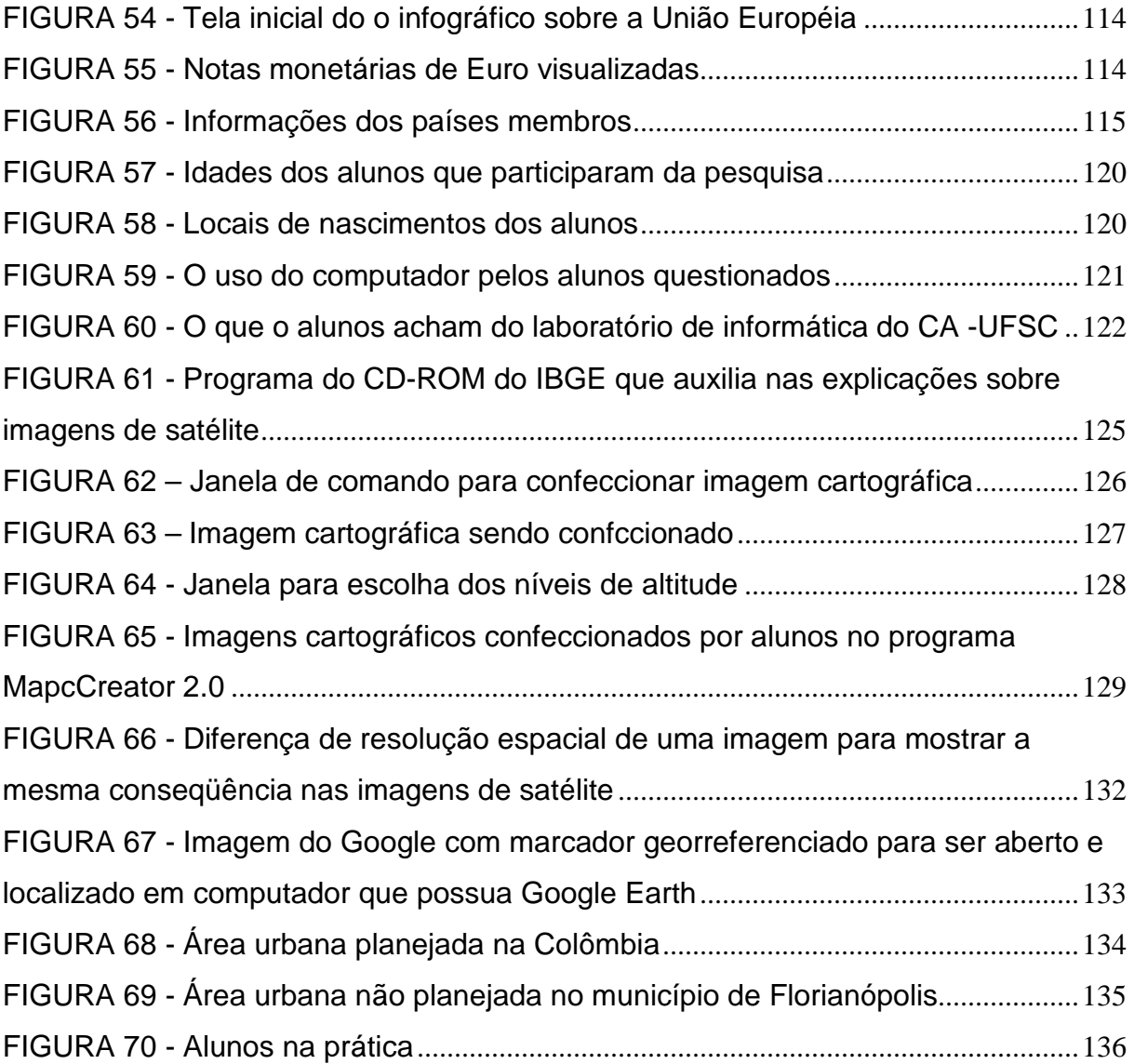

## **LISTA DE SIGLAS**

FJP - Fundação João Paulo.

IBAMA - Instituto Brasileiro do Meio Ambiente e dos Recursos Naturais Renováveis.

INPE – Instituto Nacional de Pesquisas Espaciais.

IPEA - Instituto de Pesquisa de Economia Aplicada.

PNUD – Programa das Nações Unidas para o Desenvolvimento.

# **SUMÁRIO**

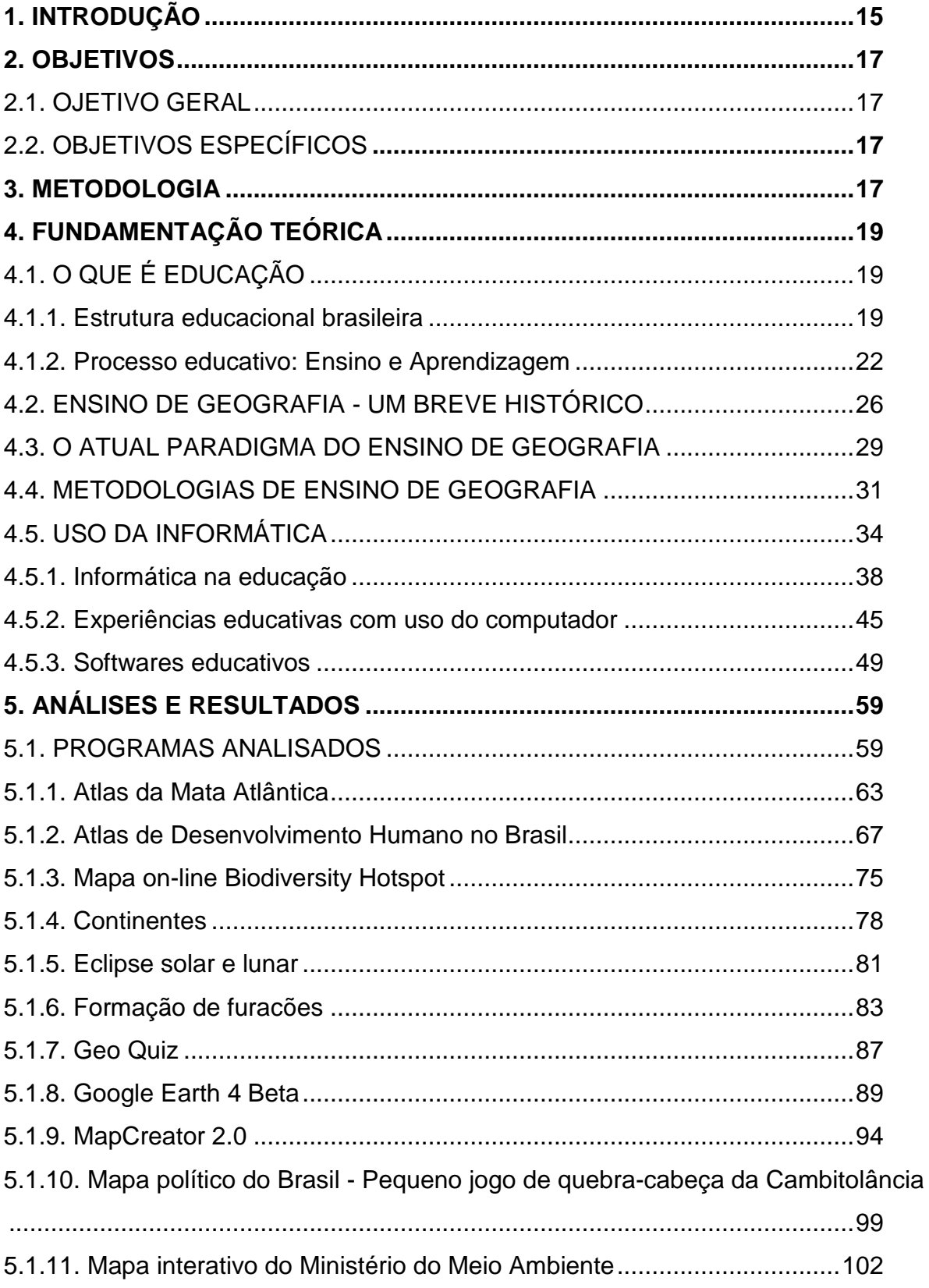

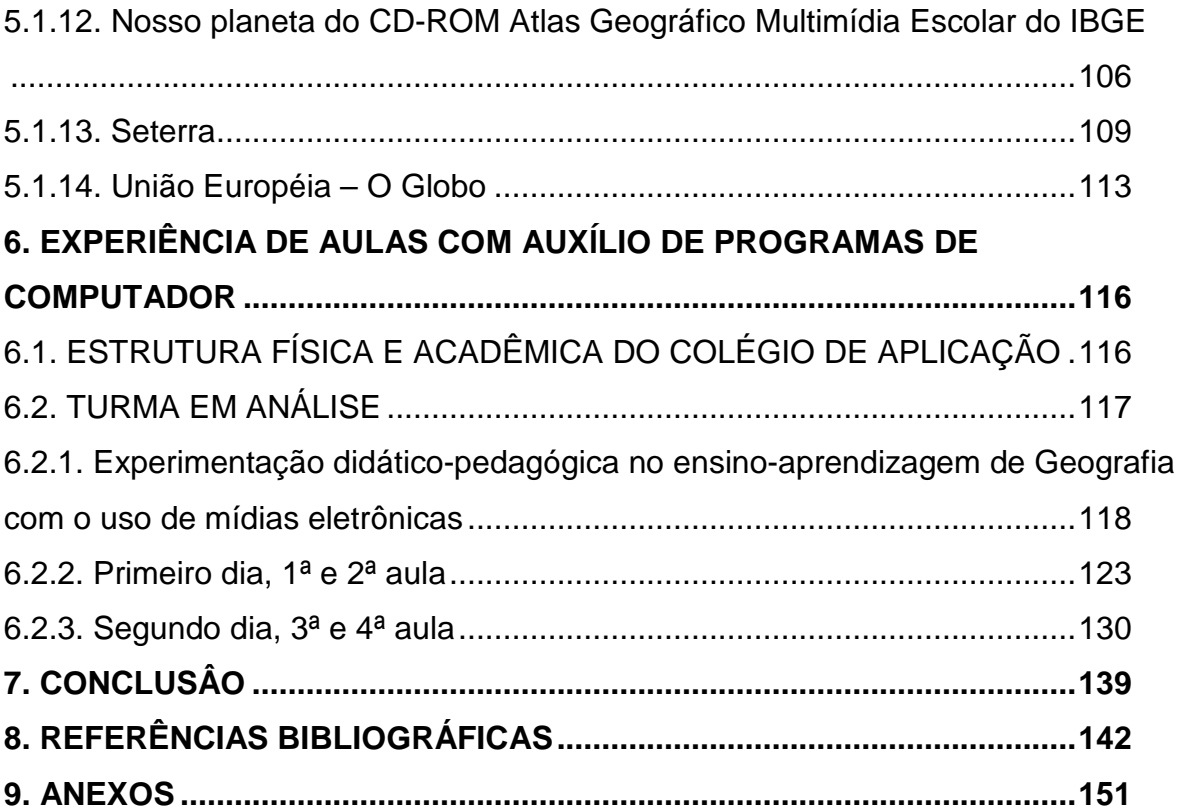

# **1. INTRODUÇÃO**

O século XX foi marcado pelo desenvolvimento da tecnologia eletrônica que acarretou grandes transformações e desafios para as mais diversas áreas, entre elas, a educação. E a informática, fruto desse desenvolvimento tecnológico, está cada vez mais presente e atuante no nosso cotidiano: no comércio, nos hospitais, nas universidades, e também nas escolas. Portanto, a educação, como outras áreas da sociedade, conseguiu recolher dos meios digitais benefícios aos seus membros – os alunos e professores.

A Lei de Diretrizes e Bases da Educação (BRASIL, 1996) descreve que o dever do Estado com educação escolar pública será efetivado mediante a garantia de padrões mínimos de qualidade definidos como a variedade e quantidade mínimas, por aluno, de insumos indispensáveis ao desenvolvimento do processo de ensino-aprendizagem, e dentre esses insumos encontram-se o computador, apesar de alguns professores tentarem chamar a atenção dos alunos, utilizando atividades didáticas como jogos na sala de aula ou fora dela, trabalhos a campo, etc. Na era digital, são as ferramentas da informática que vêm chamando a atenção de todos, sendo oportuno e necessário que se avalie o processo de ensino-aprendizagem em Geografia utilizando essas ferramentas. Além disso, introduzir o uso do computador no ensino é uma forma de fazer inclusão digital e social.

Diariamente, vêm sendo criados inúmeros programas de computador para os mais diversos fins, sendo também crescente a disponibilidade desses programas por meio da rede mundial de computadores, a Internet, atendendo, assim, nossas necessidades. No comércio, também, é comum encontrarmos em prateleiras de papelaria materiais de informática úteis no ensino, inclusive do ensino de Geografia. Porém, mesmo com essa popularização e divulgação das ferramentas de informática, muitos são os docentes da área de Geografia que não usufruem dessa opção de material para assim poderem criar, enriquecer novas metodologias de ensino, como pode ser averiguado no município de Florianópolis por Voges (2006), no qual a partir de aplicação de questionário a professores de 34 estabelecimentos escolares pode observar um desestímulo do uso do computador no ensinoaprendizagem, além do problema da falta dessa ferramenta ou de salas informatizadas em escolas estaduais.

Novas opções de ferramentas e metodologia de ensino são de grande valia tanto para o professor quanto para o aluno. O primeiro pode ter seus afazeres de sala de aula melhorados, qualificados na questão de ensino, enquanto o segundo tem a possibilidade de realizar suas tarefas discentes diferente das rotineiras realizadas quase todos os dias na escola.

Em suma, a necessidade de se investigar o processo de ensino e aprendizagem com o apoio de mídias eletrônicas interativa, a validade ou não do seu uso, e as dificuldades em relação ao uso destas, impulsionam para a realização desse trabalho. Para realizar o trabalho serão considerados os softwares gratuitos ou de valor comercial acessível, no sentido de uma opção de acesso às dados geográficos, lembrando sempre que esses dados podem ser transformados em informações que são conduzidas pela fala crítica e analítica do professor. Mas, mesmo com essa crescente disseminação e popularização de mídias eletrônicas interativas, os docentes demonstram o medo e desinteresse para utilizarem essas ferramentas no ensino de Geografia nas suas turmas.

 Sabe-se que os professores do Colégio de Aplicação da Universidade Federal de Santa Catarina estão, aos poucos, utilizando essas ferramentas para o ensino de Geografia em termos de multimídias eletrônicas. Também é ciência que os alunos do colégio estão acostumados com a presença de pessoas do exterior da instituição e, por isso, esse trabalho será limitado às pesquisas de campo a professores e alunos desta escola, inclusive por ela possuir laboratório de informática para uso dos alunos. A turma escolhida foi uma de 8ª série, por os alunos desta faixa etária são mais maduros em relação às pesquisas realizadas na UFSC. Enfim, será analisado como ocorre o processo aprendizagem com o uso da informática, aliada às temáticas geográficas enfocando, assim, no ensinoaprendizagem através desse meio informativo e interativo.

# **2. OBJETIVOS**

#### **2.1. OJETIVO GERAL**

Analisar características de alguns programas de computador ligados à temática geográfica e investigar o ensino e aprendizagem de Geografia em uma turma de 8ª série do Colégio de Aplicação da Universidade Federal de Santa Catarina com auxílio de mídia eletrônica interativa.

### **2.2. OBJETIVOS ESPECÍFICOS**

a) Pesquisar e analisar alguns programas de computador disponíveis na internet e em CR-ROM para o ensino de Geografia e efetuar a análise de seu conteúdo, mapas e imagens sob a perspectiva de instrumentos de informação espacial no processo de ensino-aprendizagem.

b) Aplicar alguns destes programas conforme conteúdos e planos de aulas vigentes na turma de 8ª série selecionada.

c) Analisar os resultados do ensino e aprendizagem dos conteúdos de Geografia, a partir dessa(s) mídia(s) eletrônica(s) interativa(s).

#### **3. METODOLOGIA**

Para cumprir os objetivos propostos nesse projeto, foram realizadas as seguintes etapas:

Efetuou-se uma exploração e investigação de programas disponíveis e gratuitos da Internet e programas on-line e em CD-ROM, que podem ser utilizados nas aulas de Geografia em algumas turmas de 5ª a 8ª. Avaliou-se qual a sua contribuição para o ensino e aprendizagem dos alunos. Essa investigação dos

programas baseou-se na análise tecnológica e da temática educacional-geográfica. A análise tecnológica considera a interface (conjunto e organização de informações) dos programas, as facilidades de se obter o mesmo, entre outras características do programa. A análise da temática educacional-geográfica avalia como o programa se encaixa no conteúdo programático (análise de conteúdo, mapas e imagens etc.) do ensino de Geografia.

Efetuou-se contato com professores de Geografia do Colégio de Aplicação da UFSC e sua respectiva direção, para a realização de aulas com os recursos em multimídia eletrônico que puderam auxiliar nas diversas temáticas das aulas de Geografia em uma turma de 8ª série. Datas foram marcadas para encontros, a fim de escolher quais programas utilizar nessas aulas de Geografia informatizadas, e confeccionar os planos das respectivas aulas. Para a realização dessa etapa foi necessário obter autorização, conforme os anexos referentes aos termos de Consentimento Livre e Esclarecido (TCLE) para os responsáveis dos alunos e professores.

 Também foi realizada pesquisa descritiva sobre as aulas de Geografia na turma no Colégio de Aplicação da Universidade Federal de Santa Catarina, em Florianópolis, além da própria experiência como professor de Geografia. Isto para poder analisar o comportamento, interesse e a atenção durante a aula. Para tanto, foi necessário a presença do autor em sala de aula. Para finalizar o resultado da aula, realizou-se uma atividade avaliativa em conjunto com o professor, a fim de averiguar – análise qualitativa – o que os alunos puderam compreender, aprender sobre a temática correspondente da aula de Geografia durante e se os equipamentos utilizados auxiliaram nesse processo de aprendizagem. Os alunos foram avaliados com produção textual e pela produção de outra atividade sugerida pelo professor regente (presente no plano de aula anterior). Cabe lembrar que esses programas eletrônicos utilizados nessas práticas são gratuitos ou de custo inferior a R\$ 50,00. Também foi revisto a resposta do uso dessas ferramentas a partir dos professores envolvidos nas atividades.

# **4. FUNDAMENTAÇÃO TEÓRICA**

## **4.1. O QUE É EDUCAÇÃO**

Segundo o Dicionário "Novo Dicionário Eletrônico Aurélio", educação é o "processo de desenvolvimento da capacidade física, intelectual e moral da criança e do ser humano em geral, visando à sua melhor integração individual e social".

A Comissão Internacional sobre educação para o século XXI, em seu relatório, diz que "... a educação surge como um triunfo indispensável à humanidade na sua construção dos ideais de paz, da liberdade e da justiça social" (Delors et all, 2000, p. 11). O que essa educação parece ser tão necessária à humanidade, segundo a citação anterior? A Lei de Diretrizes e Bases da Educação no Brasil (LDB) (BRASIL, 1996) diz, no art. 1º que "A educação abrange os processos formativos que se desenvolvem na vida familiar, na convivência humana, no trabalho, nas instituições de ensino e pesquisa, nos movimentos sociais e organizações da sociedade civil e nas manifestações culturais." E continua no art. 2º, enfatizando que "A educação, dever da família e do Estado, inspirada nos princípios de liberdade e nos ideais de solidariedade humana, tem por finalidade o pleno desenvolvimento do educando, seu preparo para o exercício da cidadania e sua qualificação para o trabalho."

Educação engloba ensinar e aprender. É um fenômeno visto em qualquer sociedade e em várias épocas da História. Para tanto, Cunningahm (1975, p.9) considera "a Educação o processo de crescimento e desenvolvimento onde o indivíduo assimila conhecimentos, define seus ideais e aprimora-se para alcançar ideais maiores."

#### **4.1.1. Estrutura educacional brasileira**

Segundo a Constituição da República Federativa do Brasil (1988), o ensino deve ser ministrado com base nos seguintes princípios:

I - igualdade de condições para o acesso e permanência na escola;

II - liberdade de aprender, ensinar, pesquisar e divulgar o pensamento, a arte e o saber;

III - pluralismo de idéias e de concepções pedagógicas, e coexistência de instituições públicas e privadas de ensino;

IV – gratuidade do ensino público em estabelecimentos oficiais;

V – valorização dos profissionais do ensino, garantidos, na forma da lei, planos de carreira para o magistério público, com piso salarial profissional e ingresso exclusivamente por concurso público de provas e títulos;

VI – gestão democrática do ensino público, na forma da lei;

VII – garantia de padrão de qualidade.

E de período em período a estrutura educacional do Brasil passa por modificações legislativas: A Emenda Constitucional nº 14, de setembro de 1996 regulamenta sobre orçamento mínimo para a manutenção na educação no Brasil; a Lei de Diretrizes e Bases da Educação Nacional - LDB (Lei 9.394/96) organiza as funções e responsabilidades de cada esfera político-administrativa sobre a educação, promove a descentralização e a autonomia das escolas e universidades, além de permitir a criação de um processo regular de avaliação do ensino brasileiro; o Plano Nacional de Educação – PNE (Lei nº 10.172, de 9 de janeiro de 2001) tem a finalidade de orientar as ações do Poder Público nas três esferas da administração (União, Estados e Municípios), o que o torna uma peça-chave no direcionamento da política educacional do país a longo prazo<sup>1</sup>; além do já conhecido Estatuto da Criança e do Adolescente, que são exemplos de inserções e/ou modificações na organização e estrutura da educação no país.

<sup>&</sup>lt;sup>1</sup> Política esta criticada por não avançar desde sua criação, pois percebe-se uma não alteração do grau de qualidade educacional deste país.

Além da legislação nacional, podem-se destacar também as Constituições Estaduais e as Leis Orgânicas dos Municípios.

 Atualmente, conforme a Lei nº 11.274, de 6 de fevereiro de 2006, a estrutura do sistema de educação brasileira se organiza dessa forma:

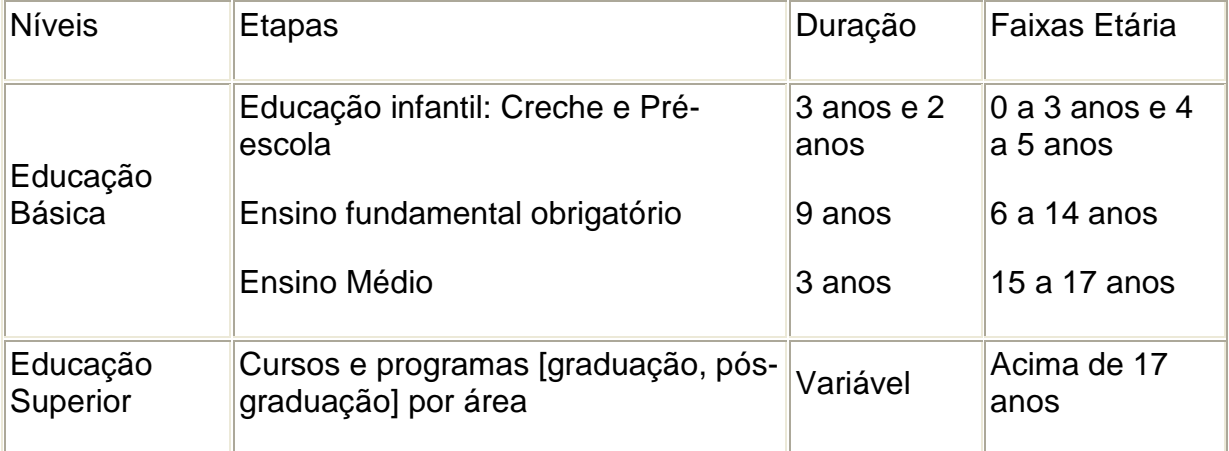

**TABELA 1 - Estrutura de educação brasileira** 

Fonte: Lei nº 11.274, de 6 de fevereiro de 2006

 $\overline{a}$ 

 Segundo a LDB (BRASIL, 1996), é prioridade dos municípios a disponibilidade de vagas na Educação Infantil (creches e Pré-escola), além das do Ensino Fundamental (que abrange as séries da 1ª a 9<sup>a2</sup>). Cabe aos Estados e ao Distrito Federal a prioridade da disponibilidade de vagas no Ensino Médio (no total 3 anos), e ao Governo Federal a organização de todo o Sistema Superior de Ensino. Esta mesma Lei diz que o dever do Estado com a educação escolar pública será efetivado mediante a garantia de padrões mínimos de qualidade definidos como a variedade e quantidade mínimas, por aluno, de insumos indispensáveis ao desenvolvimento do processo de ensino-aprendizagem, e dentre esses insumos se encontram o computador.

<sup>&</sup>lt;sup>2</sup> Os Municípios, os Estados e o Distrito Federal terão prazo até 2010 para inserir a 9<sup>a</sup> série.

#### **4.1.2. Processo educativo: Ensino e Aprendizagem**

O processo educativo envolve a junção de ensino e aprendizagem, o que está focado nessa pesquisa.

Ensinar é promover a aprendizagem dos alunos e, para que isso ocorra, o professor tem que ter recursos metodológicos adequados, saber o que é aprendizagem, como ocorre, quais os fatores que podem facilitar ou dificultar essa atividade e verificar a aprendizagem de seus alunos. O autor também diz que ensino é essencialmente uma relação de ajuda ou de auxílio interpessoal, isto é, alguém dispõe mais experiência e mais conhecimentos, influenciando de várias maneiras outras pessoas (PFROMM NETTO 1987).

Diaz Bordenave e Pereira (2002), baseados em Piaget<sup>3</sup>, a aprendizagem é um conjunto de mecanismos que o organismo movimenta para se adaptar ao meio ambiente. Destaca que para Piaget a aprendizagem se processa através de dois movimentos simultâneos e integrados, mas de sentidos contrários: a assimilação (consiste em ações previamente realizadas e conceitos previamente aprendidos que acabam configurando esquemas mentais que permitem assimilar novos conceitos) e acomodação (quando o organismo transforma sua própria estrutura para se adequar à natureza).

 Ainda nesse contexto, Falcão (1984) reserva-se o termo aprendizagem àquelas mudanças provenientes de algum tipo de "treinamento", como o que ocorre nas aprendizagens escolares, destacando que quem aprende corre o risco de esquecer, sendo que um esquecimento rápido pode indicar uma fragilidade de ensino.

Orlando e Castela (2007, p. 209), na fala de Vygotski, citam que "o verdadeiro contexto propiciador da aprendizagem é aquela que leva em conta o indivíduo em si, que lhe dá voz, destaca suas experiências e valoriza seu conhecimento prévio, ou

 $3$  "As obras de Piaget e de seus interpretantes discorrem sobre os estágios de desenvolvimento da inteligência, que se efetua, de modo sucessivo, segundo a lógica das construções mentais – da inteligência sensório-motora à inteligência operatório-formal" (PINTO, 2001, p. 24).

seja, o considera enquanto ser ativo e interativo dentro da sala de aula". No entanto, a interação do aluno com a máquina, por exemplo, propicia momentos de interação, de janelas abertas a um mundo que, com a ajuda do educador, pode ir muito além de simples leituras e buscas de inúmeras informações. No entanto, para isso, como cita José (2001, p.12) "o professor deve estar sempre atento às etapas do desenvolvimento do aluno, colocando-se na posição de facilitador da aprendizagem e calcando seu trabalho no respeito mútuo, na confiança e no afeto". Sem relação de cooperativismo entre educador e educando, não é possível estabelecer nível de aprendizado mútuo, pois o professor também aprende com o aluno.

Vygotsky (1991) formulou o conceito da Zona de Desenvolvimento Proximal (ZDP) a partir do momento em que se verifica que a ação do meio ambiente (professor, colegas, etc.) é estimuladora e instigadora para a aquisição do conhecimento.

> [...] a zona de desenvolvimento proximal [...] é a distância entre o nível de desenvolvimento real, que se costuma determinar através da solução independente de problemas, e o nível de desenvolvimento potencial, determinado através da solução de problemas sob a orientação de um adulto ou em colaboração com companheiros mais capazes (VYGOTSKY 1991, p. 97).

Nesse contexto, o autor enfatiza o trabalho do professor como mediador do conhecimento. Já segundo Solé (2004, p.19), "a aprendizagem contribui para o desenvolvimento na medida em que aprender não é copiar ou reproduzir a realidade. Aprendemos quando somos capazes de elaborar uma representação pessoal sobre um objeto da realidade ou conteúdo que pretendemos aprender".

Vieira (2006, p. 529) diz que "aprender e educar são processos que envolvem transmissão, a fixação e a produção de saberes, memórias, sentidos e significados, prática e performances". Então, o educador tem um papel humanista com seus educandos. Ao encontro desse pensamento, para uma compreensão da importância da relação professor-aluno, o educador Paulo Freire (1997, p.15) afirma que "formar é muito mais do que puramente treinar o educando no desempenho das destrezas". Assim, o professor não só transfere conhecimento, como faz também do aluno um produtor de conhecimento.

Fonseca (2007) diz que o ser aprendente envolve o cérebro, o órgão da aprendizagem. Ele relaciona o processo de aprendizagem com o processo de informação por esse órgão. Na figura abaixo, o autor resume e destaca o processo de informação, a ação e interação entre o aprendiz e suas atividades.

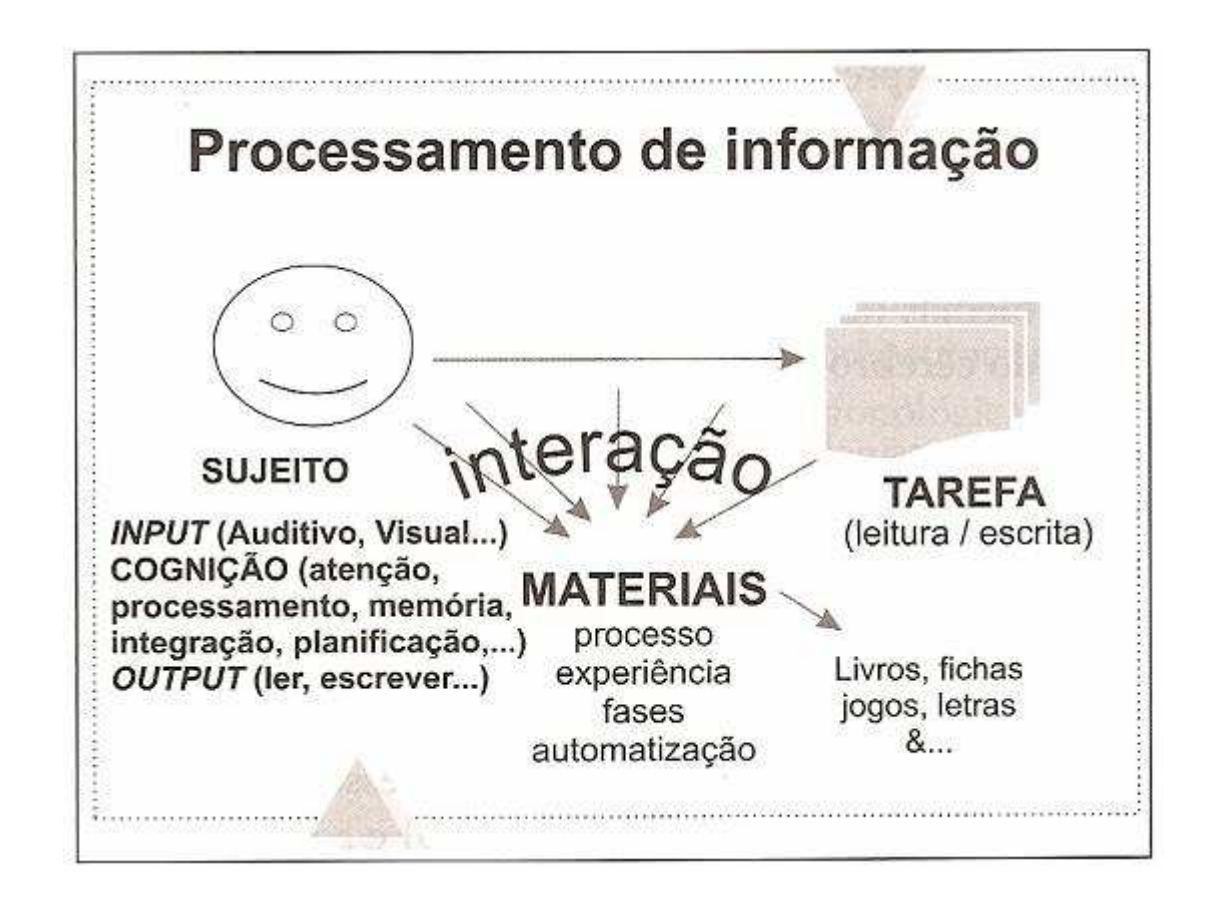

**FIGURA 1 - Processamento de informação segundo Fonseca (2007)**  Fonte: Fonseca, 2007, p. 152

 Na figura, o sujeito (no caso o aluno, o aprendiz) passa por três fases do processo de resolução de problema: **INPUT**: que consiste como as informações são percebidas pelo sujeito, através dos seus cinco sentidos. Em relação ao sentido, esses se desenvolvem diferentemente em cada um de nós, levando, como exemplo, um aproveitamento do sentido do tato maior em pessoas cegas do que em pessoas de visão regular. Após, vem a **cognição**, que Fonseca (2007, p. 31) compreende como "os processos e produtos mentais superiores (conhecimento, consciência, inteligência, pensamento, imaginação, criatividade,...) através dos quais

percebemos, concebemos e transformamos o envolvimento... Não é uma coleção, mas um sistema complexo de componentes." A cognição passa por três unidades do cérebro: a 1ª unidade é a de atenção e alerta (encontra-se ligada às substâncias articuladas e cerebelo), cuja função é de permanecer em alerta e atenção constante, caso contrário, pode ocorrer problemas de aprendizagem, como falta de percepção e memória; a 2ª unidade é a da recepção, integração, codificação e processamento sensorial (ligada aos lombos occipital, temporal e parietal), responsável pela maioria de aprendizagem precoce; e, por fim, a 3ª unidade a de execução, planificação e avaliação, ligada ao lombo frontal. Tem como função a motricidade e seus reflexos. (FONSECA, 2007).

 E a última fase do processo de aprendizagem, ainda segundo o autor (p. 152), "compreende o **OUTPUT,** que se refere às atividades exercidas ao fim de todo o processo, como a leitura, escrita, realização de outras atividades."

> Para perceber então o que é aprendizagem, isto é, uma mudança de comportamento provocado pela experiência, entre um momento inicial, em que a tarefa não é denominada, e um momento final, onde a tarefa para ser dominada e automatizada, teremos que encarar ambos os componentes: por um lado o sujeito aprendente, o sujeito, o aluno; e por outro lado o sujeito a tarefa (ler, escrever), incluindo os materiais e os recursos a serem utilizados no processo de aprendizagem (FONSECA, 2007, p. 152).

Cabe a essas informações esplanadas até então refletir que o processo de ensino-aprendizagem envolve muitos elementos, tanto os métodos aplicados no processo, passando pela informação/conhecimento trabalhados e o conhecimento prévio dos alunos quanto aos materiais utilizados. Este elemento, unido ou isoladamente, pode interferir no nível do ensino como um todo.

Referindo-se ao processo de ensino e aprendizagem, coloca-se, ao final desse processo de ação professor-aluno, a avaliação. "A avaliação, ao não se restringir ao julgamento sobre sucessos ou fracassos do aluno, é compreendida como um conjunto de atuações que tem a função de alimentar, sustentar e orientar a intervenção pedagógica". (BRASIL. 1997b, p. 55). Não é viável nesse século uma avaliação classificatória, que julgue o aluno sem considerar sua vivência cotidiana. Portanto, a avaliação escolar feita com a visão não reducionista e nem "eliminatória",

em prol do esforço e reforço dos alcances do educando, é o caminho para uma educação crítica e não tradicionalista, que, muitas vezes, prega simplesmente o melhor e o pior sem muitos critérios do próprio educando.

Esteban (2003) pensa na avaliação como uma prática de investigação e uma possibilidade de distanciamento da avaliação classificatória. A autora enfatiza que a avaliação classifica e assim produz exclusão, pois a mesma pode, muitas vezes, destacar melhores e piores, além de isolar os alunos do diálogo, dos espaços de solidariedade e de cooperação e transportar para um meio de competição.

E sobre o modo de como são feitas as avaliações, ressalta: "vemos, na escola, as provas únicas de questões objetivas serem substituídas por testes ou provas distribuídos ao longo de um período letivo trazendo questões mais abertas, que solicitam opiniões e reflexões mais amplas" (ESTEBAN, 2003, p.27). Isto acontece, porque as questões dissertativas exprimem a compreensão do aluno referente ao conteúdo passado a eles.

Relacionando com a temática maior dessa pesquisa, como se poderia realizar uma avaliação com o uso de software em sala de aula? Pode-se responder essa questão ligando com as mais variadas formas de avaliação, dentre elas, por exemplo, a criação de uma redação na qual os alunos podem destacar sua experiência no uso do computador em suas atividades.

#### **4.2. ENSINO DE GEOGRAFIA - UM BREVE HISTÓRICO**

Deve-se levar em conta no ensino de Geografia o saber do aluno, considerando que tanto o aluno quanto o professor estão em constante recepção de informações. Diz-se que conhecer os alunos, as representações sociais e os saberes que trazem é a primeira tarefa do professor de qualquer disciplina. (PONTUSCHKA, 2001)

Vlach (2007, p.2) destaca que "o ensino de Geografia se institucionalizou, sobretudo, porque contribuía diretamente para a formação do cidadão. A cidadania traduzia a possibilidade de uma conquista de direitos, por meio dos quais os cidadãos podiam participar da vida política do Estado-nação". Ao mesmo tempo, essa cidadania passava pela ideologia de mercado, onde os cidadãos teriam que ter algum conhecimento para se inserirem nos grupos de trabalhadores da nova sociedade do século XX.

Vesentini (2004) diz que nos Estados Unidos a disciplina de Geografia foi deixada de lado durante o auge da Segunda Revolução Industrial, sendo que na virada desse século houve um aumento da carga horária de suas aula de Geografia. Em meados da década de 80, a disciplina de Geografia quase desapareceu do currículo do Ensino Médio e Fundamental das escolas americanas. Contra esse fenômeno político e social, a Sociedade Geográfica Nacional (National Geographic Society) lançou na época uma campanha nacional, cujo objetivo era a esperança de que a disciplina voltasse para os currículos escolares. Outras ONGs, como a Associação dos Geógrafos Americanos, o Conselho Nacional para o Ensino de Geografia e a Sociedade Geográfica Norte-Americana, apoiaram o projeto (HARDWICK, 2004). Nas décadas de 80 e 90, as avaliações foram realizadas com alunos de escolas de Miami para se perceber a concepção geográfica dos mesmos. Os resultados não foram satisfatórios, impulsionando o retorno da disciplina geográfica para as salas de aula. Alguns alunos, por exemplo, não possuíam o conhecimento de localização e significado de locais como Mar de Omã, Islândia, Chicago ou Moscou. Outros, mal sabiam localizar Miami no mapa.

 Ainda segundo Hardwick (2004), a formação de professores de Geografia mostrou-se (e ainda se mostra) necessária nos Estados Unidos, levando em conta, também, que muitos dos atuais professores de Geografia são professores de Sociologia com especialização em Geografia. Por isso, a mobilização realizada por estas ONGs citadas, não visa somente a entrada (permanente) da disciplina de Geografia nas escolas americanas (alguns estados a disciplina é mais presente do que outros), mas também uma formação do currículo geográfico nacional e o aperfeiçoamento profissional dos educadores geográficos.

Lefort (2004) destaca que a disciplina geográfica na França nunca foi a preferida dos alunos, pois é considerada a disciplina do "decoreba", onde a aula era sistemática e direta. Observa-se, historicamente, que o crescimento econômico da França no século passado fez com que as políticas nacionais tornassem o ensino

acabado e operatório. Desde o início da República até os dias atuais, nota-se que o ensino francês de Geografia é de característica nacionalista, falando sempre de seu território e formação sócio-cultural. Além disso, caracteriza-se por ser repetitiva ao longo das séries escolares, mas sempre com grau de especificidade e detalhamento diferentes, conforme a escolaridade ensinada. Não se pode ignorar, também, no contexto da educação francesa, que a partir da Revolução Francesa, segundo Pereira (1999) a educação além de ser "publicizada", é proclamada universal, gratuita, laica e obrigatória, um exemplo a seguir.

 Ao longo da história, desde o século XIX, o ensino de Geografia nesse país passou por reformas. Por exemplo, a reforma de 1977 propôs uma espécie de "humanização geográfica", ou seja, o homem é o elemento central das informações. No Brasil, muitas vezes, levantadas questões em sala de aula de forma didaticamente isoladas, em território francês, são feitas sempre relacionadas com as atividades humanas (LEFORT, 2004). Proposta de união da disciplina de Geografia com outras disciplinas (humanas) já foi até criada pelo governo do país, criando como uma espécie de "sociologia", mas não se concretizou por advertência da sociedade geográfica, tendo como um dos representantes mais conhecidos, o professor e geógrafo Lacoste.

Já na França, atualmente, a disciplina geográfica está sendo substituída por Geologia, Sociologia e Análise Ambiental. (VESENTINI, 2004). Isso talvez ocorra pela conjuntura moderna, a qual fragmenta, especializa conhecimentos, ou até então, subestima o conhecimento geográfico no entendimento do mundo contemporâneo perante o educando.

Em suma, tanto o modelo americano quanto o modelo francês de ensino geográfico sofreram influências políticas públicas, o que deixou a disciplina escolar nesses países muito fragilizada didática e historicamente. A partir dos séculos XIX e XX, a Geografia passa a ter um respaldo de interesse entre os educadores. Livros didáticos foram criados para a utilização nas aulas, como os de Manuel Said Ali Ida, ainda no final do Império. Said Ali Ida também dividia o Brasil em regiões para melhor compreensão do território brasileiro. Outro autor que também teve importância na produção do livro didático foi Carlos Delgado (que estudou em países

da Europa Ocidental), e também com suas pesquisas em divisão regional do Brasil, que contribuiu para a educação geográfica do país (VLACH, 2004).

 No Brasil, a educação passou, constitucionalmente, a ser dever do Estado a partir de 1827, segundo Vlach (2004). Mas o que interessa salientar nesse parágrafo é que a Geografia não se constituía interesse nas primeiras escolas, então, erguidas pelo governo. Elas só tinham função de ensinar a ler e a escrever, além das equações matemáticas básicas e de enfocar a doutrina católica apostólica romana e a própria Constituição do Império. Somente com a criação do Colégio D. Pedro II (que existe até hoje sob responsabilidade do Governo Federal) que a Geografia (como também a Biologia, a História, a Filosofia e outros) teve sua inserção e importância na educação brasileira. O professor Delgado de Carvalho teve grande importância para garantir à Geografia um espaço no campo do saber escolar.

#### **4.3. O ATUAL PARADIGMA DO ENSINO DE GEOGRAFIA**

Os Parâmetros Curriculares Nacionais (BRASIL, 1998) dividem o ensino e aprendizagem de Geografia, no Ensino Fundamental, em dois ciclos, com objetivos diferenciados. No primeiro ciclo (5ª e 6ª série), o profissional de Geografia deve contemplar questões sobre a relação homem e natureza, sociedade e espaço geográfico. Nesse contexto, os conceitos de paisagem, lugar e espaço são os conceitos de referência para o professor estabelecer as suas metas. Já no segundo ciclo (7ª a 9ª série), esse profissional deve trabalhar as relações entre o espaço urbano e o espaço rural sob os aspectos sócio-culturais e ambientais, considerando, ainda, o papel das tecnologias (um das palavras-chave dessa pesquisa), da informação, da comunicação e do transporte.

No ensino de Geografia, o professor necessita uma base de conteúdos que iniciam na Geografia, passando por referenciais da história de fatos naturais e humanos ocorrentes ou ocorridos e seus conceitos. Também é tratada a localização nesse espaço e como representá-lo e compreendê-lo na forma de mapas, além de outros temas também relacionados às ciências geográficas como a territorialidade, regionalismo e natureza.

Pontuschka (2005) salienta que além de o professor ter obrigação de dominar o conhecimento geográfico, realizar a leitura do espaço e selecionar métodos de aprendizagem adequados, deve, também, preocupar-se com a disciplina no que tange a integração com seus colegas para uma educação de qualidade. Ao encontro desse pensamento, Delors (2000), na voz da Unesco, diz que o educador precisa continuar sua formação ao longo de toda a vida e "saber ser, saber aprender, saber conviver, saber fazer".

O estudo do espaço em que se situa o homem e suas relações é algo tão complexo e, ao mesmo tempo, curioso. A Geografia no ensino formal possibilita aos alunos uma visão "geográfica" sobre o espaço e, assim, poder compreender e/ou interpretar as causas e conseqüências dos fatos ali ocorridos, além de fazer dos alunos cidadãos críticos e atuantes na sociedade.

 Já sobre as metodologias de ensino, Vesentini (2004b) ainda destaca as de Geografia tradicional e crítica. Afirma que em pleno século XXI não há lugar para um ensino tradicional de Geografia nas escolas: descrição, memorização e assuntos que não procuram qualquer ligação com a própria vida dos alunos. Esses métodos, segundo o autor, não contribuem para que o educando tenha uma visão e compreensão do mundo em que vive. A Geografia Crítica (não criada em Universidades, mas por professores do ensino fundamental em décadas passadas) valoriza a explicação dos fatos geográficos, além de uma priori do método de investigação de campo e a valorização do uso do conhecimento criado pelos professores e alunos durante as aulas, assim não apenas repassando a ciência criada em campus universitários (como no ensino tradicional de Geografia). Portanto, segundo o autor, a leitura de textos críticos e sua discussão, debate, o uso de novas ferramentas didáticas (inclusive o computador e suas mídias e multimídias, ênfase dessa pesquisa) procura uma busca de ligação com a vida dos alunos com sua realidade, além de propostas de estudos do meio e de novos assuntos. É um conjunto metodológico inserido num ensino de Geografia Crítica, verdadeiramente preocupado com a questão do ensino-aprendizagem nas escolas brasileiras, e não

com um sistema fordista, com "decorebas", muitas vezes, sem qualquer compreensão por parte do educando.

O autor, ainda, destaca o ensino e educação (em geral) podendo ter duas dimensões, uma de instrumentos de dominação e outro instrumento de libertação. Dominação do sentido de que o ensino e a educação seguem, à sombra de interesses político-sociais, ressociar massas (temos o exemplo de qualificação e capacitação de trabalhadores, seguindo, assim, uma filosofia fordista); e o sentido de instrumento de libertação do ensino e da educação que pode fazer do educando uma pessoa crítica das visões e ações por ela sentida, presenciada e, inclusive, exercida. Sabe-se que esse instrumento de dominação (reprodução do sistema capitalista) do ensino e educação foi importante ao longo da história para o desenvolvimento econômico e industrial de vários países, inclusive o Brasil (décadas de 60 e 70) (VESENTINI, 2004b). Porém, deve-se ter limites a esses instrumentos de dominação, não cabendo somente à elite ficar com a nata dos resultados e fazer do instrumento de libertação uma ideologia cada vez mais presente nas escolas do país.

Prevalece, atualmente, no país, tanto na Educação Básica quanto na Superior, uma educação geográfica interativa e participativa e que coloque os alunos com os professores como fontes de saber do espaço geográfico.

#### **4.4. METODOLOGIAS DE ENSINO DE GEOGRAFIA**

Os métodos de ensino, segundo Machado (2008), "são as formas através das quais os professores irão trabalhar os diversos conteúdos com a finalidade de atingirem os objetivos propostos". Assim, compreende-se as estratégias e procedimentos adotados no ensino por professores e alunos. Os métodos devem ser caracterizados por ações conscientes, planejadas e controladas, e visam atingir, além dos objetivos gerais e específicos propostos, algum nível de generalização. Contudo, fala-se que a de prática de ensino é a principal atividade do profissional de educação.

E na Geografia se tem vários exemplos que relatam estudos relacionados a essa temática. Dentre essas práticas, destacam-se:

 Azambuja e Scheibe (1990) relatam e analisam a experiência de construção de uma prática de ensino de Geografia no primeiro grau, realizada em Ijuí - RS. Nessa experiência fica evidenciado que a proposta pedagógica e o professor de primeiro grau são produtos e produtores do mesmo processo, ou seja, não basta elaborar currículos e materiais didáticos, mas é fundamental construir o professor enquanto sujeito da prática social educativa escolar. Entra-se, então, no contexto da formação continuada do profissional, no qual o professor deve se aperfeiçoar de forma contínua, e junto ao aluno construir seus conhecimentos.

Castrogiovanni (2002) descreve diversos temas que podem ser ensinados nas aulas de Geografia e algumas de suas formas práticas, desde a prática de orientação no espaço, passando pela prática do ensino cartográfico, até a prática de ensino da organização do espaço (em destaque o espaço econômico e urbano). Após as atividades, Castrogiovanni salienta uma reflexão por parte dos alunos em relação aos resultados das atividades.

Autores como Schäffer (2003) e Antunes (2001), por exemplo, enfatizam atividades didáticas para o ensino na sala de aula, abordando a questão da aprendizagem significativa, das inteligências múltiplas, além da contextualização do uso prático no cotidiano do professor em sala de aula e sua relação com os conteúdos da História e da Geografia.

Já Lima e Vlach (2005) discutem o ensino de Geografia, suas relações e representações práticas e o uso do livro didático fornecido pelo Estado (que segundo a autora, reforçam a ideologia da indústria cultural<sup>4</sup>). Critica-os, juntamente com os programas de ensino de Geografia, dizendo que eles retratam uma realidade estereotipada, que nada tem a ver com a realidade do povo brasileiro e ainda dificultam a visão da Geografia real (vivenciada pelo aluno), possuindo somente o conhecimento dos conteúdos geográficos historicamente acumulados.

O importante é fazer o aluno pensar. A didática e métodos juntos ao conteúdo da disciplina são importantes para o aprendizado, contudo sempre de forma interativa entre professor e aluno.

 $4$  Segundo Pereira (1999), pode-se destacar autores brasileiros, cujas obras se tornaram verdadeiros monopólios quando se trata de livros didáticos de Geografia, entre eles, Paul Vidal de La Blache e Aroldo de Azevedo.

Quando se fala da prática de ensino de Geografia, a prática de trabalho de campo é explícita. Há várias modalidades de trabalhos realizados fora da instituição de ensino: pode ser em meio natural (florestas, mangues, dunas e demais biomas), em meio antrópico, como as cidades e até usinas e fábricas. Gelpi e Schäffer (1998) destacam a possibilidade, por exemplo, de se realizar um percurso urbano, onde os alunos, com o auxílio do educador, fazem observações sistemáticas dos pontos/elementos predefinidos pelo último. É importante frisar que qualquer trabalho de campo necessita de um planejamento, além de alguns critérios para a seleção do percurso futuramente estudado.

E no contexto do uso de mídia eletrônica, o que pode ser realizado em sala de aula? Chaves e Loch (2007) destacam, por exemplo, que imagens de satélite visualizadas em imagem digital (citando o Google Earth) são desenvolvidas por programas interativos que possibilitam ao usuário uma viagem virtual por praticamente todo o planeta Terra e o Sistema Solar através de um mosaico de imagens de satélites e mapas. "Mediante este mais novo instrumental, os professores podem melhorar suas aulas contando com um recurso que poderá tanto facilitar a apropriação de conteúdos cartográficos, como promover o interesse e encantamento dos alunos numa viagem lúdica através das imagens de satélites" (CHAVES, LOCH, 2007, p. 1436).

A citação das autoras acima se remete às ferramentas que, para muitos, é o estereótipo do professor de Geografia: os produtos cartográficos. E práticas envolvendo esses produtos podem ser realizadas como simples guias de ruas, que comumente vêm com as listas telefônicas. Pode o educador propor trabalhar a questão dos pontos cardeais de um bairro, ou de sua cidade. Como descrito no Parâmetro Curricular de Geografia do 1º e 2º ciclo escolar (BRASIL, 1997), o estudo da linguagem cartográfica contribui não apenas para que os alunos venham a compreender e utilizar uma ferramenta básica da Geografia, os mapas, como também para desenvolver capacidades relativas à representação do espaço.

Outras ferramentas paradidáticas<sup>5</sup> podem ser utilizadas em sala de aula. Fernandes (1998) destaca o uso de livros paradidáticos em sala de aula e diz que eles possibilitam uma mudança da rotina impressa pelo didático, além da

<sup>&</sup>lt;sup>5</sup> Que vai auxiliar além dos materiais chamados didáticos, aprofundado o assunto estudado.

possibilidade de o educador realizar trabalhos interdisciplinares, tendo, como conseqüência, uma interação com a comunidade escolar.

Acompanhando as inovações tecnológicas, Ramos (2005) salienta o uso de mídias eletrônicas também voltado para o ensino-aprendizagem (material paradidático), enfocando a cartografia multimídia, que se caracteriza pelo uso de materiais cartográficos em arquivo digital que, atualmente, se espalham no mercado de mídias eletrônicas e pela Internet. Contudo, práticas de ensino com auxílio de informática, envolvendo a Geografia, vão aos poucos sendo utilizadas em sala de aula, no país.

## **4.5. USO DA INFORMÁTICA**

Desde os primórdios dos tempos, o ser humano procurou aprimorar suas técnicas tanto para a defesa (no caso daqueles mais frágeis) quanto para o ataque e dominação territorial. Na Idade da Pedra, aquele que possuía a informação e a técnica (de defesa e ataque) sobreviveria às intempéries da natureza e das ações inimigas. O uso de materiais da natureza (fogo, água, ossos...) foi útil na época, pois, nesse contexto de sobrevivência, tecnologia<sup>6</sup> é o poder. E isso acontece até hoje, quando países e multinacionais, através das inovações tecnológicas, querem ganhar abrangência de poder político e de mercado respectivamente (KENSKI, 2007). Pinto (2001, 47) complementa que "ao longo da história da humanidade, o homem foi desenvolvendo mecanismos de superação dos problemas. Dentre esses mecanismos, os de aumentar suas possibilidades de locomoção e de comunicação".

Uma das ferramentas criadas pelo ser humano e utilizada de forma constante em várias áreas de atividade é o computador. Segundo Pretto (1996), em dezembro de 1943, entrou em funcionamento no Centro de Pesquisas Secretas Code and Cypher School de Bletchley Park (Inglaterra) o primeiro computador eletrônico do mundo – o colossus – realizado com projeto de Max Newman.

<sup>6</sup> Ciência ou tratado acerca dos ofícios e das artes em geral.

Já o primeiro computador com circuito integrado é produzido pela Texas Instrument, em 1960, iniciando a geração dos computadores, cuja velocidade de processamento das informações passa a ser o elemento fundamental. Quatro anos depois, em abril de 1964, a IBM (International Business Machines<sup>7</sup>) lança a série 360 com a apresentação de 12 modelos "que se diferenciavam pela velocidade operativa (de 30 mil a 120 mil operações por segundo) e pela capacidade da memória principal (de 4 mil a 4 milhões de caracteres)" (PRETTO, 1996). Na década de 70, a diversificação e o aperfeiçoamento de computadores ocorreram em grande escala, e a partir dos anos 90, sua popularização foi maior em proporção aos países ditos desenvolvidos. Como diz Lozza (2002, p. 53), "com o computador, surgiu a multimídia: um megameio de comunicação que incorpora, em um mesmo ambiente, todos os meios de comunicação anteriores."

Nos últimos dez anos, os investimentos na produção e comercialização (principalmente corte de impostos, markenting e financiamento) de computadores no país foram acelerados. Com isso, o comportamento dos adultos e das crianças teve transformações após o uso da informática no ambiente doméstico, pois tiveram acesso a jogos, simuladores, "passeios" pela Internet, produção de textos e desenhos digitais (GIANOLLA, 2006). Ainda destaca a autora que:

> ...muito além de outras tecnologias, que também atingiram de forma abrangente e transformadora o nosso cotidiano, a informática, cada vez mais miniaturizada e mais interligada com os meios de comunicação, invade o ambiente doméstico, o universo infantil, as pequenas empresas, a medicina, as pesquisas científicas e as escolas, transformando-as em uma poderosa ferramenta de comunicação e criação. (GIANOLLA, 2006:18).

Pode-se dizer que o "novo" para dentro dos lares sempre transforma o comportamento dos moradores, e com a informática não foi diferente. Cabe ressaltar que muitas de nossas atividades têm alguma ligação direta ou indiretamente com a informática, como, por exemplo, viagens, telefonemas, programas de televisão, entre outros.

> A globalização da economia e das finanças redefine o mundo e cria uma nova divisão social. O mundo rico é espaço em que

 $7$  Empresa estadunidense com filiais espalhadas em várias partes do globo.

predominam as mais novas tecnologias e seus desdobramentos na economia, na cultura, na sociedade. Os que não têm a "senha de acesso" são os excluídos... Desenha-se uma nova geografia, em que já não se importa o lugar onde se habita, mas as suas condições de acesso para às novas realidades tecnológicas (KENSKI, 2007, p.18).

Kenski (2007, p.19) destaca também que "as tecnologias invadem nossas vidas, ampliam a nossa memória, garantem nossas possibilidades de bem-estar e fragilizam as capacidades do ser humano". Impossível não observar os frutos tecnológicos dos lares, em prol das comodidades e necessidades.

A velocidade em algumas mudanças na informatização do homem causa mudanças de alguns paradigmas em relação à Web<sup>8</sup>. Dertouzos (1997, 24) salienta que "em apenas dois anos a Web deixou de lado a aura de alta tecnologia para tornar-se um movimento cultural importante, envolvendo milhões de pessoas".

O uso da informática por sete povos indígenas do Nordeste, no qual o projeto Índios On-line, inovador, desenvolvido pela ONG baiana Thydewa, com ajuda do Ministério da Cultura e assessoria alemã, garantiu, assim, a inserção digital desses legítimos brasileiros. Os índios utilizam essa tecnologia para cobrar salários atrasados, receber merenda escolar, conversar com outras tribos e entre si, tirar o lixo de suas aldeias, além de, principalmente, ser cidadãos mais ativos (HOFFMANN, 2007).

Para Pereira e Freitas (2006), atualmente, a presença da tecnologia nas mais diferentes áreas de nossas vidas é incontestável, inclusive na educação. Diante desse fato e considerando que a informática ainda é uma novidade para milhões de pessoas, os autores descrevem que ela ainda traz consigo inúmeros aspectos que necessitam de uma maior reflexão, como a disponibilidade desses recursos, inclusive nas escolas públicas.

Essa questão do uso da informática na sociedade, especificamente na educação, permeia nos PCNs (1998), pois há mitos entre educadores em relação ao

<sup>8</sup> Segundo os PCNs (1998) a Web é um sistema baseado em hipertextos (textos que interligam outra página), similares às páginas de revista, que podem conter textos, fotos, ilustrações, áudio, vídeo e até animação. Atualmente, existem mais de 20 milhões de páginas Web.
seu uso e utilidade pública. Porém, cabe aos professores a necessidade de pensar, refletir e superar esses mitos, assim como assumir algumas verdades em relação à utilização das tecnologias na educação.

Algumas barreiras para o acesso popular do computador foram vencidas, como o próprio tamanho das máquinas, hoje, bem menores do que nas décadas passadas, e a dificuldade de acesso e manipulação das linguagens técnicas, amenizadas pela inserção e barateamento dos cursos de informática. (idem, 2006). Porém, sabe-se que o custo do computador e seus periféricos não é cabível para uma parcela da população brasileira que, por sua vez, não consegue nem financiamento para a compra do mesmo, pois tem outras prioridades de vida. Isso nos remete ao trecho dos PCNs (1998:136):

> Ao mesmo tempo em que a tecnologia contribui para aproximar as diferentes culturas, aumentando as possibilidades de comunicação, ela também gera a centralização na produção do conhecimento e do capital, pois o acesso ao mundo da tecnologia e informação ainda é restrito a uma parcela da população planetária.

 Alguns projetos no país socializam o uso da informática pela população, além do mencionado anteriormente. Um exemplo é o projeto denominado Cidade do Conhecimento, da Universidade de São Paulo, que visa utilizar o conhecimento concentrado na universidade para a integração social e para a busca de soluções para problemas práticos do Brasil. (NENA, 2007). Segundo os idealizadores do projeto, muitas tecnologias só geram mais exclusão, por isso deve-se conscientizar o usuário da rede de internet, seja de um telecentro em uma favela, de um cibercafé ou de casa, que ele administra uma tecnologia sofisticada capaz de inseri-lo na sociedade. Tal afirmativa corrobora com a possibilidade da inserção digital no processo de cidadania

### **4.5.1. Informática na educação**

 $\overline{a}$ 

Nérici (1981) já discutia metodologia de ensino com o uso de computador, chegando até a destacar quais as vantagens e desvantagens do seu uso no ensino. Vantagens como maior motivação e participação do educando; uma maior eficiência no ensino; e estudo em ritmo de cada aluno. Entre as desvantagens citadas pelo autor estariam algumas, hoje, aceitas pelo fato do custo dos equipamentos serem muito elevado. Já as desvantagens não aceitas, atualmente, é de afirmar que, através do uso do computador, o ensino poderá instruir o aluno e não formá-lo e que esse ensino é estritamente individualizado, não favorecendo à socialização. Essas duas afirmações devem ser discutidas, pois se sabe que não são as máquinas que vão ensinar algo para os alunos e, sim, vão auxiliar o ensino-aprendizagem, já que o professor é o educador, o facilitador e mediador das informações que essas tecnologias de informação possuem, e que a socialização pode ser realizada no âmbito coletivo nas mais diversas atividades pedagógicas.

Nos anos 80, o uso do computador em escolas (provavelmente poucas escolas) trouxe impacto aos professores, já que se tratava de uma novidade que poderia mudar os rumos do ensino no Brasil (Freire, 2003). Mas se sabe que o uso de tecnologias na escola não resolveu todos os seus problemas, em relação ao ensino e aprendizagem, e nem vai resolver. Sua função é de auxiliar no ensino e aprendizagem durante e até fora das aulas e não resolver os problemas. A questão de qualidade educacional vai além de materiais, métodos educativos e espaço físico. Passa pela questão da (verdadeira) qualificação do profissional escolar, uma justa remuneração aos docentes e respeito por parte da sociedade, que nos últimos anos vê a escola como um depósito de filhos. Oliveira (2006) destaca através de entrevistas realizadas por professores que utilizaram o computador em sala de aula, na década de 80, no estado de Pernambuco, que diversos projetos pilotos $9$ realizados na época foram suprimidos por falta de verbas, criando somente uma aparência a fins políticos, enquanto outros trouxeram resultados de ensinoaprendizagem.

<sup>9</sup> Como Educom, fruto do I Seminário Nacional de Informática na Educação com pólos em algumas universidades federais e o Programa de Ação Imediata em Informática em Educação, realizada pelo Ministério da Educação.

No contexto histórico do uso da informática na escola, no começo da década de 90, Kawamura (1990) discutia as relações entre as novas tecnologias, trabalho e educação e aspectos ideológicos das políticas educacionais tecnocráticas. Ela ainda apresentou algumas perspectivas da educação brasileira em face das novas tecnologias, preocupando-se com a segregação do saber por parte da população, com a função social desse equipamento de ensino, entre outras questões. Para a autora, a educação e a tecnologia de uma forma ampla podem ser consideradas inseparáveis no decorrer do processo de ensino e aprendizagem. Além disso, a Tecnologia Educacional (TE) (assim chamada por alguns pedagogos), como campo específico de investigação, segundo Machado (2008), "surgiu na década de 40, nos EUA, a partir do esforço de especialistas em educação que criaram cursos audiovisuais especialmente planejados para militares norte-americanos envolvidos na Segunda Guerra Mundial". E ainda, segundo o autor, como disciplina acadêmica, a TE está presente em um currículo escolar pela primeira vez nos Estudos de Educação Audiovisual da Universidade de Indiana (EUA), no ano de 1946.

Atualmente, há grandes desafios do uso de tecnologia informatizada nas escolas. Depende da situação financeira da instituição de ensino, da política interna da escola em relação às novas tecnologias de ensino e também da característica do corpo docente, que deve também ir ao encontro do uso das mesmas. No entanto, como se pode ler na Introdução dos Parâmetros Curriculares Nacionais de Geografia de 5ª a 8ª séries, a informática tende a ser um material indispensável no trabalho de aprendizagem:

> É indiscutível a necessidade crescente do uso de computadores pelos alunos como instrumento de aprendizagem escolar, para que possam estar atualizados em relação às novas tecnologias da informação e se instrumentalizarem para as demandas sociais presentes e futuras. A menção ao uso de computadores, dentro de um amplo leque de materiais, pode parecer descabida perante as reais condições das escolas, pois muitas não têm sequer giz para trabalhar. Sem dúvida essa é uma preocupação que exige posicionamento e investimento em alternativas criativas para que as metas sejam atingidas (BRASIL, 1998, p. 67-68).

Para Silva (2006) ainda são grandes as barreiras econômicas para um sistema de ensino informatizado que traga uma melhoria de qualidade de ensino. O

autor diz que no país ainda prevalece o sistema educativo arcaico, que não se adaptou às mudanças da modernidade, como cita os PCNs.

Nesse contexto do uso de tecnologia, Toschi e Rodrigues (2003) salientam que sem conhecer o equipamento e suas possibilidades, raramente o professor será inventivo e criará atividades pedagógicas mediadas pelo computador.

Atualmente, a educação pode utilizar ferramentas das mais diversas ordens de trabalho, dentre elas se encontra as Novas Tecnologias de Informação e Comunicação (NTIC). Segundo Welter (2003), as NTIC podem ser classificadas conforme seu uso:

- a) CAI Computer-Aided Instruction (instrução assistida por computador): o aluno vive uma situação mais "passiva" diante do programa;
- b) CAP Computer Assited Performance (desempenho assistido pelo computador): Programas que, em geral, atribuem aos alunos uma atitude mais ativa (interatividade).

A Tecnologia de Informação e Comunicação (TICs) pode ser compreendida como aquela que se fundamenta no processo de produção e uso de linguagens como a oral, a escrita e da síntese entre som, imagem e movimento (KENSKI, 2007), ou seja, o rádio e os produtos impressos. Desse modo, o avanço da tecnologia contemporânea garantiu novas formas de uso das TICs para a produção e propagação de informações, além de uma interação do usuário com essas tecnologias: as Novas Tecnologias de Informação e Comunicação (NTICs). Entra aí a televisão e, em grande foco, o computador e a rede internacional de computadores, a, então, famosa Internet. Cabe salientar que o sentido de "novas" não é de pouco tempo, dois, dez anos atrás, mas, antes dessas novas tecnologias havia um outro conjunto de tecnologias e com outras características.

Essas Novas Tecnologias de Informação e Comunicação surgem como alternativa para fazer face aos problemas existentes, recursos de apoio ao ensino aprendizagem, proporcionando a interação do professor e aluno em ambientes novos, possibilitando maiores relações, virtualidade e ampliação do espaço no ensino.

Pode-se dizer que a sociedade do conhecimento exige um novo perfil de educador, alguém que seja: comprometido com a educação e com a instituição onde trabalha; competente: um profissional crítico, habilitado, investigativo e dominador de novas tecnologias, aberto às mudanças e ao diálogo; exigente com seus afazeres sempre procurando "reequilibrar" o aluno, tornando-o autônomo em seus processos de estudos e que compreendam a sociedade de seu tempo (MERCADO, 2002).

Sobre a apresentação do conhecimento, Pierre Lévy (1993, p. 75) destaca que "o conhecimento poderia ser apresentado de três formas diferentes: a oral, a escrita e a digital. Embora as três formas coexistam, torna-se essencial reconhecer que a era digital vem se apresentando com uma significativa velocidade de comunicação". Nesse processo de enfrentamento oriundo do avanço da tecnologia a escola não passa impune.

Quanto às formas de apresentação do conhecimento, Moran, Masetto e Behrens (2003) dizem que a informática não destaca o caminho trilhado pela linguagem oral e escrita, nem mistifica um uso indiscriminado de computadores no ensino, porém ela pode construir (novos) processos metodológicos e mais significativos na aprendizagem.

Com bases nessas caracteristicas, fica evidente a formação continuada do educador para as mais diversas mudanças em relação à sua profissão, pois ele deve se aprimorar, dentre muitas coisas, para o entedimento do uso de novas tecnologias na educação, deve compreender, segundo Mercado (2002), que essas tecnologias não são ferramentas impostas como uma obrigatoridade, mas, sim, elementos que contribuam para a diversificação dos métodos de ensino, para afazeres interdisciplinares e para uma visão integradora entre a tecnologia e a ciência.

No contexto do uso de tecnologia informatizada na sala de aula, Mercado (2006, p.1) cita que:

> As novas tecnologias criam chances de reformular as relações entre alunos e professores e de rever a relação da escola com o meio social, ao diversificar os espaços de construção do conhecimento, ao revolucionar processos e metodologias de aprendizagem, permitindo à escola a um novo diálogo com os indivíduos e com o mundo.

No entanto, o pensamento acima vai ao encontro de Valente (2006) que descreve o uso do computador, um histórico desse equipamento na educação, a inserção de software educacional para o ensino-aprendizagem, além do saber por parte dos professores em manusear o computador. O autor salienta, ainda, que para a implantação do computador na educação são necessários basicamente quatro ingredientes: o computador, o programa eletrônico, o professor capacitado para usar o computador como meio educacional e o aluno.

Segundo Silva (2006), a possibilidade de utilizar a tecnologia para uma educação de qualidade não é um sonho ou modismo, é uma realidade que somente se tornará possível com muito trabalho, pesquisa e inovações tecnológicas nas didáticas de ensino. Nesse sentido, Kenski (2007, p.66) destaca que "as TICs e o ciberespaço [internet], como um novo espaço pedagógico, oferecem grandes possibilidades e desafios para a atividade cognitiva, afetiva e social dos alunos e dos professores de todos os níveis de ensino..." Na compreensão da autora, essas ferramentas são mais do que simplesmente um auxílio no ensino e aprendizagem. Elas estão além da sala de aula, pois inserem o aluno para uma sociedade cada vez mais informada e informatizada.

Salienta Pinto (2001, p. 1) que "o uso do computador e de outras mídias $^{10}$  na educação permite que o aluno experimente nova forma de aprender, o aluno deixa de decorar conhecimentos que podem se tornar ultrapassados com facilidade, para aprender a fazer perguntas certas, a tomar decisões corretas e comunicar essas decisões a terceiros". Em métodos educacionais construtivistas, o aluno e o educador podem realizar atividades em sala de aula que despertem sempre um interesse maior por parte do educando.

A interatividade está contida na receita de uma aula mais atrativa aos alunos do que aquilo que está fora da sala de aula: shopping, "amigos", passeios, etc. Por isso, muitas aulas onde somente o professor fala, não havendo um diálogo interativo professor-aluno, tornam-se cansativas. Kenski (2007, p.55) diz que:

 $\overline{a}$ 

<sup>&</sup>lt;sup>10</sup> Originada do latim *médium*, meio ou centro, segundo o dicionário Aurélio (FERREIRA, 1999), representa o conjunto dos meios de comunicação usados para a veiculação de informações.

O uso amplo do diálogo entre professores e alunos, a preocupação de criar uma atmosfera de tensão produtiva, com os alunos preparados e motivados para encontrar respostas e formular explicações sobre os assuntos tratados, geram mecanismos de raciocínio que conduzem os alunos a melhor aprendizagem.

Ainda diz a autora que "para que as TICs possam trazer alterações no processo educativo, elas precisam ser incorporadas pedagogicamente" (KENSKI, 2007, p.46). Os professores, antes de tudo, têm que ser capacitados para usufruir dos frutos que o uso do computador (e de outras TICs) possam trazer em sala de aula. É necessário analisar a capacidade do usuário (no caso o aluno) de manusear as tecnologias a ele oferecidas em sala de aula, verificar sua motivação, e por que não, também, sua história de vida.

Existe em vários estabelecimentos de ensino, como também na sociedade uma espécie de barreira em relação ao uso de computador. Referente a isto, Toschi e Rodrigues (2003, p.4) salientam que:

> Se faz necessário superar a visão reduzida que se tem das tecnologias, pois a compreensão mais presente, tanto na sociedade como nas escolas, é de que tecnologia se restringe ao aparato tecnológico, sem levar em conta sua dimensão cultural, ética e estética. Não é comum a compreensão da tecnologia como criação humana, e, no caso das tecnologias de ponta, de que elas trazem agregadas em si a dimensão cultural do conhecimento, tanto porque são criações humanas e também porque são veiculadoras de informação, daí serem conhecidas como tecnologias da informação e comunicação (TIC).

O professor (não só de Geografia), caso queira trabalhar com as Novas Tecnologias de Comunicação e Informação, tem de ser, antes de tudo, "alfabetizado na mídia", prepará-lo para a leitura de imagens, sons e outras formas de comunicação informativa (multimídia) interativa. Assim, em suas atividades, o professor também "alfabetizará" os alunos para esta linguagem de informação. O aluno deixará de ser um mero receptor de informação e se tornará um agente de interação. A postura do professor de Geografia, portanto, deve ser atuante e inovadora, não tendo medo do novo (das mídias eletrônicas), buscando desvendar possíveis leituras das mídias no ensino, dando condições ao mesmo tecer uma análise crítica (BRITO, 2007).

> "O professor muitas vezes se depara com uma escola "atrasada" que, muitas vezes, não proporciona condições de trabalhos favoráveis, quando se sabe que o papel do professor é possibilitar um trabalho que enriqueça o conhecimento do aluno, com atividades de experimentação, pesquisa, conversas e vivências" (NUNES, 2004. p.161).

Na realidade, o que seria utilizar o computador de maneira inteligente na educação? Valente (1997) destaca que o uso inteligente do computador na educação não é vinculado somente ao tipo de mídia a ser utilizado, mas, principalmente, como esse instrumento educacional pode ser utilizado. Pode ser somente um software de ensino, que se aprende com a realização de exercícios, ou seja, o software traz a informação, esclarece dúvidas como, por exemplo, os jogos educativos e alguns tutoriais. Porém, eles não devem ser os únicos modelos na educação. Deve-se proporcionar o uso também do software que auxilia na construção do conhecimento. São exemplo desses os programas de computador que contenham atividades de escrita, desenhos, onde o aluno vai levar a informação ao computador, criando mais conhecimento, sendo que isto acontece pelo fato, segundo Valente, (1997, p.2) "de o aluno ter que buscar novas informações para completar ou alterar o que ele já possui. Além disso, o aluno está criando suas próprias soluções... (está aprendendo a aprender)".

Contudo, Pinto (2001, 4) destaca que:

Alguns educadores já adotaram a informática como solução para problemas educacionais, idolatrando-a como fórmula mágica, muitas vezes com os necessários cuidados e outros grupos de educadores que, embora utilizem esse recurso, ainda não descobriram as inúmeras possibilidades, do uso do computador de modo que tal uso transforme o processo ensino-aprendizagem de maneira a propiciar o desenvolvimento do aprendiz tornando o ativo, crítico e capaz.

Assim, o aluno deixa de ser somente um aluno passivo na frente do computador e passa a ser um construtor de conhecimento que, sempre junto ao professor-auxiliador, torna-se um aluno crítico e com uma visão do mundo ilimitada.

Giordan (2006) descreve que não apenas o poder público tem destinado vultosos recursos para equipar escolas com computadores e acesso à Internet, mas também a iniciativa privada mobiliza somas substanciais na informatização das escolas. No entanto, esses recursos (de informática) não estão disponíveis para todos os estabelecimentos escolares, como interpreta Voges (2006) na sua pesquisa no município de Florianópolis. Ele salienta que a maior parte das escolas estaduais de Florianópolis, município, referência de qualidade de vida a nível nacional, ainda não dispõe de salas informatizadas para os alunos.

No Brasil, há uma política nacional de implementação da informática na escola: o PROINFO - Programa Nacional de Informática na Educação, que segundo o Ministério da Educação (2007), é um programa educacional criado pela Portaria N. 522/MEC, de 9 de abril de 1997, para promover o uso pedagógico da informática na rede pública de ensino fundamental e médio. É desenvolvido pela Secretaria de Educação à Distância (SEED), por meio do Departamento de Infra-estrutura Tecnológica (DITEC), em parceria com as Secretarias de Educação Estaduais e Municipais. O Programa funciona de forma descentralizada, sendo que sua coordenação é de responsabilidade federal e a operacionalização é conduzida pelos Estados e Municípios.

## **4.5.2. Experiências educativas com uso do computador**

Descobrir e inventar o uso criativo da tecnologia na educação é um desafio para os educadores. Relato de experiências educacionais com o uso do computador (de forma criativa) tem dado certo em vários locais do Brasil, conforme as relatadas por Menezes (2006): a Escola Estadual Clóvis Beviláquia, no Recife, possui laboratório, no qual, inicialmente, os professores tiveram aulas de capacitação, pois como discutido, o professor, muitas vezes, quer utilizar essas ferramentas em suas atividades, mas fica barrado por falta do conhecimento de uso das mesmas. Após essa fase, o uso das máquinas foi constante, não só nas aulas, mas também nos intervalos para a realização de pesquisa e jogos de xadrez. Segundo a autora, "o papel do professor, é dar um sentido ao uso da tecnologia, produzir conhecimento com base em labirinto de possibilidades" (MENEZES, 2006, p.31). Outras

experiências são relatadas pela autora, como a alfabetização com o auxílio dos computadores na escola municipalizada Caetano de Oliveira, em Itacuruçá (RJ) e a interação de alunos da Escola Municipal Avelino Marcante, em Joinville (SC) com outros alunos de outras instituições de ensino básico, através de blogs e bate-papo, nos quais a escrita dos textos é avaliada não por seus professores, mas por todos os alunos que leem esses textos.

Outro projeto de cunho educacional-informatizado e inclusive voltado para as comunidades indígenas é o Projeto Infotaba, em Pernambuco. Segundo Aguiar, Sette, e Sette (1999) crianças e jovens da tribo Fulni-ô, localizada em Águas Belas – Pernambuco, após visitarem o Núcleo de Tecnologia Educacional do Recife, aguçaram a curiosidade e a vontade de lidar com esse instrumento. Assim, o projeto desencadeou-se dentre vários objetivos, a inserção de forma crítica desse povo em um ambiente informatizado; proporcionar relacionamento com outras tribos distantes e resgatar e difundir sua cultura através da Rede Internacional de Computadores. "À medida que iam tendo mais intimidade com os recursos do editor paint eles se sentiam mais estimulados a procurar conhecer outras possibilidades de expressão com o computador" (AGUIAR, SETTE, e SETTE, 1999).

Kesnki (2007) já destaca algumas experiências educativas com o uso do computador na sociedade e nas escolas, onde a sociabilidade e a inclusão digital foram os objetivos. O tabuleiro digital da Bahia, organizado pela Universidade Federal da Bahia, consiste em terminais com computadores ligados à Internet, onde, de forma rápida, as pessoas podem acessar seus e-mails, e até encontrar amigos. Outro caso de sociabilidade e inclusão social na informática é a cooperação internacional entre o Distrito Federal e o Governo do Canadá. Os alunos de algumas escolas da capital brasileira, além de se comunicarem e trocarem experiências e aprenderem um pouco com alunos canadenses sobre sua cultura, entram na realidade virtual que a tecnologia lhe proporcionam.

Mas nem tudo se trata de bons resultados no uso do computador em sala de aula, como destaca Kenski (2007):

• É necessário sempre acompanhamento técnico para a manutenção permanente do computador e seus periféricos;

- Programas de segurança são necessários para que o computador não seja prejudicado pelos famosos hackers, vírus da Internet (caso o computador esteja conectado a mesma). Isto, geralmente, demanda um custo na compra de software específico;
- Muitos softwares prometem tudo e na realidade pouco serve na prática. Portanto, uma boa escolha de material tem que ser feito pelo educador;
- A questão da facilidade de pesquisa na Internet gera, muitas vezes, a prática da cópia e cola pelo aluno, sem, ao menos, ler, compreender o que foi entregue ao professor. Isto sem falar na encomenda ou venda de trabalhos prontos via on-line;
- O uso de recursos para a apresentação, como o Power Point (da Multinacional Americana Microsoft) pode ser utilizado na educação, mas com certo limite de slides, caso contrário, tornar-se-á cansativo e até causar certo aborrecimento ao passar muitos deles;
- Professor não capacitado quanto ao manuseio do computador e seus periféricos e alunos desestimulados são ingredientes para uma má aula com o uso da informática. Falta de tempo dos professores para cursos de aperfeiçoamento na área de informática (e de outras áreas) influenciam na decisão de utilizar estas ferramentas ou não;
- Crianças pequenas, muitas vezes, não sabem utilizar o computador, o que dificulta sua utilização para a atividade desejada;
- O uso do computador deve ser levado como opção de ensino e aprendizagem, e não como a única ou melhor opção. Esse erro leva alguns professores a serem dotados como o professor "do computador" e os alunos acabam se cansando dessa rotina;
- Professores se tornam vigias dos alunos para que eles não acessem informações ilícitas, pornográficas ou de mesma ordem. Por isso, a escola deve colocar filtros nos computadores para bloquear os sites e o uso de programas piratas, por exemplo.

Para pesquisa, busca de novas informações, a Internet e outras mídias eletrônicas são opções. O educador não deve descartar outras fontes de informação como revistas, livros e jornais. Lozza (2002, p. 60) destaca que "o papel é a forma mais fácil de acesso ao conhecimento, as aulas expositivas, os trabalhos de laboratórios, as pesquisas de campo, as consultas à Internet são recursos complementares, que devem ser utilizados de maneira integrada e inteligente."

Relevando essa problemática, dois fenômenos referentes ao uso de computador no ensino são citados por Silva (2003): a "tecnofobia" e o "mal-estar docente". A primeira seria uma espécie de recusa por parte dos professores do uso de ferramentas eletrônicas em suas atividades. Relembra Voges (2006) que parte dos professores de Geografia de Ensino Fundamental de Florianópolis, por exemplo, não usam computadores em suas atividades por se recusarem a usar tais ferramentas, pois não sabem manuseá-las ou simplesmente não as conhecem. Já o mal-estar docente se refere a um sentimento de confusão perante as várias alternativas que os equipamentos eletrônicos de informação podem trazer.

Contudo, segundo uma pesquisa publicada pela Folha de São Paulo (2008), o uso do computador nas escolas não melhorou o desempenho dos alunos em português e matemática. Tal conclusão é de dois estudos feitos a partir dos resultados do SAEB (Sistema de Avaliação da Educação Básica) aplicado pelo MEC (Ministério da Educação). Porém, a publicação da Folha busca a partir de pesquisadores de educação as possíveis causas desse resultado: o método pedagógico com essas ferramentas durante as aulas (professores devem orientar o aluno a usar o computador); a ausência das aulas para ir ao laboratório de forma indevida; as escolas que investiram em informática tiraram dinheiro de outros recursos pedagógicos. Ainda nesse contexto, "O profissional em educação não deve pensar que irá perder seu emprego por conta da informática e, sim, utilizá-la como meio para melhorar a qualidade de ensino" (LOZZA, 2002, p. 60-61). Também segundo outro site jornalístico, O GLOBO (2008), uma pesquisa da Universidade Estadual de Campinas (UNICAMP), a entrega de computadores aos alunos não traz grandes significados produtivos na escola. A pesquisa da Universidade, a partir de dados do Sistema de Avaliação da Educação Básica (SAEB) de 2004, diz que o uso do computador em tarefas escolares está relacionado ao pior desempenho dos alunos. Segundo pesquisa da UNICAMP, na 8ª série, os mais pobres que usaram

raramente o computador, ainda se saíram piores do que os que nunca usaram. Entre os mais ricos, os alunos que usaram raramente estiveram um pouco melhores do que os que não usaram. Por isso, chama-se a atenção na metodologia de ensino aplicado com o uso de computadores no ensino e não simplesmente o manuseio dessas máquinas por alunos.

O Relatório da Comissão Internacional sobre educação para o Século XXI (DELORS et all, 2000) fala que alguns especialistas vêem com bons olhos a inserção da tecnologia na educação, inclusive para a quebra de barreira entre países ricos e pobres. Observa-se no documento que o uso adequado das Novas Tecnologias da Informação deve ser respeitado, pois, ao contrário, levará a sociedade dita moderna a uma individualização, onde as pessoas ficarão em frente aos computadores, não levando em conta a sociabilidade que essa ferramenta pode proporcionar.

### **4.5.3. Softwares educativos**

Segundo Mussoi (2006, p.50), "mídias digitais são entendidas como aquelas, cujo funcionamento se vale da tecnologia digital. O computador é uma mídia digital, o CD, o DVD, as emissoras de rádio ou de TV que se utilizam dos modernos sistemas digitais". O uso das mídias teve, segundo a autora, início na década de 50, em plena Guerra Fria, quando o governo americano utilizava computadores (grandes que ocupavam salas) espalhados geograficamente para manterem contato entre si num sistema de conexão, hoje, chamada de Internet. Várias empresas americanas também utilizavam essa tecnologia.

No Brasil, de forma comercial, o uso de mídia digital, em particular o computador e a Internet, começou a ser explorado em meados da década de 90.

É interessante lembrar que o computador não foi criado para atividades educacionais, mas, ao longo da história, foi adaptado conforme metodologias (o que se pretende mostrar nessa pesquisa), não só no uso pedagógico, mas também em outras áreas das atividades humanas. Foram criados, então, a partir de uma visão pedagógica softwares educativos.

Em relação ao software educativo, Mussoi (2006, p.56) destaca que:

Software educativo é todo e qualquer software utilizado com finalidade educativa. Existe uma diversidade muito grande deles disponíveis no mercado, desde a programação, tutoriais, software multimídia, simulações, modelagens e jogos. Para que um software educativo seja eficiente, necessita de uma abordagem pedagógica e didática. Por isso, algumas características são necessárias no processo de ensino e aprendizagem, considerando as habilidades e pré-saberes dos alunos Mussoi.

Os softwares podem ser selecionados em várias categorias no âmbito pedagógico. Segundo Valente (1998), podem ser do tipo tutorial, programação, aplicativos, exercícios e práticas, multimídia, simulação e modelagem, Internet e jogos.

O tutorial transmite a informação numa seqüência pedagógica particular e apresentada ao aluno, seguindo uma seqüência. A interação entre o aprendiz e o computador consiste na leitura da tela ou escuta da informação fornecida. Trabalha mais com memorização das informações e, muitas vezes, de forma seqüencial em forma de atividades de clicar poucos botões. Segundo Silva (2000, p. 60), "a informação que está disponível para o aluno é definida e organizada previamente, assim o computador assume o papel de uma máquina de ensinar".

Software de programação, segundo Mussoi (2006, p.48), é "quando o aluno utiliza o computador para programar". Este pode ser visto como uma ferramenta de resolver problemas. O aluno tem que pensar na utilização de conceitos, estratégias e um estilo de resolução de problema. Na Internet, encontra-se como enciclopédia Wikipédia, onde o usuário pode contribuir com suas informações, mas digitando num programa de forma a aprender um pouco de sistema de programação de informática, assim, estimulando o raciocínio. Observa-se que essa interação só ocorre mediante a intervenção de um profissional, agente da aprendizagem que vai fazer o papel de mediador.

Os softwares do tipo aplicativo são programas voltados para aplicações específicas, como processadores de texto, planilhas eletrônicas e gerenciadores de banco de dados. Mussoi (2006) destaca que os aplicativos são fáceis de usar e facilitam a expressão escrita de nossos pensamentos. São exemplos desses programas de escritas comuns no mercado. Não acarretam vantagens de aprendizagem, mas têm o sentido de expressão das idéias do aluno através de suas escritas.

O uso de software do tipo multimídia se propaga cada vez mais graças às suas diferentes formas de comunicação (som, imagem, filme, slides, textos, artes gráficas, etc). Ramos (2005, p.51) define multimídia como "uma integração de diferentes formas de comunicação para transmitir informação no meio digital". Isso diferenciaria de uma simples enciclopédia digital, ou de um aplicativo de texto, por exemplo. Portanto, para uma aplicação em sala de aula, o acompanhamento de um profissional de educação tornará o uso da multimídia do sentido de repassador de informações, para junto ao aluno e professor, uma produtora de conhecimento, o que interessa mais todos os educadores. Em relação a este tipo de software, Pinto (2001, p. 70-71) diz que:

> O uso de multimídia não é muito diferente do que acontece com os tutoriais. No caso da multimídia, existem outras facilidades que, combinadas, facilitam a expressão da idéia. Porém, a ação que o aprendiz realiza é a de escolher entre opções oferecidas pelo software. Ele não está descrevendo o que pensa, mas decidindo entre várias possibilidades oferecidas pelo software. Uma vez escolhida a seleção, o computador apresenta a informação disponível e o aprendiz pode refletir sobre a mesma. Com base nessa análise, ele pode selecionar outras opções.

Os softwares de exercícios e práticas enfatizam a apresentação das lições ou exercícios, a ação do aprendiz se restringe a virar a página de um livro eletrônico ou realizar exercícios, cujo resultado pode ser avaliado pelo próprio computador. Silva (2000, p; 61) diz que "as atividades destes softwares apenas é o fazer, o memorizar a informação, não importando a compreensão do que se está fazendo."

Softwares de Simulações são aqueles que simulam fenômenos no computador, enquanto os softwares de modelagem são aplicações nas quais o modelo do fenômeno é criado pelo aprendiz, que utiliza os recursos computacionais

para implementá-lo (LYRA, LEITÃO, AMORIM e GOMES, 2003). Diante do computador, o aluno torna-se o manipulador de diversas situações ali desenvolvidas. Lembrando o que diz Oliveira (2006, p.120), "é nesse ambiente [virtual] que se permite ao aluno manipular variáveis e observar resultados imediatos, decorrentes da modificação de situações e condições."

Os do tipo simulação e modelagem, segundo Silva (2000, p. 63-64):

Constituem o ponto forte do computador na escola, pois possibilitam a vivência de situações difíceis ou até perigosas de serem reproduzidas em aula, permitem desde a realização de experiências químicas ou de balística, dissecação de cadáveres, até a criação de planetas e viagens na história. Para que um fenômeno possa ser simulado no computador, basta que um modelo desse fenômeno seja implementado no computador.

E, por fim, os jogos, que com sua eterna magia de atenção de crianças e adolescentes, faz de uma simples atividade uma forma de poder de raciocínio por parte do usuário-aluno. Tem a finalidade de desafiar e motivar o aprendiz, envolvendo-o em uma competição com a máquina e os colegas. Os jogos nos programas de informática tiveram como objetivo o empreendimento e que para o processo de educação é um dos vários recursos pedagógicos utilizados por diversas áreas como, por exemplo, a sua importância para a percepção espacial do usuário. **Outlive** é um jogo de estratégia futurista que contém mapa de localização, relevo acidentado e requer uma organização dos elementos no seu espaço; e o **Roller Coaster Tycoon** consiste em montar um parque de diversão, controlando o fluxo de pessoas, organizando os objetos no espaço do parque, modificar o relevo, etc. Portanto, para o ensino de Geografia é citado nos PCN de Geografia de 3º e 4º ciclos (5ª a 8ª série) (BRASIL, 1998) o Simcity. Nesse jogo, o aluno constrói e administra uma cidade, onde precisa desenvolver a percepção espacial; essa tarefa também é uma forma de compreender os elementos da urbanização, os problemas sociais, entre outros. Dentre as características do Simcity, chama a atenção o conjunto de músicas de fundo, que se alternam com o passar de tempo do jogo, a alternância de noite e dia (automático ou à escolha do jogador) e o acontecimento de desastres naturais, como queda de meteoro, raios ou incidente de furação ou terremoto. Lyra, Amorim, Leitão e Gomes (2003, p.5) dizem que "os jogos possuem um fim educacional o qual é o de tentar desafiar e motivar o aprendiz, envolvendo-o em uma competição com a máquina ou com colegas".

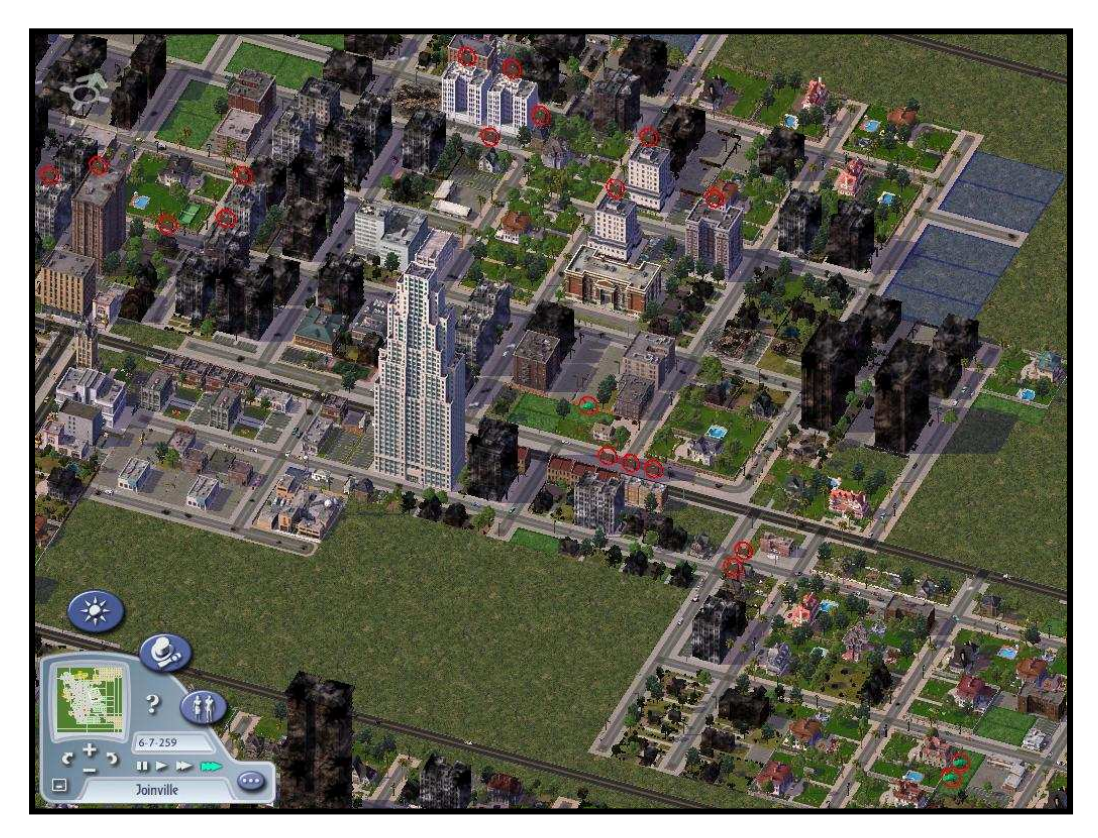

**FIGURA 2 - Imagem do jogo Simcity4**  Fonte: Eletronic Arts, 2003

Como está exemplificado na figura 2, o Simcity tem como objetivo de jogo criar uma cidade e manter um gerenciamento das condições sócio-econômicas da população ali residente, controlando taxas de impostos, organizando estradas, rodovias e ferrovias, instituições de ensino, saúde e pesquisa, além da produção e distribuição de energia e água encanada, entre outras funcionalidades urbanas.

Pode-se, também, por exemplo, configurar o relevo local (figura seguinte), moldando uma cidade de relevo de difícil urbanização ou não.

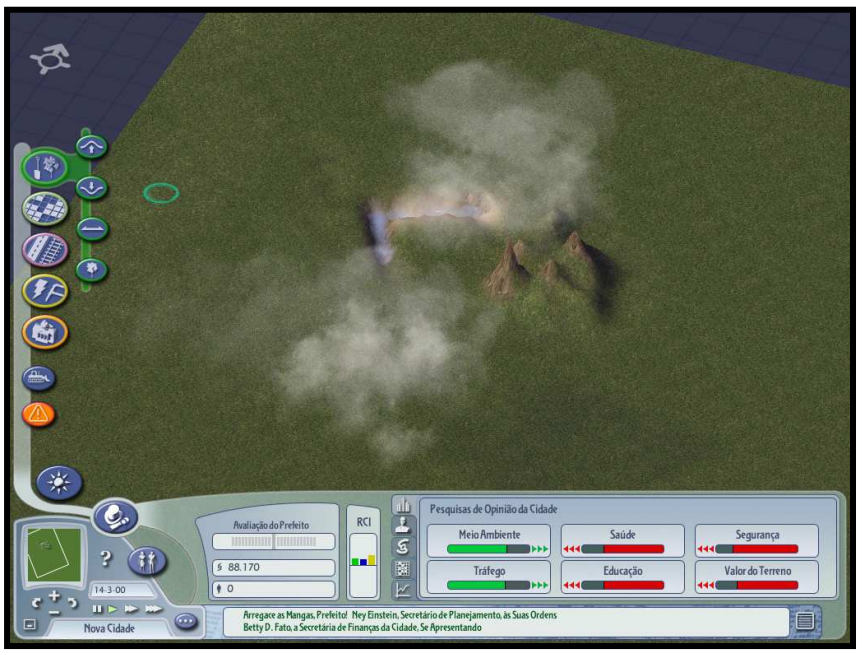

**FIGURA 3 - Relevo produzido pelo jogador no jogo do Simcity**  Fonte: Eletronic Arts, 2003

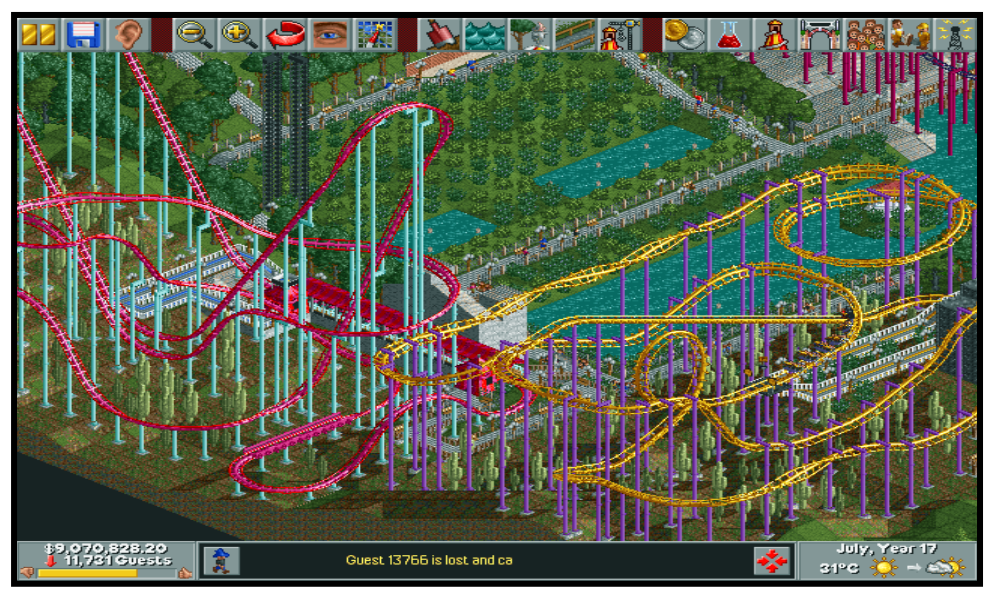

**FIGURA 4 - Jogo de organização e montagem de um parque de diversão**  Fonte: http://www.coaster-net.com (COASTER, 2007)

 Tantos os jogos quantos os demais programas de computador são constantes novidades que podem ser úteis no ensino. Uma iniciativa de interação entre educação e informática pode partir de vários lados: do professor, do aluno, inclusive do Estado. Na atualidade, essa iniciativa é buscada também por empresas privadas como, por exemplo, o IG (site comercial brasileiro) que anunciou no

primeiro semestre de 2008 o lançamento de um pacote completo de ferramentas para serem implantadas nas escolas, criado com o intuito de modernizar o ensino nas instituições educacionais: o IG Escola (www.igescola.com.br) que diz ser uma solução inovadora criada dentro do conceito de software + serviço, desenvolvido em parceria com a Microsoft e a MStech. O serviço engloba ferramentas para que as escolas construam seus próprios portais customizados, sistema de gerenciamento de aulas, que permitem aos professores administrarem remotamente as atividades dos alunos durante as aulas, além de oferecer e-mails com 5GB para todos os alunos, professores e comunidade escolar em geral. O pacote também disponibiliza conteúdo pedagógico para pesquisa e suporte às aulas produzido pelos portais Klick Educação e Ambiente Educação. O serviço inclui um construtor de sites, que permite à escola criar e manter um portal próprio e atualizado. O portal da escola permite também o acesso a boletins on-line, salas de aula virtuais – que possibilitará a recuperação do conteúdo de aulas perdidas e a organização de um calendário de atividades -, álbuns de fotos e biblioteca digital. No entanto, para rodar os softwares essenciais são: Microsoft Windows Server 2003, Microsoft Windows Vista ou XP e Microsoft Office 2007 e a tecnologia BlueLab da MStech, o que pode ser um empecilho para algumas escolas, pois são tecnologias não gratuitas.

### 4.5.3.1. Internet no processo educacional

 Moran (1997) diz que na Internet encontram-se vários tipos de aplicações educacionais: de divulgação, de pesquisa, de apoio ao ensino e de comunicação. O autor ainda salienta que a distância, hoje, não é principalmente a geográfica, mas a econômica, a cultural, ideológica e a tecnológica.

Numa conceituação genérica, para Vieira e Matos (2006, p.1), a Internet é:

Um conjunto de computadores interligados pelo mundo inteiro que falam os mesmos protocolos, isto é, padrões e convenções que determinam como dois ou mais processos se comunicam em escala mundial.

 Ainda segundo os autores, o uso da Internet se difundiu muito além das expectativas originais, moldando de forma definitiva a estrutura da comunicação e transformou a cultura de seus usuários e desempenha, hoje, um papel bem estabelecido em todas as facetas da nossa vida, como os negócios, recreação e educação, servindo como meio para buscar, armazenar, processar e distribuir informações.

Segundo Kenski (2007, p. 34), "as redes, mais do que uma interligação de computadores, são articulações gigantescas entre pessoas conectadas com os mais diferenciados objetivos. A Internet é o ponto de encontro e dispersão de tudo isso." Alguns exemplos foram citados no capítulo Informática educacional e visualização.

Para Mercado (2006), o trabalho com a Internet constitui um meio de relevantes possibilidades pedagógicas, já que não se limita ao que constitui estritamente uma disciplina, permitindo a inter e pludisciplinaridade. O autor ainda descreve que:

> A Internet não oferece apenas recursos de pesquisa ao interessado em estudar educação, mas se constitui numa ferramenta de trabalho para se atuar em ambientes educacionais. Através da Internet, programas de educação à distância, que já vinham sendo executados com a utilização de outros meios de comunicação, como livros, jornais, rádio, televisão, encontram novas perspectivas com os recursos multimídias, com a combinação na rede de diversas formas comunicacionais. (MERCADO, 2006, p.2)

 Ainda em relação aos educadores, a questão do idioma na Internet não se encontra mais como uma barreira. Além de vários termos da língua inglesa estarem incorporados às aulas de idioma estrangeiro específico, o número de internautas que se comunicam pela Internet falam português. Como se observa na figura a seguir, há no planeta, atualmente, cerca de 51 milhões de usuários que falam o português, números expressivos, inclusive quando comparado a outros idiomas, como o francês (64 milhões) e o alemão (62 milhões), que inclusive possuem um crescimento da "população" na Internet menor do que da "população" que utiliza a língua lusa. Em 2000, (segundo o site http://www.internetworldstats.com) milhões de usuários acessavam a Internet; em 2006, 34 milhões e em novembro do ano passado, cerca de 51 milhões. Um aumento de 637%<sup>11</sup> em sete anos, enguanto no mesmo período o aumento do francês foi de 533% e o alemão de 221%. Isso se dá

 $\overline{a}$ 

<sup>&</sup>lt;sup>11</sup> Ao compararmos com os dados pesquisados.

pela inserção gradual da população brasileira (como se sabe o país que mais tem falantes do português) na Internet nos últimos anos, enquanto a população dos países desenvolvidos citados já estava, de alguma forma, inserida na rede internacional de computadores há alguns anos, tendo em vista o poder de consumo e a antecipada chegada dessa tecnologia nessas nações.

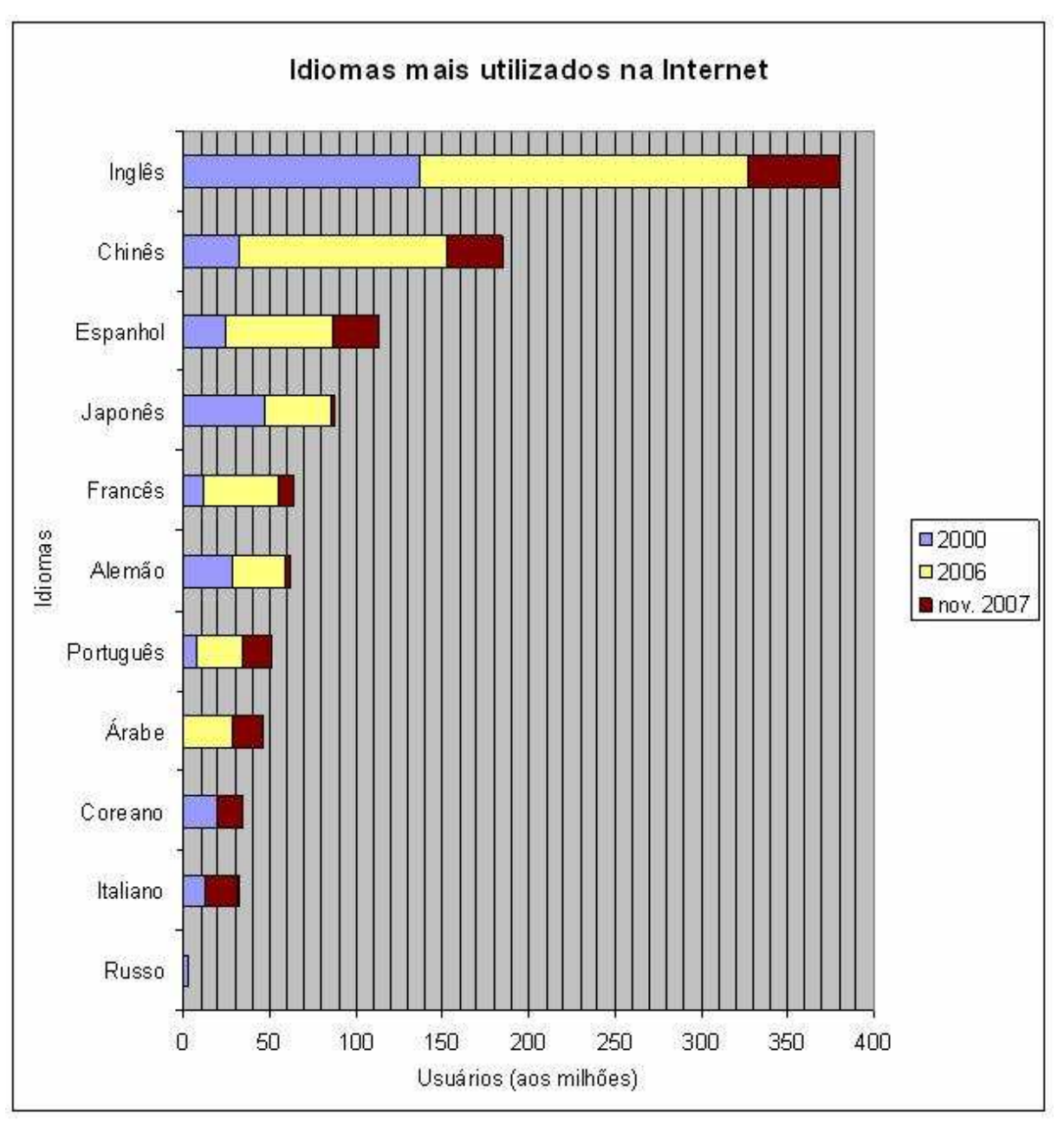

**FIGURA 5 - Idiomas mais utilizados entre os internautas de todo o planeta: anos de 2000, 2006 e 2007** 

Fonte: Adaptado por autor a partir de dados de: http://www.internetworldstats.com,2008; O' Neill, 2007

#### 4.5.3.2. CD-ROM aplicado ao ensino

 O CD-ROM consiste num hardware (peça fixa de computador) em forma de disco que permite armazenar mais ou menos o que mil disquetes armazenam, desde imagens, sons, etc. material de custo baixo e de fácil oferta no mercado, é popular entre os usuários de computador.

 Na educação, os programas educativos são comuns serem adquiridos nesse meio, só que em forma de almanaques ou enciclopédias. Uma síntese é citada nesse capítulo.

O que se destaca mais no âmbito geográfico é o CD-ROM produzido pelo Instituto de Geografia e Estatística chamado Atlas Geográfico Escolar (IBGE, 2006) (2ª versão em multimídia). O Atlas Escolar, além de trazer todo em arquivo digital, possui softwares interativos sobre derivas tectônicas e sobre a organização dos astros no universo.

Outro CD-ROM que pode ser utilizado nas aulas de Geografia é do Projeto Educa Sere, do Instituto de Pesquisas Espaciais, que dissemina práticas de sensoriamento remoto em ambiente educativo, onde é encontrado, por exemplo, imagens de satélite de várias localidades do país. O professor poderá utilizar imagens digitais e cartas-imagem impressas para desenvolver em sala de aula projetos sobre várias áreas, dentre elas recursos naturais, cartografia e educação ambiental.

O programa da enciclopédia ATR (1996), disponível em CD-ROM, possui recursos (na verdade uma espécie de jogo), no qual o usuário é um aviador, visualizando de forma tridimensional o relevo de várias partes do planeta. Isto com apenas o intuito de aumentar sua familiaridade com os principais aspectos do relevo terrestre e não necessariamente apresentar uma visualização cem por cento real do mesmo. O CD-ROM, além dessa ferramenta, possui várias informações geográficas de diversos países e unidades federativas, mídias audiovisuais e auditivas, sendo úteis nas pesquisas escolares.

# **5. ANÁLISES E RESULTADOS**

### **5.1. PROGRAMAS ANALISADOS**

 Foram analisados nesse estudo quatorze programas disponíveis e gratuitos da Internet ou CD-ROM, que pudessem ser utilizados nas aulas de Geografia em algumas turmas de 5ª a 8ª séries e sua contribuição para o ensino e aprendizagem dos alunos das escolas públicas ou particulares. O número de programas poderia ser maior, porém definiu-se um total de quatorze como uma amostra, pois o tempo de pesquisa para uma dissertação não permitiu que se analisasse uma quantidade superior.

 Essa investigação procurou levar em conta a aplicabilidade técnica dos programas e se os mesmos se encaixam no conteúdo programático (análise de conteúdo, mapas e imagens, etc...) do ensino de Geografia, conforme descrito na metodologia dessa pesquisa.

 Programas de várias temáticas geográficas foram analisados: programas de imagens cartográficas, como o Google Earth, GeoQuiz e Seterra; de climatologia, como o infográfico de formação dos furacões da BBC de Londres; de astronomia, como dos Eclipses da Nova Escola o Nosso Universo do CD-ROM do IBGE; Biogeografia, como o Hots Pot e os Atlas da Mata Atlântica; Geografia política e econômica, tendo como exemplo o infográfico da formação da União Européia; entres outros temas. O quadro a seguir apresenta de forma detalhada os programas analisados, conforme as especificações técnicas, objetivos e conteúdo geográfico, além das séries que possam ser trabalhadas com tais programas e com base no Parâmetro Curricular de Geografia (BRASIL, 2008).

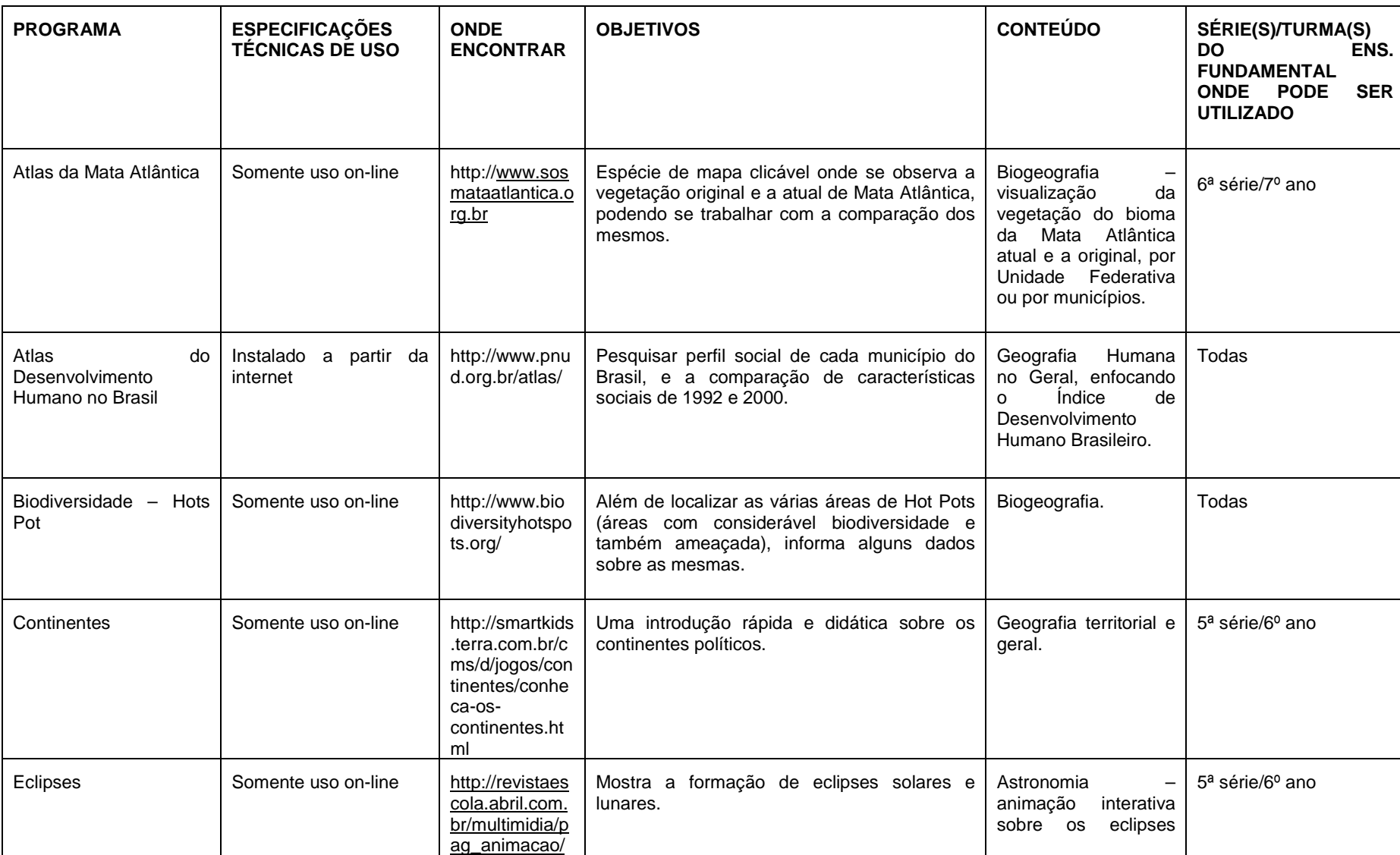

# **QUADRO 02 – Multimídias pesquisadas em mercados e principalmente na Internet**

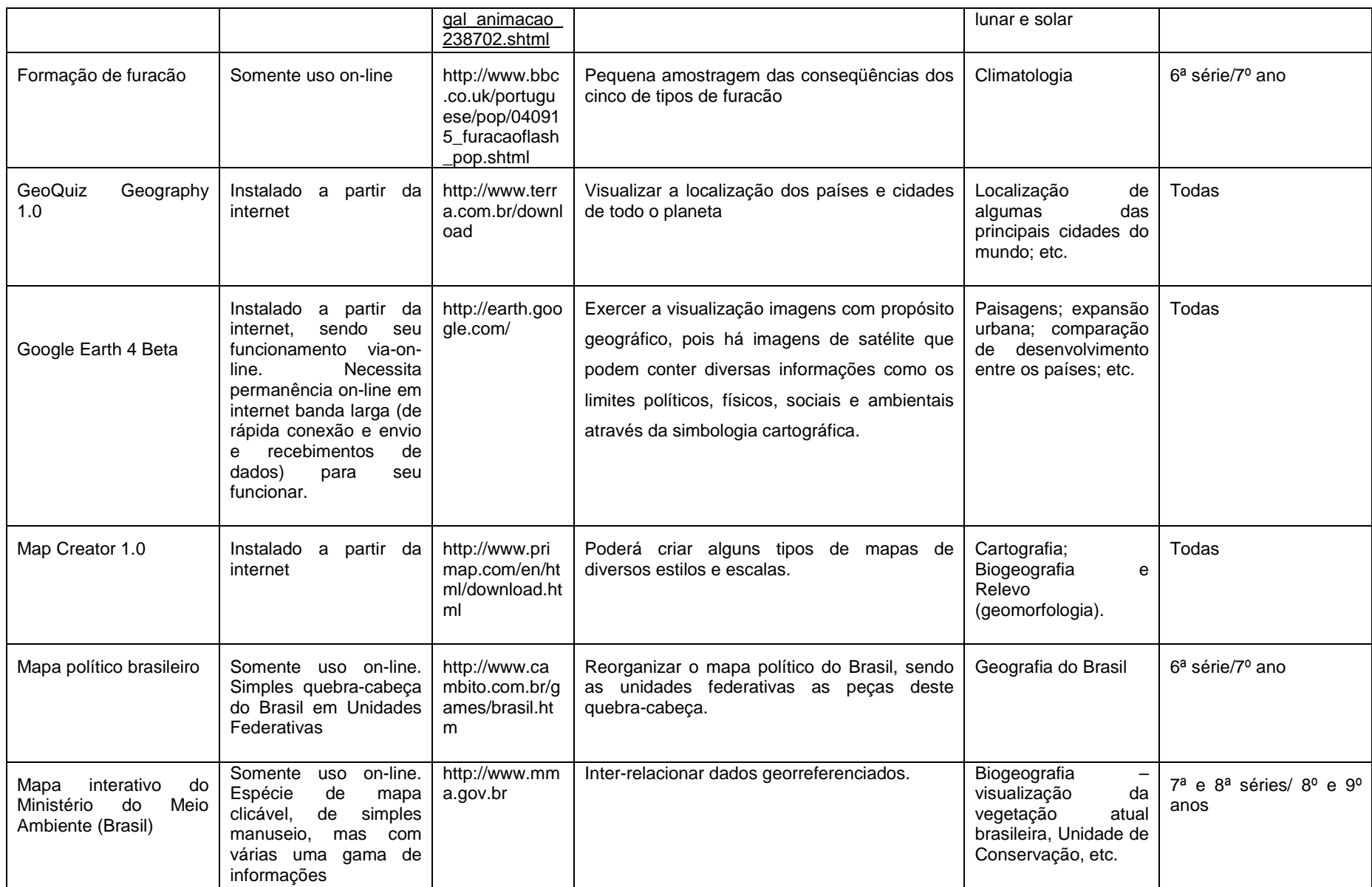

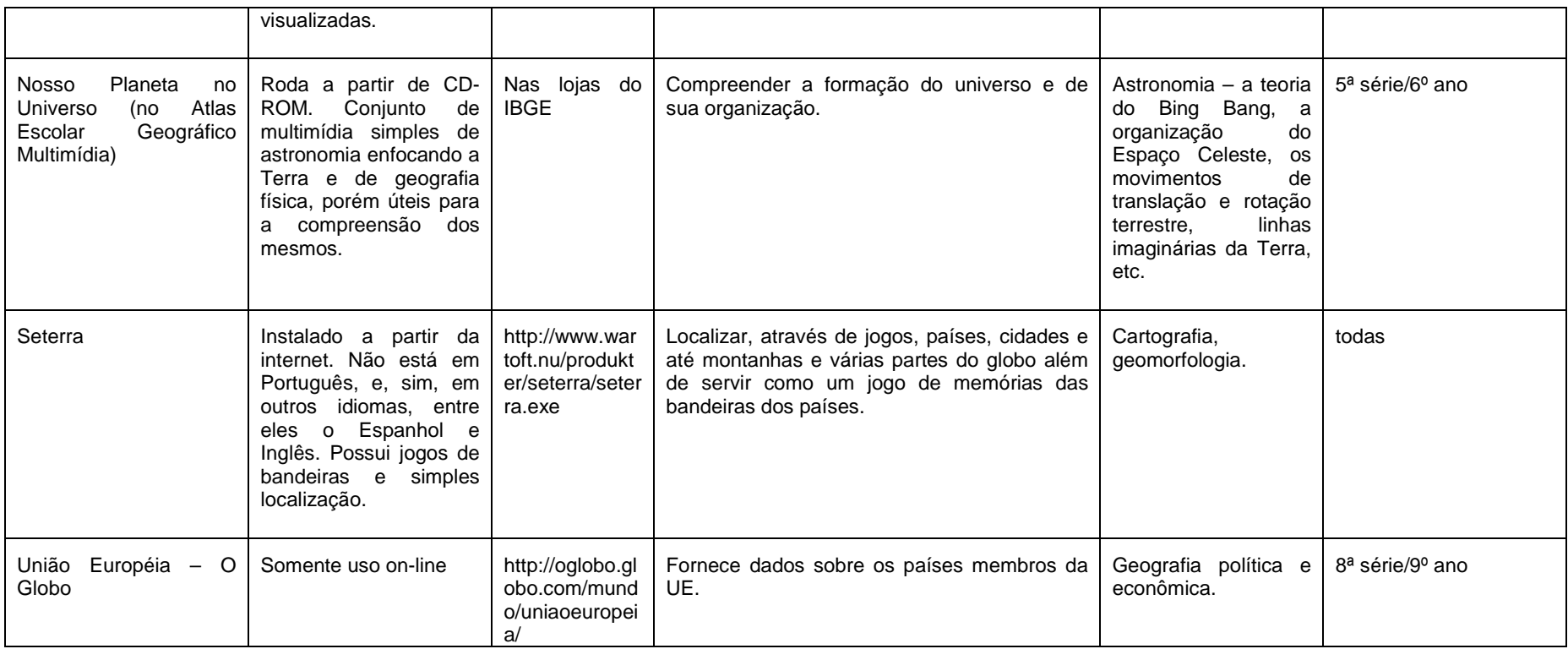

### **5.1.1. Atlas da Mata Atlântica**

São vários os sítios que possuem multimídias em forma de mapa clicável que podem ser úteis nas aulas de Geografia dos  $3^{\circ}$  e  $4^{\circ}$  ciclos escolares. Dentre eles, destaca-se o Atlas da Mata Atlântica (um aplicativo de Sistema de Informação Geográfica - SIG) da organização ambiental S.O.S. Mata Atlântica, fundada em setembro de 1986. Os objetivos da ONG é defender os remanescentes da Mata Atlântica, valorizar a identidade física e cultural das comunidades humanas que habitam o entorno e conservar os riquíssimos patrimônios natural, histórico e cultural dessas regiões, buscando o seu desenvolvimento sustentado. (S.O.S. Mata Atlântica, 2008)

O Atlas eletrônico aqui discutido refere-se a uma multimídia que faz distinção da cobertura vegetal original ou da atual de alguma área, onde predominou e/ou ainda predomina este tipo de bioma. Tal visualização permite que os alunos percebam, nos mapas, as mudanças e cobertura vegetal nas áreas pesquisadas. Pode ser contextualizado, por exemplo:

- a) O porquê das mudanças de cobertura vegetal;
- b) Quais unidades federativas sofreram as maiores mudanças de paisagens;
- c) A relação econômica com a transformação na vegetação;
- d) Se sua região (ou município) teve mudanças relevantes de 1500 até os dias atuais;
- e) O que podemos fazer para salvar o que ainda resta da Mata Atlântica.

Para iniciar a atividade com o Atlas, o aluno terá que entrar no sítio <www.sosmataatlantica.org.br> e clicar "Atlas da Mata Atlântica", como mostra a figura a seguir.

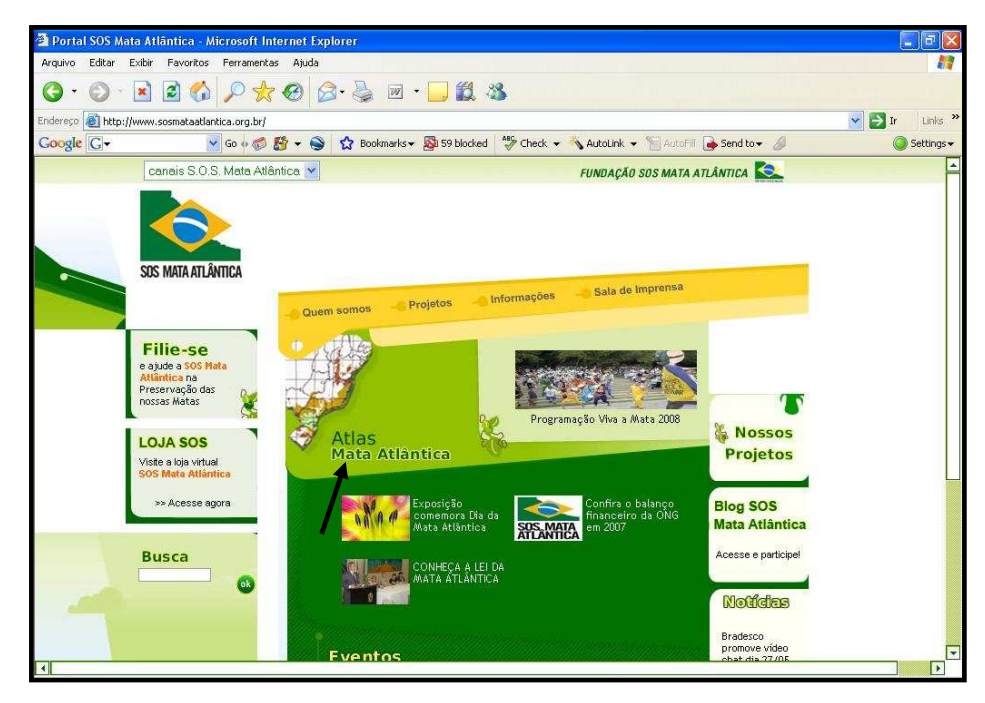

**FIGURA 6 - Sítio da organização ambientalista S.O.S. Mata Atlântica, onde se encontra o Atlas da Mata Atlântica à esquerda** 

Fonte: S.O. S Mata Atlântica, 2008

Em seguida, o aluno terá que escolher a visualização de um mapa da Mata Atlântica, podendo delimitar os municípios, ou áreas prioritárias da mata, as unidades de conservação, as bacias hidrográficas ou as fisionomias vegetais. Para exemplificação será escolhido mapa com destaque para a localização dos municípios, como mostra a figura a seguir.

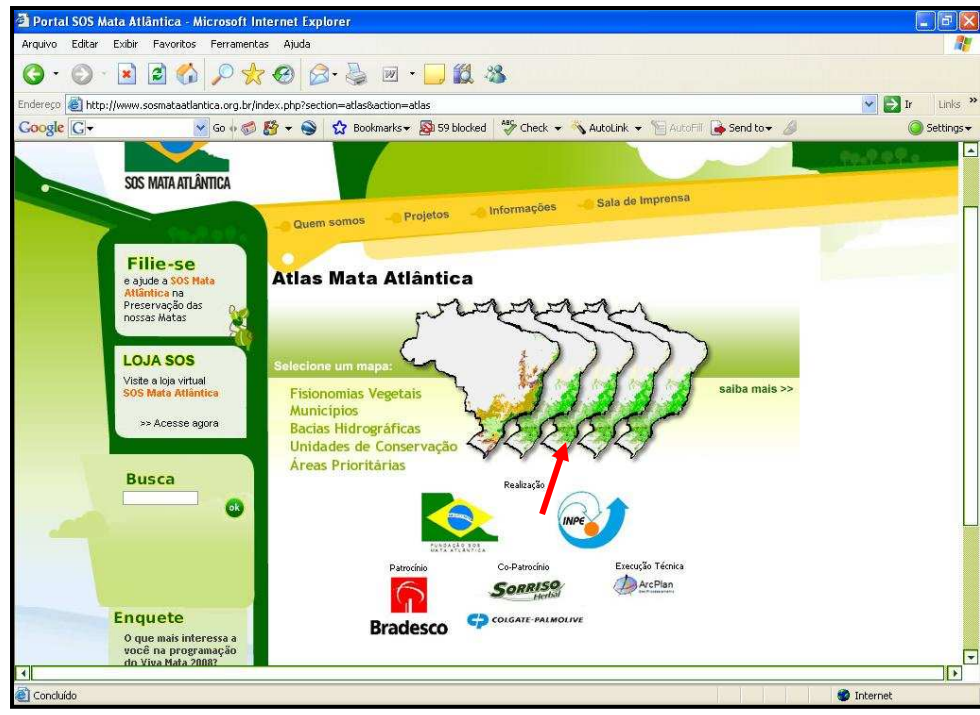

## **FIGURA 7 - Escolher um mapa**

Fonte: www.sos.mataatlantica.org.br (S.O. S Mata Atlântica, 2008).

 Logo após, será necessário escolher uma unidade federativa para a visualização e, por fim, um município escolhido (figura seguinte).

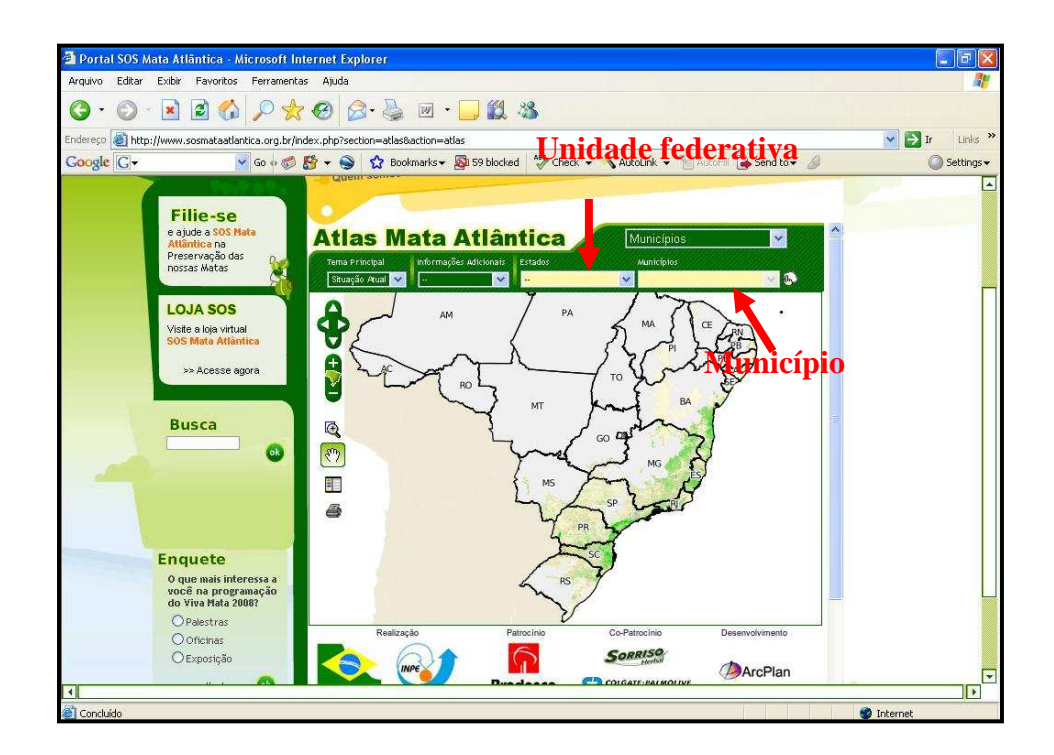

**FIGURA 8 - Escolha de uma unidade federativa e de um município**  Fonte: S.O.S Mata Atlântica, 2008

Em cada mapa visualizado é possível observar um mapa de cobertura atual ou original. No exemplo abaixo, visualiza-se o território de Santo Amaro da Imperatriz (SC) com a sua cobertura vegetal atual.

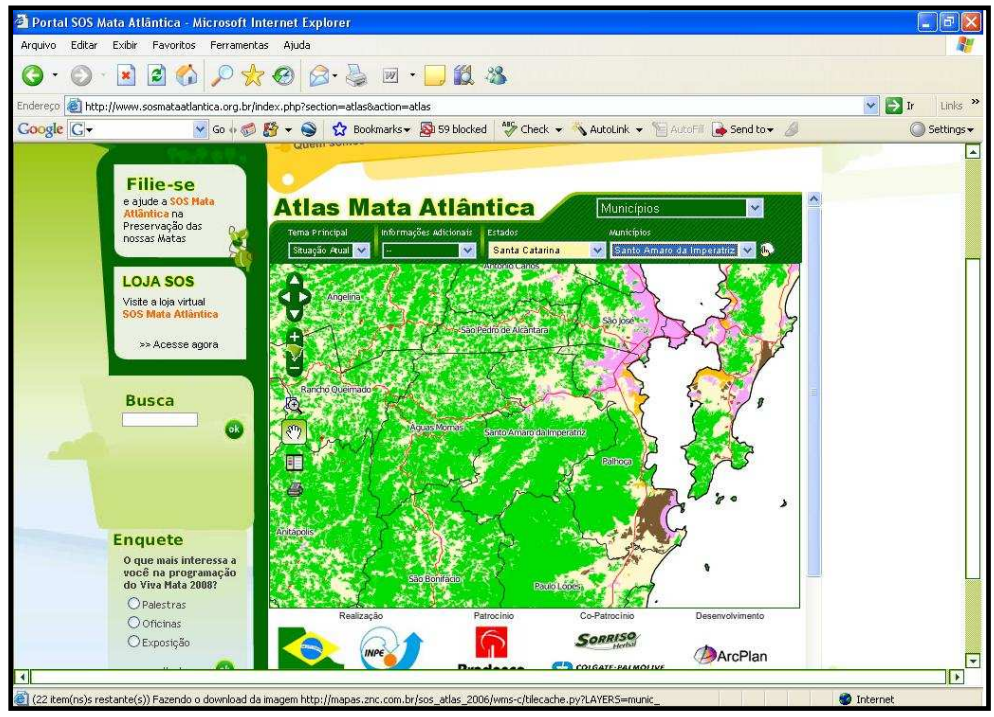

**FIGURA 9 - Vegetação atual de Santo Amaro da Imperatriz (SC)**  Fonte: S.O.S Mata Atlântica, 2008

Para alternar para visualização de cobertura original, basta clicar na lista superior (como mostra a figura acima). É interessante destacar algumas ferramentas que são disponíveis na esquerda, como impressão, a legenda do mapa, zoom, arrastar.

Um mapa clicável necessita de Internet do tipo banda larga de média velocidade (torno de 256 kb/s). Caso contrário, as imagens cartográficas não abrirão, dando pane geral no sistema.

Esse exemplo procura ilustrar as aulas de vegetação do Brasil, quando se procura falar de Mata Atlântica. Os ferramentais possíveis na mídia, como localizar um município de interesse, ou bacias hidrográficas atraem o aluno para as mais diversas visões de olhar sobre essa importante vegetação do Brasil.

Algumas características de suas imagens cartográficas $12$  estão ausentes, como escala, coordenada geográfica e orientação geográfica, o que fará falta quando se associará a temática ambiental própria dessa mídia com as características dos mapas.

### **5.1.2. Atlas de Desenvolvimento Humano no Brasil**

O Atlas de Desenvolvimento Humano no Brasil representa uma gama de ferramentas informativas (e interativas, pois o usuário percorre à sua escolha os diversos vieses informativos que lhe é fornecido) para a compreensão da qualidade de vida de todos os municípios do Brasil.

 A partir dele é possível requerer diversas informações de forma interativa, cabendo ao Professor de Geografia a explicação e relação dos dados apresentados pelo programa para que ele possa dar um significado ao aluno.

Dentre as ferramentas informativas que se encontram no programa, pode-se citar, juntamente com uma contextualização de seu uso na sala de aula, o perfil sócio-econômico de cada município, onde estão dados como: taxa de urbanização, estrutura etária e taxa de fecundidade e indicadores de pobreza, todos referentes aos anos de 1991 e 2000. Pode ser realizada uma comparação entre os dados dos municípios. O professor, juntamente com os alunos, pode constatar se as taxas e índices aumentaram ou diminuíram e discutir o porquê dessas mudanças. Para obter esses dados do perfil municipal no computador, será necessário instalar previamente o programa que os contêm. Para tanto, basta acessar o sítio <http://www.pnud.org.br/atlas/> , baixar o programa e instalá-lo no computador. Esse programa não possui qualquer tipo de som.

Depois de instalado o programa, o aluno-usuário terá que abrir o programa e clicar em "Perfil" (Ver figura a seguir). Nessa mesma figura, observa-se outros oito botões. São eles: "Consulta Simples", que apresenta tabelas pré-definidas com as

 $\overline{a}$ 

 $12$  Mapa na fala genérica, pois faltam alguns elementos cartográficos citados acima para que tais produtos possam ser considerados mapas.

unidades geográficas nas linhas da tabela e os indicadores selecionados (pelo usuário) nas colunas; "Consulta Avançada", que consiste também de uma tabela com as unidades geográficas com seus indicadores selecionados, sendo que este tem a imposição de condições a estes indicadores, como limites de valores, por exemplo, além da inserção de vários indicadores numa mesma tabela; "Maiores e Menores" apresenta uma tabela pré-definida de ranking de unidades geográficas conforme o indicador selecionado; o "Perfil" apresenta uma espécie de relatório contendo os principais indicadores sócio-econômicos de cada um dos 5507 municípios brasileiros ou das 27 Unidades Federativas; "Mapa Temático" cria mapas temáticos de tabelas de indicadores selecionados; O "Histograma" cria um gráfico de barras com a distribuição das freqüências para qualquer uma das variáveis. Dando um clique duplo aparece um mapa com a localização dos municípios daquela faixa de freqüência. E, por fim, o "Diagrama de Dispersão", que cria um gráfico de dispersão para saber o grau de correlação de duas variáveis.

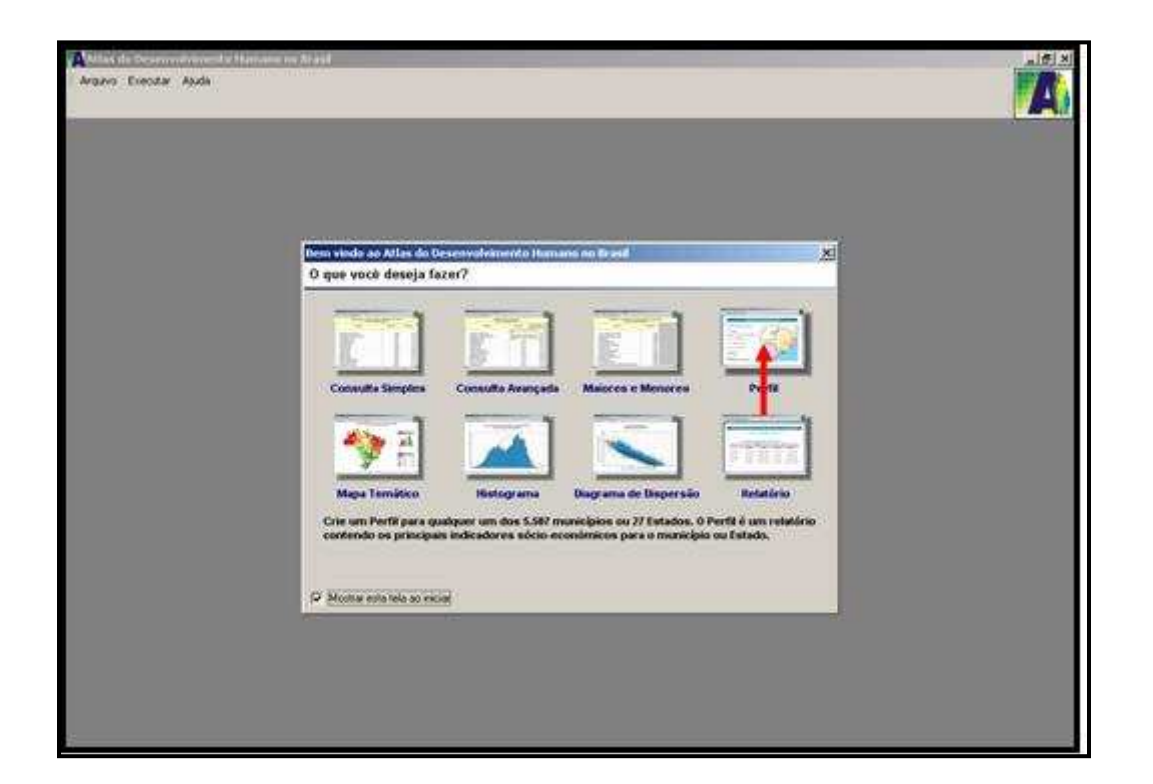

# **FIGURA 10 - Tela de entrada do programa, onde mostra os botões de acesso aos dados**

Fonte: PNUD, IPEA e FJP, 2000.

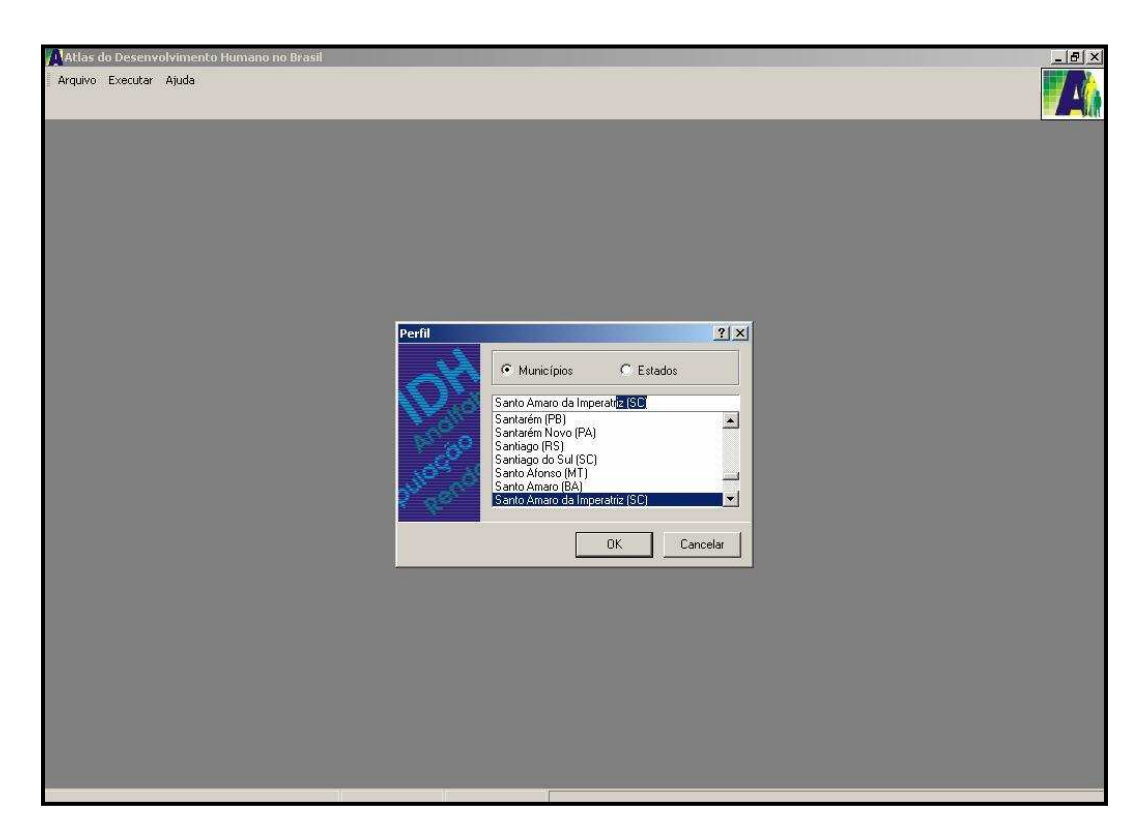

**FIGURA 11 - Escolha do Município**  Fonte: PNUD, IPEA e FJP, 2000

 $\overline{a}$ 

Ao clicar no botão "Perfil", por exemplo, conforme mostrado na Figura 18, abre-se uma janela para o usuário selecionar o município (Figura 19) que deseja analisar.

A figura seguinte mostra a tela como aparece o perfil municipal, que pode ser salvo como PDF<sup>13</sup> ou como documento de Office Word.

Dentre as informações contidas nesse perfil, que podem ser discutidas na sala de aula, durante a explanação do uso dessa multimídia, estão: taxa de mortalidade, taxa de fecundidade, taxa de analfabetismo, acesso a bens e serviços, acesso a bens de consumo, o próprio IDH do município.

<sup>&</sup>lt;sup>13</sup> Portable Document Format (PDF) é um formato de arquivo desenvolvido pela Adobe Systems para representar documentos de maneira independente do aplicativo, hardware, e sistema operacional usados para criá-los.

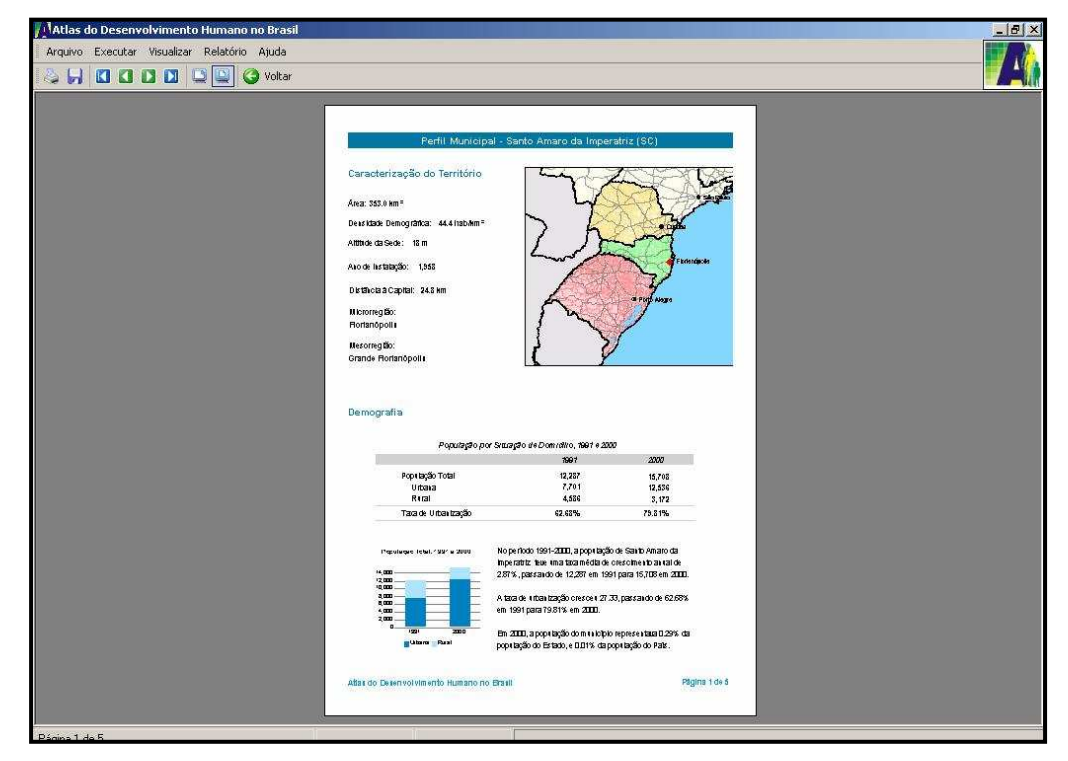

**FIGURA 12 - Visualização do perfil do Município escolhido**  Fonte: PNUD, IPEA e FJP, 2000

Outra atividade que pode ser realizada com uma turma do 3º ou 4º ciclo escolar é comparar o IDH e/ou seus subitens com outros municípios do Estado ou do País, e perceber quais são seus maiores problemas sociais, discutir por que isso ocorre e o que pode ser feito para minimizar os problemas ou saná-los. Para obter e visualizar esses dados, basta abrir o perfil de outros municípios.

Outro modo de se obter os dados de vários municípios e fazer comparações para fins de análise dos alunos durante as aulas é realizar uma listagem de municípios. Para a realização dessa atividade, o aluno terá que clicar em "Maiores e Menores" na tela inicial ou através do Menu "Executar", clicando "Maiores e Menores".

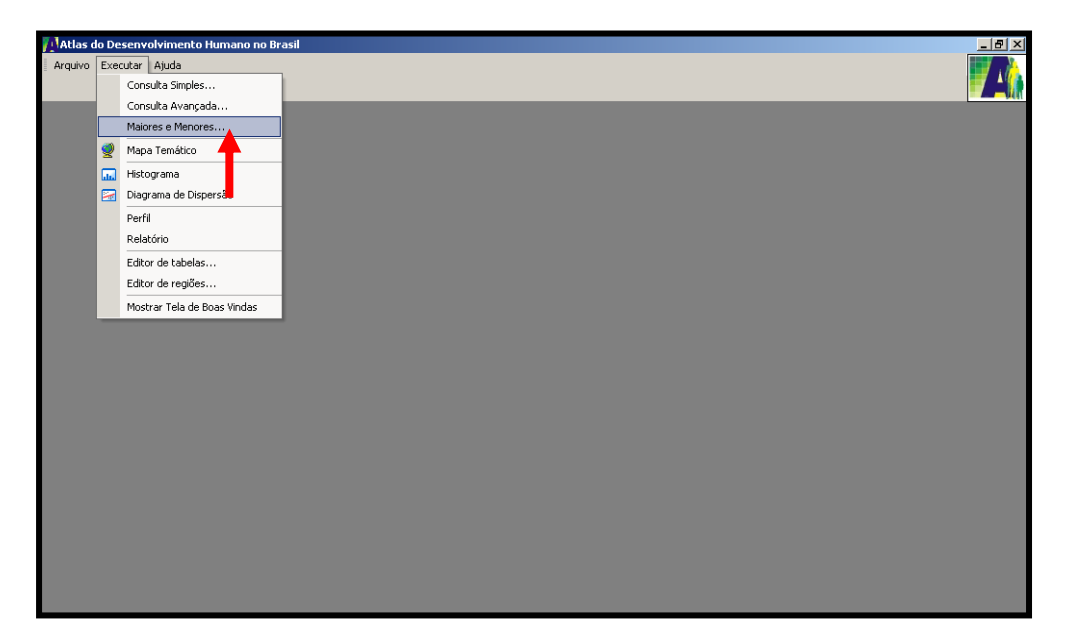

**FIGURA 13 - Clicar Maiores ou Menores no Menu Executar para listar dados a serem trabalhados** 

Fonte: PNUD, IPEA e FJP, 2000

O aluno terá que escolher uma área para pesquisa para listar seus municípios, que pode ser uma Unidade Federativa ou uma Região Geográfica do IBGE ou Microrregião. Na demonstração da figura 22 foi escolhido o estado do Amapá.

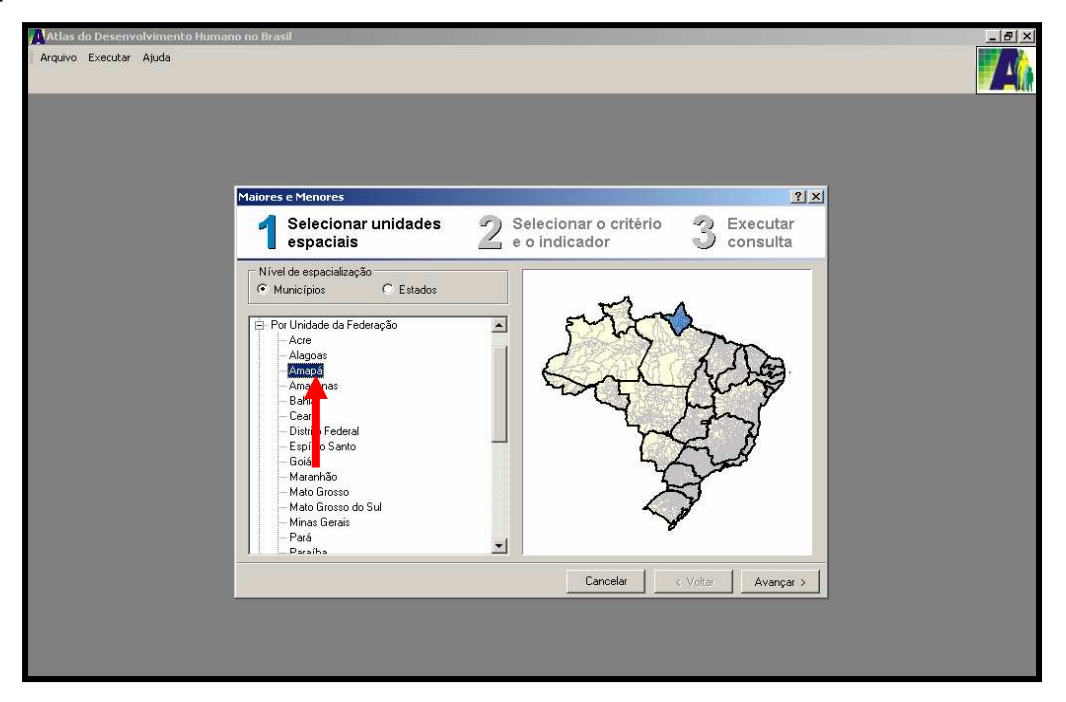

# **FIGURA 14 - Escolhido os municípios do estado do Amapá para listar Maiores e Menores**

Fonte: PNUD, IPEA e FJP, 2000

Após clicar em Amapá, clique em "Avançar", escolha o subitem temático para a listagem dos municípios (do Amapá). No caso, como exemplo, foi assinalado o subíndice do Desenvolvimento Humano, como demonstrado na figura 23:

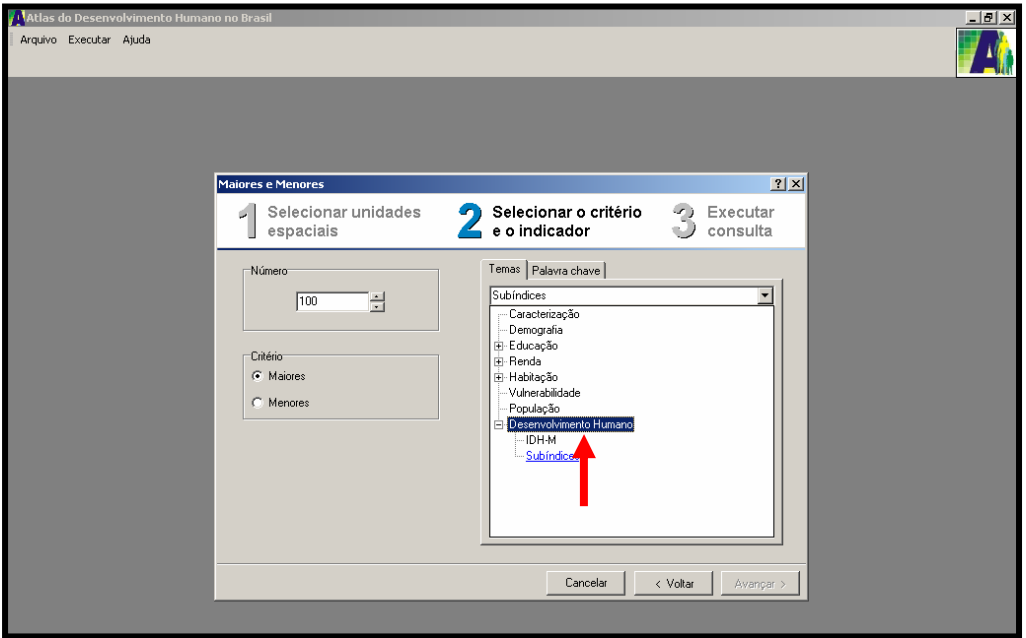

**FIGURA 15 - Critério assinalado para listagem dos municípios**  Fonte: PNUD, IPEA e FJP, 2000

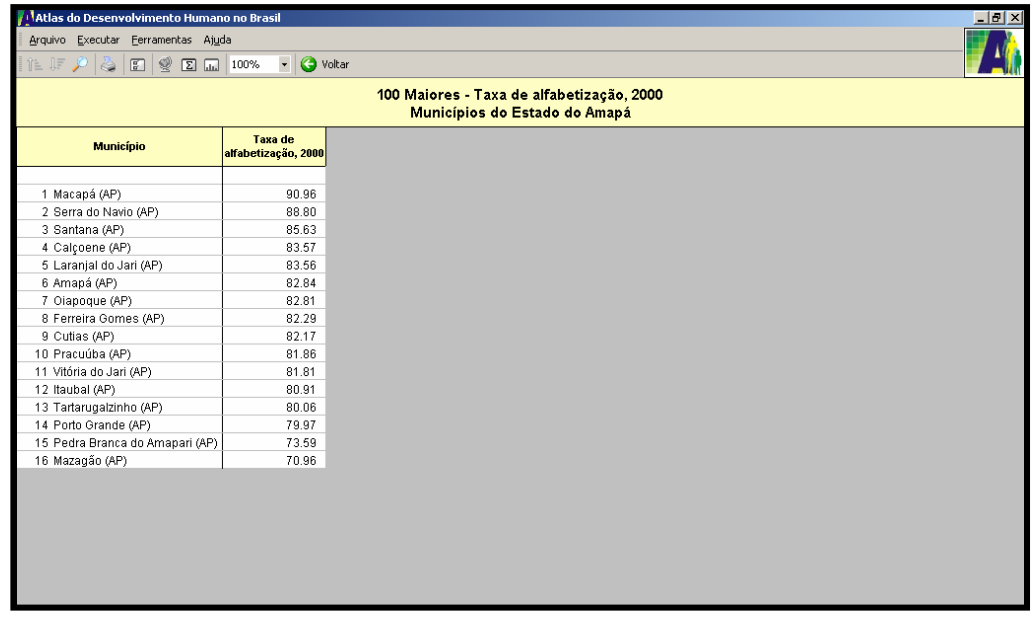

**FIGURA 16 - Listagem das maiores e menores taxas de alfabetização dos municípios do estado do Amapá no ano de 2000**  Fonte: PNUD, IPEA e FJP, 2000
A lista das maiores taxas de alfabetização do estado do Amapá aparecerá de forma decrescente. Os alunos podem trabalhar com esse tipo de atividades, junto ao Professor, fazendo a comparação de dados de seu município natal com outros, a fim de observarem e analisarem a diferença de dados pesquisados, levantando questões e consequentemente respostas sobre as condições sociais do município pesquisado.

Outra atividade interessante que pode ser realizada pelos alunos no Atlas do Desenvolvimento Humano no Brasil é a confecção de mapas temáticos com os dados do programa. Pode-se, por exemplo, configurar um mapa com os municípios de Santa Catarina e tema da "Esperança de Vida ao Nascer" no ano de 2000. Para realizar a configuração do mapa citado, o aluno terá que clicar em "Mapa Temático" na tela inicial ou através do Menu "Executar", clicando "Mapa Temático".

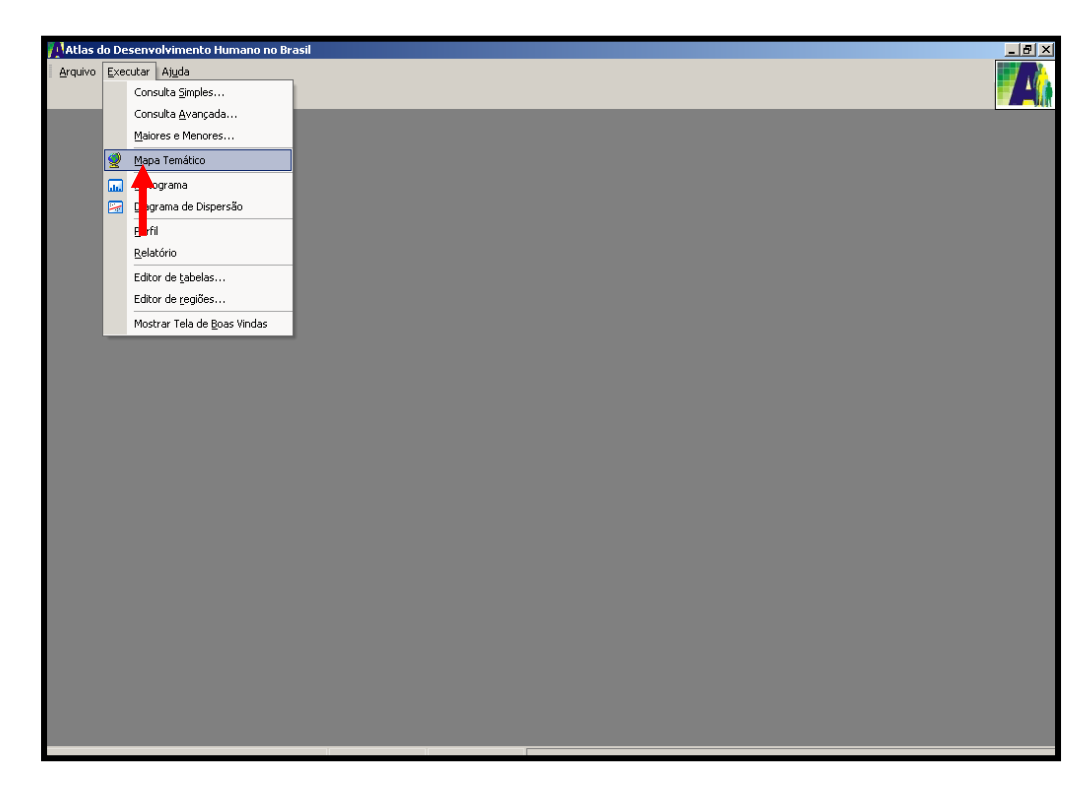

## **FIGURA 17 - Clicar "Mapa Temático" no Menu Executar para confeccionar mapa**

Fonte: PNUD, IPEA e FJP, 2000

 Em seguida, o aluno terá que clicar "Por Unidade de Federação" e "Santa Catarina". Clicando em "Avançar" terá que selecionar um indicador social, "Desenvolvimento Humano", após "Subíndices" e, em seguida, "Expectativa de Vida ao Nascer, 2000". Para finalizar, clicar em "Avançar" e após em "Finalizar". Os alunos podem perceber através da visualização cartográfica, onde estão localizados, no estado de Santa Catarina, os municípios com os melhores e piores dados sócioeconômicos. As cores dos mapas podem ser configuradas em um sistema degradeé, na escala de harmonia monocromática, onde se usa uma cor e faz variação de brilho do mais forte ao mais fraco, usando a barra de ferramenta "Opções", clicando em "Configurar Mapa".

 Com o auxílio do Professor, os alunos podem visualizar em quais regiões do estado estão concentrados os municípios (figura a seguir) com as maiores e menores taxas de expectativa de vida ao nascer no ano de 2000, verificar o seu município e buscar o porquê das baixas taxas em alguns municípios e altas em outras, levantando a questão econômica e social do local.

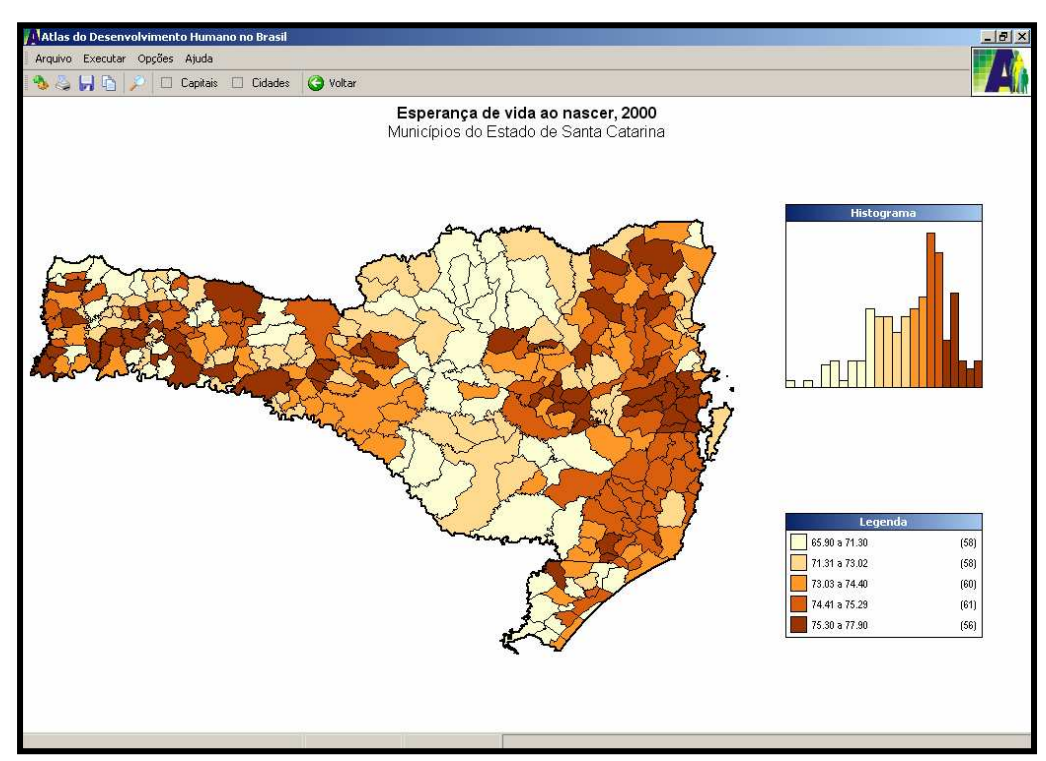

**FIGURA 18 - Mostrar a tela onde está o mapa de Santa Catarina com os municípios** 

Fonte: PNUD, IPEA e FJP, 2000

 Passando o mouse sobre um município, consequentemente, seu nome e dado aparecerão abaixo do mapa.

Apesar do gama de informações presentes nessa mídia, com imagens cartográficas, trata-se de uma mídia rápida de se ''baixar'' da Internet, com apenas 8,4 megabytes.

As ferramentas presentes na mídia são de simples localização e a interatividade da escolha dos dados na confecção dos ''mapas'', por exemplo, chama a atenção por incluir todos os municípios do país.

Um ponto considerado positivo é a possibilidade de se salvar os mapas e outras informações organizadas pelo usuário em formato de arquivos, como PDF arquivos de imagens.

Chama-se a atenção de como e onde o processador do computador vai instalar essa mídia, pois podem ocorrer pequenas paralisações. Aconselha-se, então, não utilizar outros programas ao mesmo tempo.

A organização de dados que a mídia possui e a criação de um produto cartográfico é o que torna a mídia mais interessante para as aulas de Geografia. Com os mapas, além de poder localizar um município, o aluno-usuário poderá, também, configurar suas tonalidades, servindo para analisar nuances de cores e assim regionalizar áreas de dados comuns.

As discussões referentes às mudanças de dados de IDH de uma localidade é algo que pode ser debatido entre o professor e alunos, já que há dados de dois anos - 1991 e 2000. Embora não sejam dados tão atualizados, podem servir para uma análise da mudança dos índices pesquisados e buscar a partir da vivência dos alunos se há mesmo uma mudança, ou se o IDH citado de sua cidade é mesmo o que ele consegue observar no seu dia-a-dia.

Por fim, a falta de escala e da seta de orientação nos chamados "mapas" dessa mídia a torna cartograficamente menos precisa.

#### **5.1.3. Mapa on-line Biodiversity Hotspot**

 Além de localizar as várias áreas de Hot Pots (áreas com considerável biodiversidade e também ameaçadas), informa alguns dados sobre as mesmas. Consiste num mapa clicável que se interliga com páginas informativas através de links. Nessas páginas, as informações são sobre as características do bioma ameaçado, além de um gráfico que informa:

- a) A extensão territorial original atual do bioma;
- b) Número de espécies de plantas, mamíferos, aves e anfíbios ameaçados de extinção;
- c) Número de espécies extintas;
- d) A densidade populacional humana na área original do bioma;
- e) A área protegida em quilômetros quadrados.

Para acessar este mapa clicável basta entrar no sítio http://www.biodiversityhotspots.org/ e após clicar em Hotspost Explorer (figura a seguir).

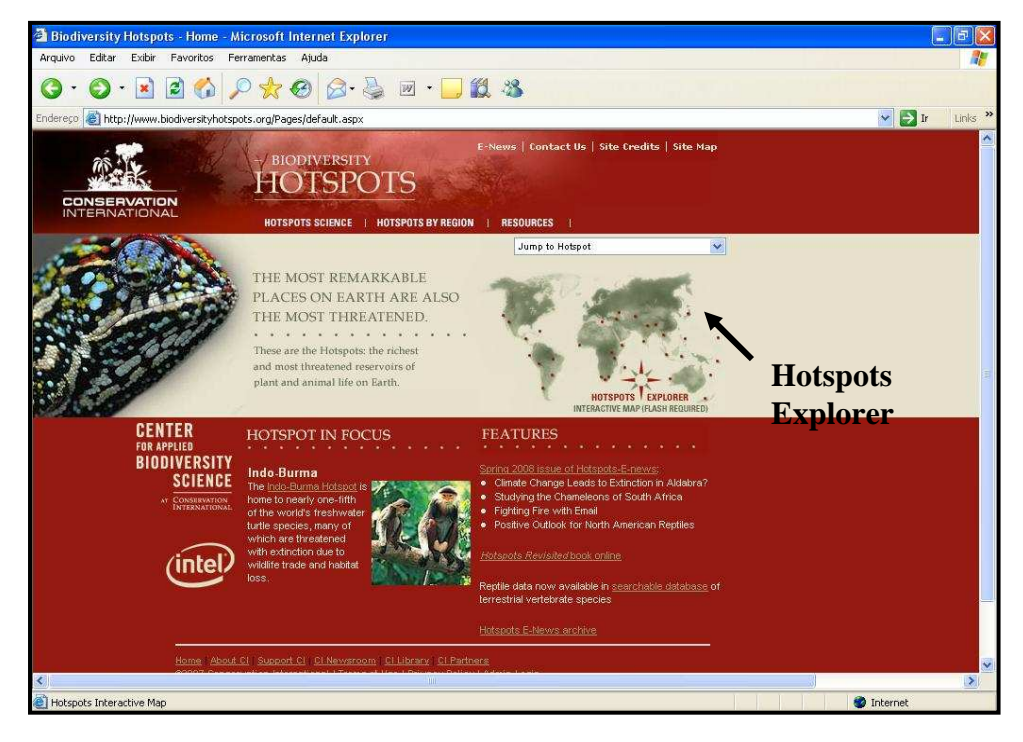

**FIGURA 19 - Site com o mapa dos Hots Pots**  Fonte: Center for Applied Biodiversity Science, 2008

Uma janela a parte abrir-se-á com pontos piscando em vermelho, indicando a localidade dos 37 Hots Pots. No Brasil, estão presentes o bioma do Cerrado (ameaçado após a criação do Distrito Federal) e a Mata Atlântica (ameaçada desde o início da colonização do país), conforme imagem:

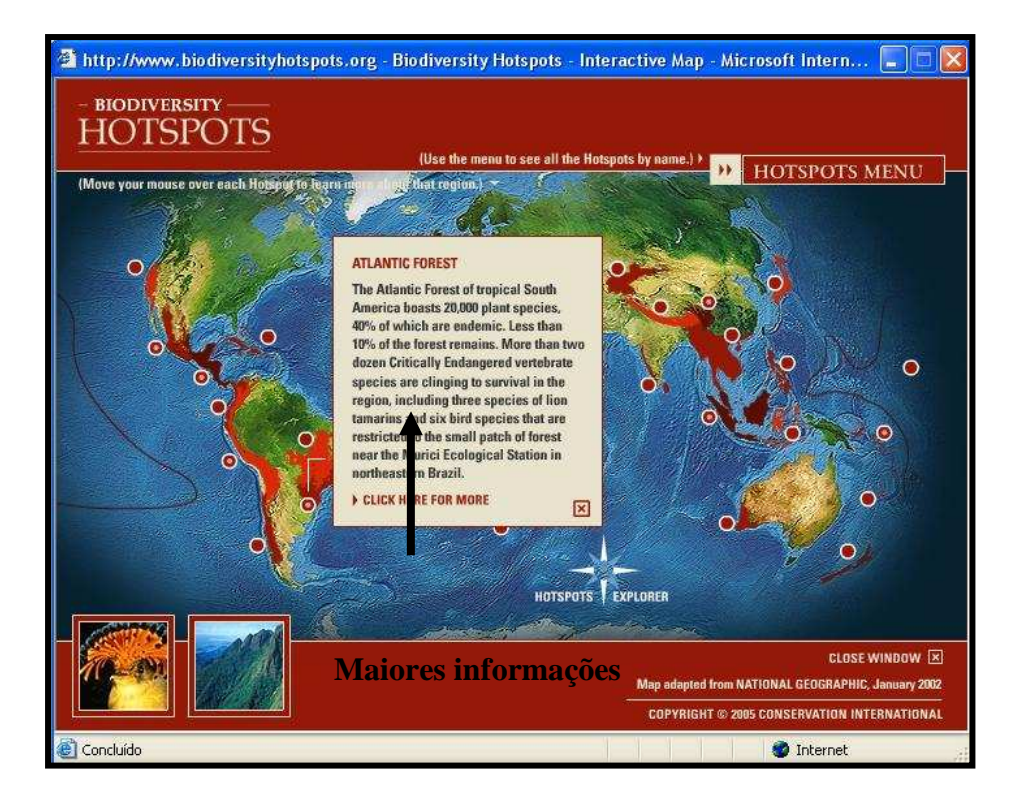

**FIGURA 20 - Mapa clicável dos Hots Pots**  Fonte: Center for Applied Biodiversity Science, 2008

Conforme observado na figura anterior, clicou-se no ponto correspondente à Mata Atlântica, obtendo, assim, informações sobre o bioma apresentadas em um pequeno quadro. Para maiores informações, clica-se em Click here for more, abaixo do pequeno quadro.

É uma mídia simples, sem segredos ao utilizar, além de não ser pesado para Internet do tipo discada. Pode ser útil nas questões ambientais e biogeográficas nas aulas de Geografia. Apesar de estar na língua inglesa, não se torna empecilho para os alunos de maior faixa etária, podendo ser trabalhado a temática com o professor de Inglês. Sem inúmeros links ou instrumentais que, muitas vezes, podem causar confusão e até "poluição visual" no programa, não sabendo o usuário onde clicar primeiro. As informações são de grande valia, de uma fonte renomada na questão ambiental internacional que é a Center for Applied Biodiversity Science, criada pela ONG americana Conservation International.

 As informações contidas na mídia, apesar de estarem em inglês, são de possível tradução e mostram informações que muitas outras fontes nacionais e estrangeiras não possuem de forma tão organizadas e simplificadas para a população em geral.

 Em aulas tanto de Geografia quanto de Ciências ou Biologia, esta mídia auxilia na fixação do conteúdo aplicado em sala de aula.

### **5.1.4. Continentes**

 Uma simples mídia de cliques serve para uma introdução sobre cada um dos continentes políticos. Para ser visualizada a mídia, basta entrar no site http://smartkids.terra.com.br/cms/d/jogos/continentes/conheca-os-continentes.html.

 Observar-se-á uma imagem cartográfica (sem coordenadas geográficas, escala, seta de orientação), onde os continentes estão diferenciados por cores: América do Sul - verde, América Central - laranja claro, América do Norte - rosasalmão, Europa – lilás, Ásia - amarelo e Oceania - verde (mais escuro do que a do sul-americano).

 Ao lado dessa imagem cartográfica, verificou-se algumas informações sobre a mídia e como usá-la (com cliques sobre o continente de interesse). Essas informações mudam ao clicar sobre um continente, trazendo, assim, informações sobre o respectivo continente escolhido.

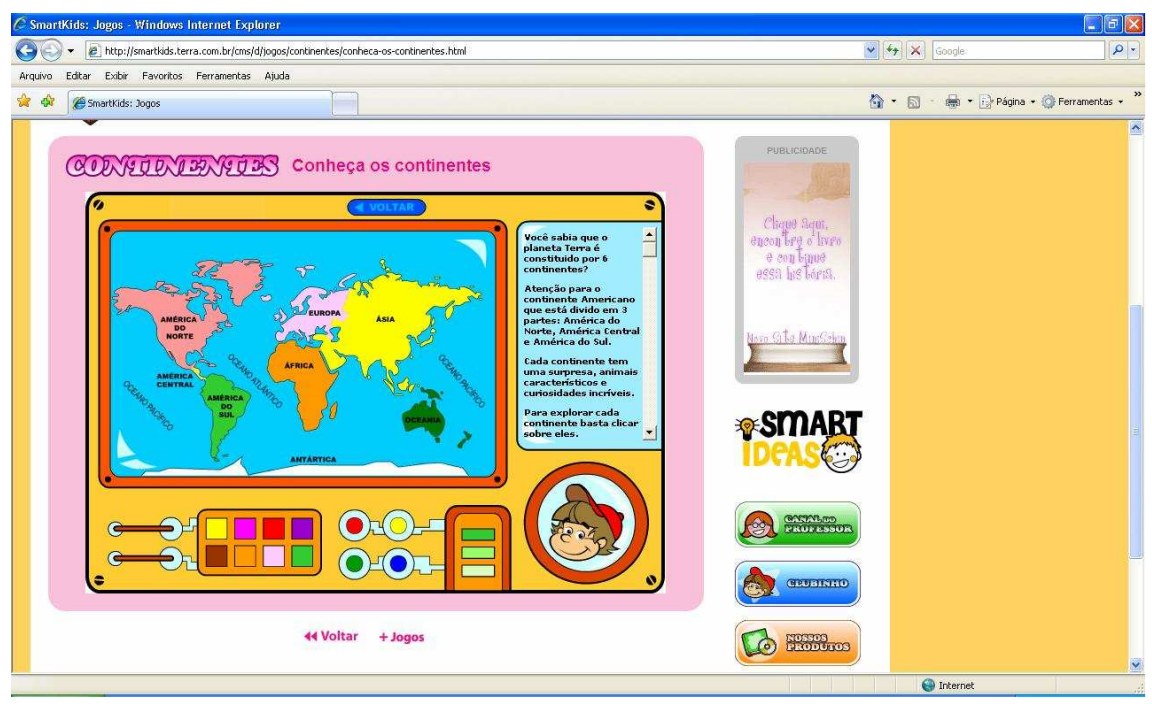

**FIGURA 21 - Início da mídia Continentes**  Fonte:Smartkids, 2008

 Quando se clica em um dos continentes, o "mapa" correspondente substitui o mapa Mundi inicial e algumas informações aparecem no quadro ao lado. Nesse novo mapa, são representados alguns ícones da fauna local, além da representação de elevações do relevo e de alguns grandes rios.

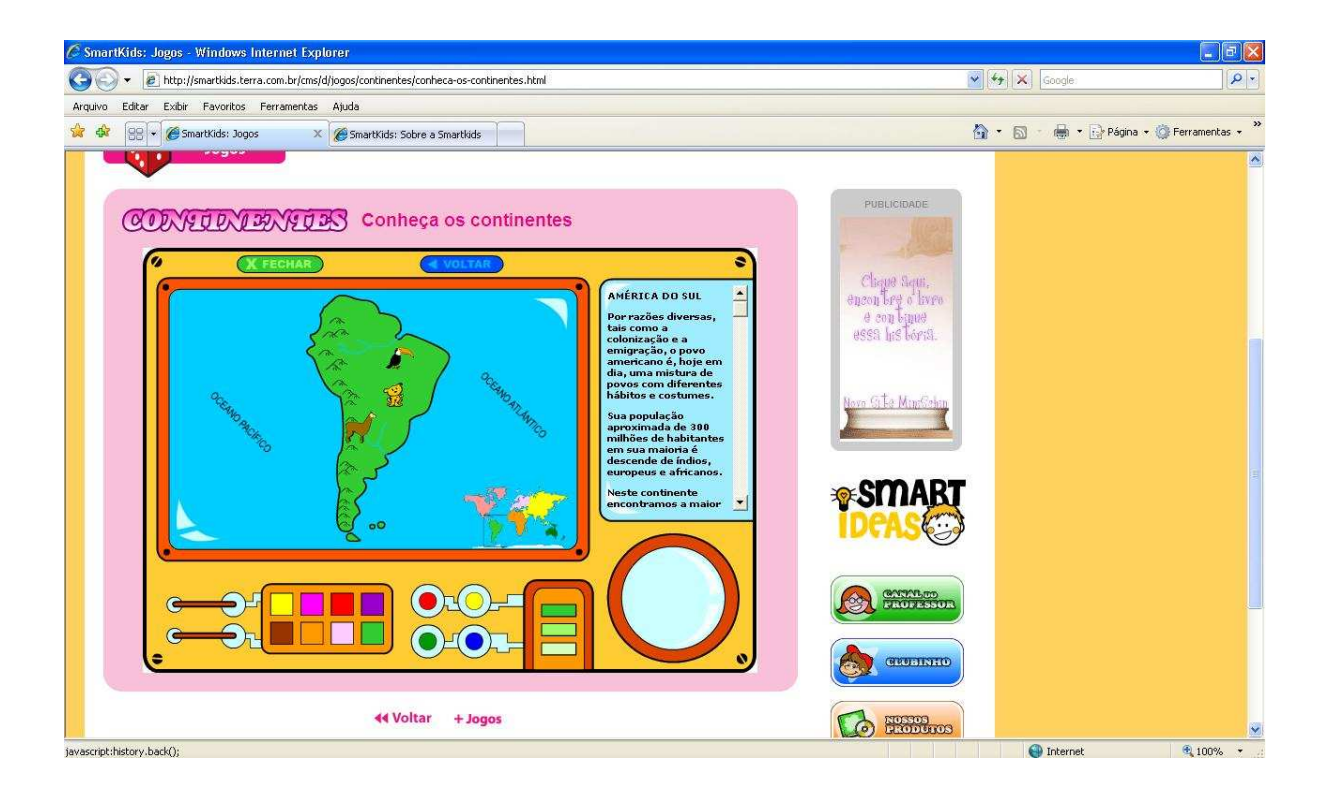

#### **FIGURA 22 - América do Sul, continente selecionado**  Fonte: Smartkids, 2008

Na figura anterior, observa-se o continente da América do Sul, então, selecionado, a representação das cordilheiras do Andes, de alguns animais da fauna local, que parecem ser uma onça-pitada, uma lhama e um tucano. Em relação à hidrografia, são representados nesse produto cartográfico alguns rios da bacia do Amazonas e do da Prata. Também está presente nesse mapa, o nome dos dois principais continentes que banham o continente: o Atlântico e o Pacífico.

Dentre as informações, sobre cada continente, sempre estão descritos os principais rios, países, idiomas, fauna e flora, além de algumas informações peculiares.

Mídia de simples manuseio, somente por cliques, e com elementos e leitura de simples compreensão. Sem segredos, pode-se dizer que se trata de uma mídia on-line leve, mas que necessita de demorados programas para funcionar, programas estes que são instalados ao acessar o site com esta mídia.

 Pode-se afirmar que essa mídia é um exemplo de como exemplificar algumas características dos continentes. As cores e elementos visualizados são de regular qualidade. Pode ser aplicado às turmas de 5ª série ou anterior, talvez por isso seus criadores não enfatizem em elementos cartográficos fundamentais de um mapa, como a escala e as coordenadas geográficas.

 Uma crítica que pode ser feita a essa mídia é a ausência da nomenclatura de dois oceanos glaciais, parecendo, assim, que há somente três oceanos no globo terrestre.

### **5.1.5. Eclipse solar e lunar**

 Trata de uma simples animação que tem como objeto esclarecer o processo de formação do eclipse lunar e solar. Disponível em http://revistaescola.abril.com.br/multimidia/pag\_animacao/gal\_animacao\_238702.sht ml, essa ferramenta multimídia não requer grande requisito instalado no computador, e por passos elucida tais fenômenos.

 Ao entrar no site indicado, clica-se em clique para ver esta animação, e a janela da mídia se abre (figura a seguir).

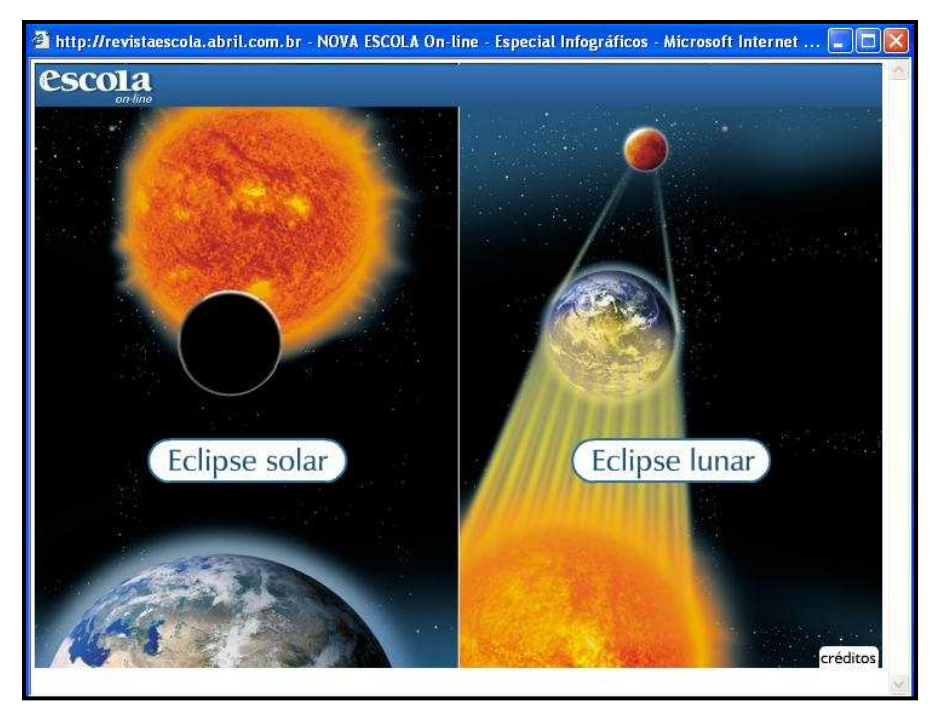

**FIGURA 23 - Tela inicial sobre os eclipses lunar e solar**  Fonte: Revista Nova Escola, 2008

 O aluno poderá escolher qual dos eclipses quer visualizar primeiro, por exemplo, como se comporta a mídia na questão do eclipse solar. Para tanto, basta clicar em Eclipse solar na tela inicial da mídia. A janela seguinte pedirá para escolher qual tipo de eclipse solar o usuário (aluno) quer observar (figura seguinte).

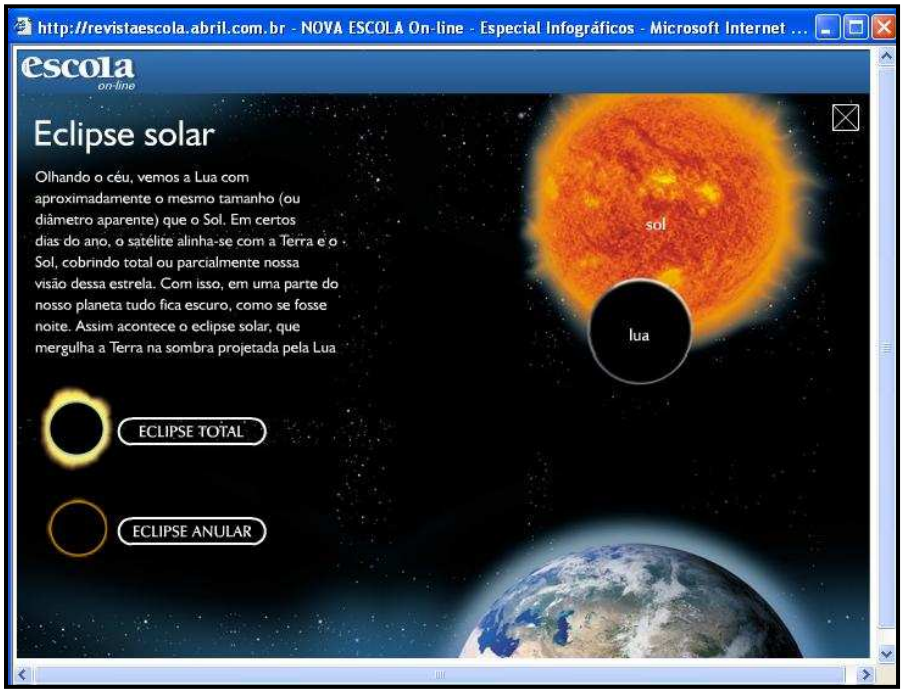

**FIGURA 24 - Escolha do tipo de eclipse solar que se quer observar**  Fonte: Revista Nova Escola, 2008

 E, por fim, escolhe-se eclipse total ou eclipse anular. No caso desse exemplo, escolheu-se eclipse total. Ocorre, então, uma animação elucidando o processo desse fenômeno astronômico tão conhecido pela sociedade ao longo de toda a história.

 Para voltar, basta clicar no X no alto da tela. Esse processo ocorre tanto na visualização do eclipse solar, quanto na visualização do eclipse lunar por passos (cliques) até chegar a visualização do fenômeno em si.

 É um programa on-line simples em relação ao seu manuseio. Disponível somente em língua portuguesa e de fácil funcionamento em qualquer computador acessado à Internet, mesmo sendo esse acesso do tipo discado (por linha telefônica).

 A linguagem científica nos textos que aparecem ao longo da animação é de grande valia para a compreensão do fato mostrado. O conjunto das imagens e os textos dão um verdadeiro conhecimento lúdico desse fenômeno astronômico.

 Em relação às imagens, é relevante destacar algumas peculiaridades astronômicas que aparecem nela como: a camada da atmosfera terrestre com suas nuvens, a textura do sol e o fundo celeste. Há uma tentativa de se aproximar do real, o que, muitas vezes, é impossível em sala de aula.

 Em suma, nesse pequeno programa se esconde um ferramental de valia para o ensino-aprendizagem. A fórmula do computador e Internet, o interesse do professor, a participação dos alunos e o domínio da máquina por todos em sala de aula podem tornar as aulas dessa temática ou de outras uma atração educativa a todos na escola.

## **5.1.6. Formação de furacões** <sup>14</sup>

 $\overline{a}$ 

 Outra mídia produzida por uma empresa jornalística, no caso a estatal britânica BBC de Londres, foi um pequeno guia em slides animados, idealizado

<sup>14</sup> Título não apresentado pela produtora dessa mídia.

durante a passagem do furacão Katrina na América do Norte, a fim de exemplificar como se formam os furacões que, então, assustam vários povos.

 Ela consiste na simples visualização em ordem de formação desse fenômeno da natureza. O usuário digitando o sítio http://www.bbc.co.uk/portuguese/pop/040915\_furacaoflash\_pop.shtml a janela que se abrirá é a seguinte:

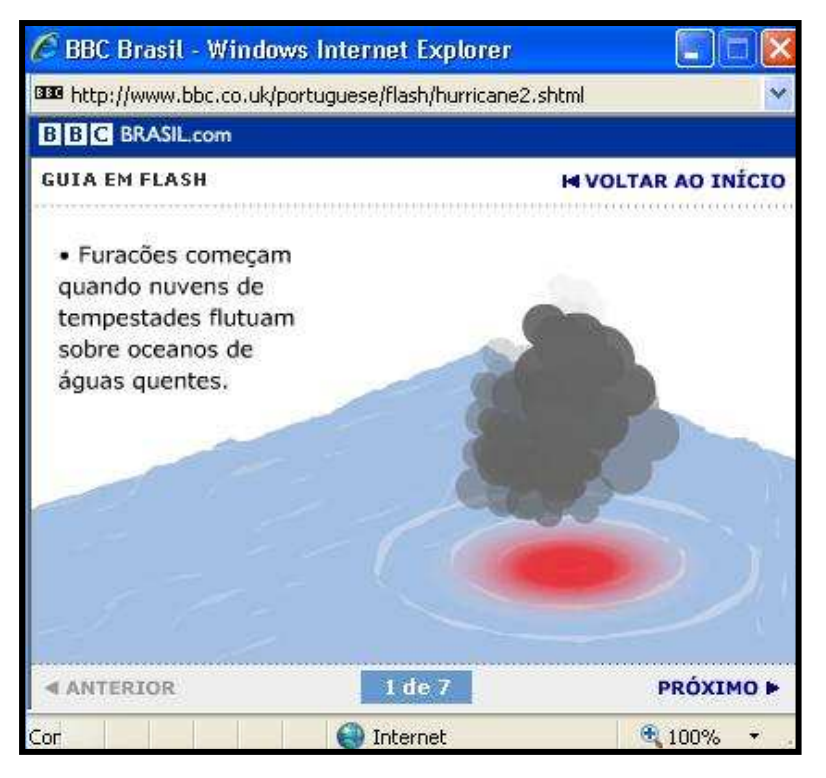

## **FIGURA 25 - Tela inicial do guia de apresentação sobre a formação de um furacão**

Fonte: BBC Brasil, 2008

Junto à apresentação, há um pequeno texto à esquerda da tela explicando como ocorre cada passo da formação desse fenômeno meteorológico. No caso à imagem anterior, o furacão inicia sua formação na forma de tempestades que flutuam sobre oceanos de águas quentes. O usuário poderá retornar para o slide anterior clicando em anterior, e seguir clicando em próximo. Na imagem seguinte, observa-se uma outra fase, onde o furacão continua a se formar.

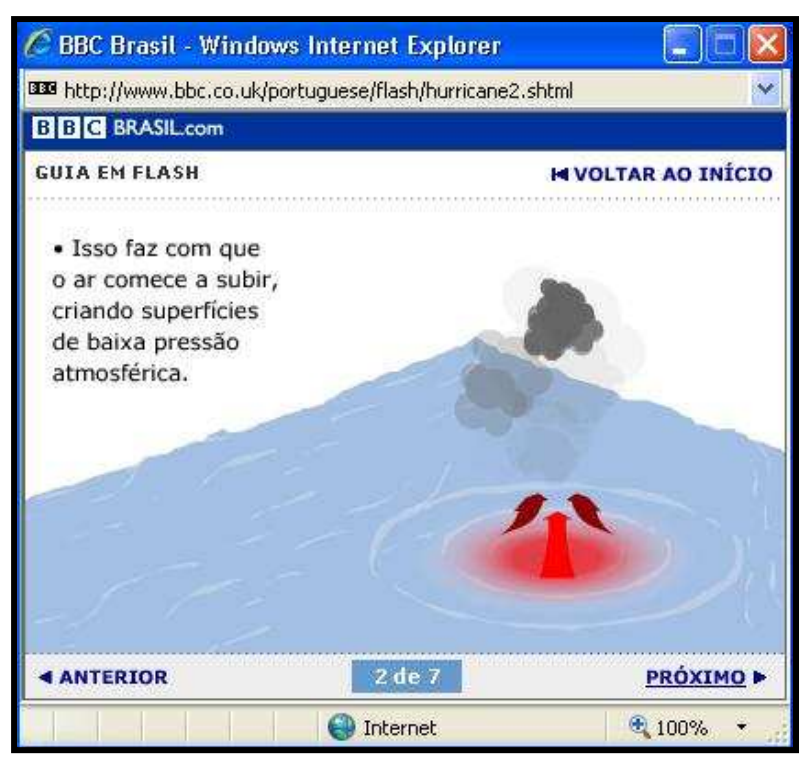

**FIGURA 26 - Fase seguinte da formação do furacão**  Fonte: BBC Brasil, 2008

E ao passar os slides, a explicação é contínua e esclarece as características físicas do furacão.

O último slide consiste na explanação dos efeitos da passagem desse fenômeno em uma costa, segundo sua intensidade (que vai de 1 a 5, quanto maior o valor numérico, maior é o prejuízo material). Conforme se escolhe a intensidade do furacão, a mídia mostrará, através de um desenho visualizado verticalmente de uma área costeira, os efeitos catastróficos correspondentes. Foi escolhido, por exemplo, a intensidade 3 e os efeitos descritos abaixo da tela e visualizados no desenho representam os possíveis dados do furacão.

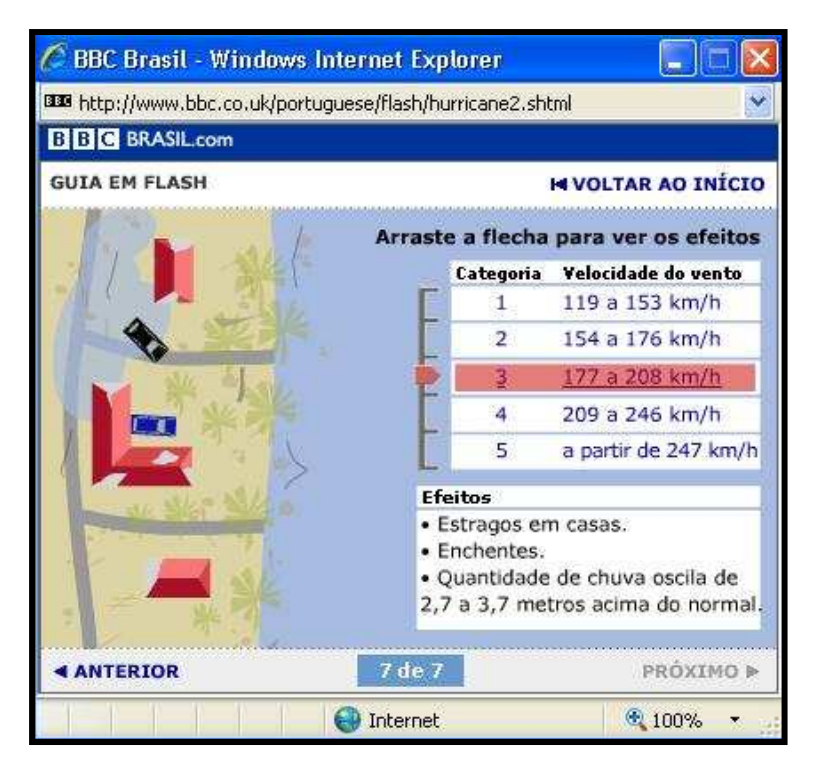

**FIGURA 27 - Efeitos de um furacão em área costeira representados na mídia da BBC Brasil**  Fonte: BBC Brasil, 2008

 Mídia on-line que se utiliza através de poucos cliques, e que pode ser facilmente acessada por qualquer tipo de conecção. Não há muito que descrever sobre a mídia; como toda mídia on-line, ela pode "cair" (não funciona porque o acesso foi cortado por eventuais problemas de conexão) ou deixar de ser publicada, conforme o desejo de sua produtora.

 Muitos dos fenômenos da natureza não são facilmente abstraídos pelos alunos. A formação de um furacão e de suas consequências é descritos pelos diversos livros didáticos, porém, mesmo com a fala do educador, a compreensão pode não chegar ao seu todo.

 Essa simples mídia jornalística pode esclarecer algumas dúvidas vigentes em sala de aula, de forma interativa por parte dos educandos e abrir interesse para a utilização de site jornalístico em pesquisas escolares.

## **5.1.7. Geo Quiz**

 É um dos programas que ocupa pouco espaço no computador, por isso, rápido de se adquirir, via Internet pelo site http://www.terra.com.br/download. Depois de adquirir (na linguagem da informática, baixar) da Internet, a instalação é breve. É importante ressaltar que o usuário necessitará dominar o inglês básico, pois os termos se apresentam nesse idioma.

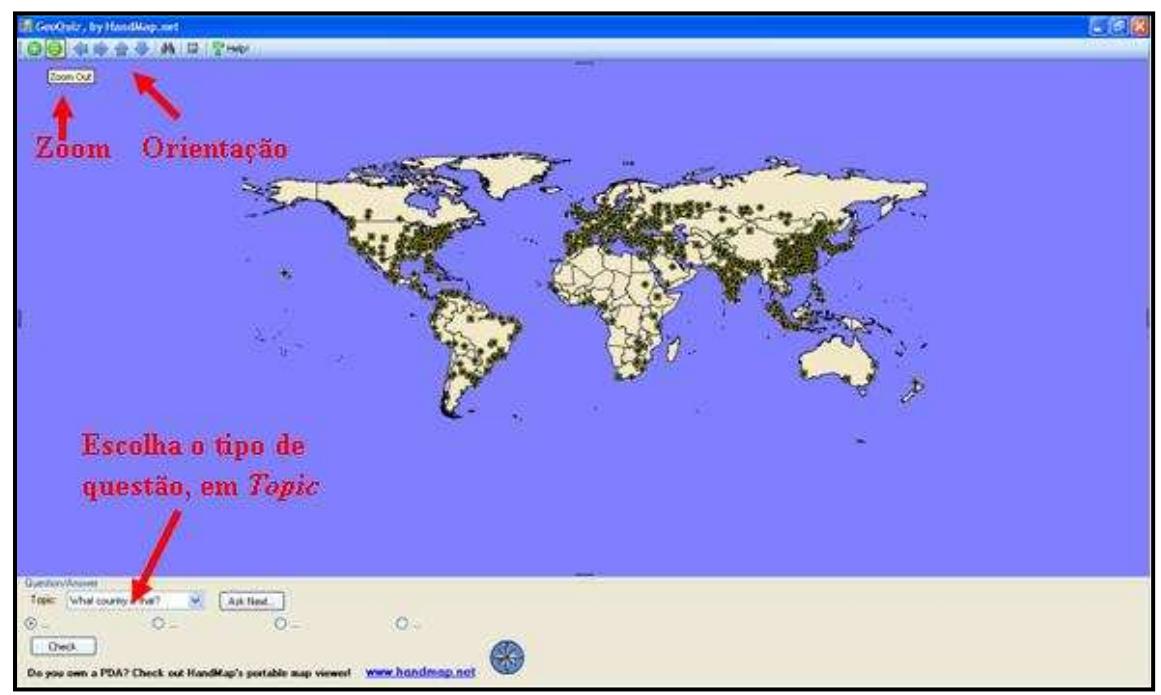

**FIGURA 28 - Tela inicial do Geo Quiz**  Fonte: Geo Quiz, 2006

A imagem do planisfério abrir-se-á na tela. O zoom dessa imagem vai de acordo com o usuário, que ao clicar o sinal de mais ou de menos pode modificar ao seu gosto. Mas o que esta mídia pode proporcionar ao ensino de Geografia?

A finalidade dessa mídia é fazer um jogo, no qual o usuário acerte a resposta. E há apenas dois tipos de questões: que país é este? E que cidade é esta? (tradução literal). O usuário deve escolher no quadro Topic (ver figura acima) e depois de escolhido o tipo da questão, ele clica num país ou numa cidade (conforme a questão). Automaticamente, após o clique, aparecerá abaixo da tela quatro alternativas para que seja escolhida uma pelo usuário. Vejamos o exemplo a seguir: coloca-se no tópico What city is that? (que cidade é esta?). O usuário clica em um dos pontos que aparece na imagem (na figura a seguir o caso da cidade de Curitiba). As alternativas são postas abaixo da imagem e o usuário escolherá uma delas.

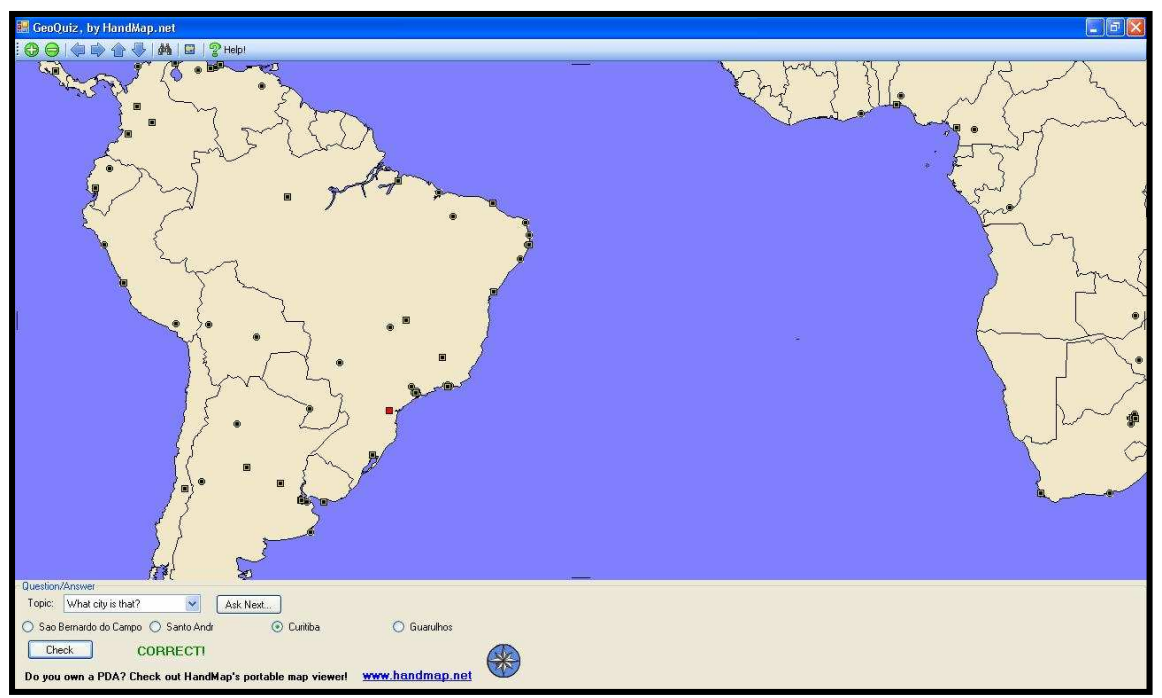

**FIGURA 29 - Cidade de Curitiba ''clicada", e questão respondida**  Fonte: Fonte: Geo Quis, 2006

Conforme a escolha da alternativa, ao clicar Check, se a escolha estiver certa aparecerá CORRETC (correto); caso contrário, aparecerá WRONG, Try Again (Errado, Tentar de novo).

A mesma atividade pode ser realizada para identificar países. Basta clicar em Tópic, selecionar What contry is that? E clicar sobre qualquer área de um país e iniciar a atividade.

É um programa chamado de "leve", que não ocupa quase espaço no computador. De fácil manuseio, somente com cliques, não há segredos em relação ao seu manuseio durante as aulas.

A visualização dos limites dos países está clara, porém ficou a desejar uma simples escala para tornar a imagem dessa mídia uma imagem cartográfica didática. Assim, o professor poderá trabalhar a questão das distâncias de cidades.

Como percebido, talvez o entrave dessa mídia seja o idioma, ainda no inglês, embora com o tempo o usuário/aluno se acostume.

A mídia pode contribuir na fixação de alguns países como, por exemplo, ao estudar algum continente, ou até cidades do Brasil. Sua simples aplicabilidade é um ponto forte para as mais diversas idades escolares, sendo interessante ao educador à criação de brincadeiras em equipe (pois se pode fazer desta mídia um jogo) ou uma descontração que ao final contribuí para a fixação de determinadas temáticas.

#### **5.1.8. Google Earth 4 Beta**

O Google Earth é um programa disponível em língua portuguesa e produzido por empresas americanas, no qual se pode exercer a visualização de imagens com propósito geográfico, pois há imagens de satélite que podem conter diversas informações como os limites políticos, físicos, sociais e ambientais através da simbologia cartográfica. É possível adquirir o mesmo a partir do site http://earth.google.com.

Ao iniciar a mídia, é possível visualizar o planeta Terra (figura a seguir) e observar os limites territoriais dos países. As barras de ferramentas do programa estão localizadas acima e à esquerda, a ferramenta responsável pelo nível da escala de visualização da imagem da área desejada é uma espécie de "rosa dos ventos", no qual é possível se orientar geograficamente. Cabe aqui destacar que, como vários outros programas de computador, o Google Earth passa por periódicas mudanças. Um exemplo dessas é a mudança meramente visual de uma ferramenta que permite a visualização em 3D (o revelo).

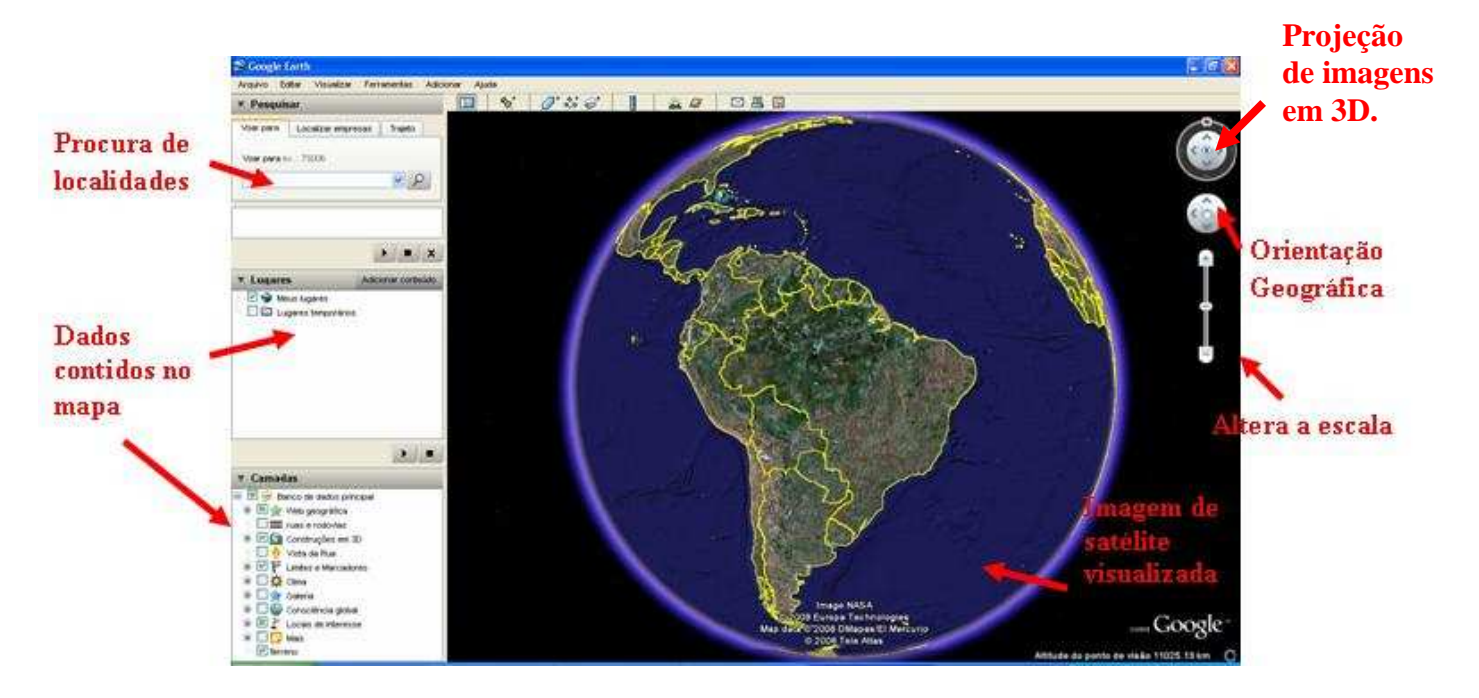

**FIGURA 30 - Imagem inicial do Google Earth e algumas de suas ferramentas**  Fonte: Google Earth, 2008

 Dentre as funções do programa, há um campo de busca por localidades através do "voar para". Por exemplo: ao digitar "Florianópolis" neste campo e clicar "enter" ou na luneta, o Google Earth irá chegar com o zoom na localidade desejada, que nesse caso é o Município de Florianópolis (SC). Além disso, a escala da imagem é visível abaixo da janela do programa (figura abaixo) e se altera conforme o nível de detalhes observados na imagem, fazendo com que o usuário observe e tenha uma compreensão do que ela trata: da redução do espaço representado. As coordenadas geográficas estão presentes, conforme o passe do mouse sobre a imagem, já que as mesmas são todas georreferenciadas.

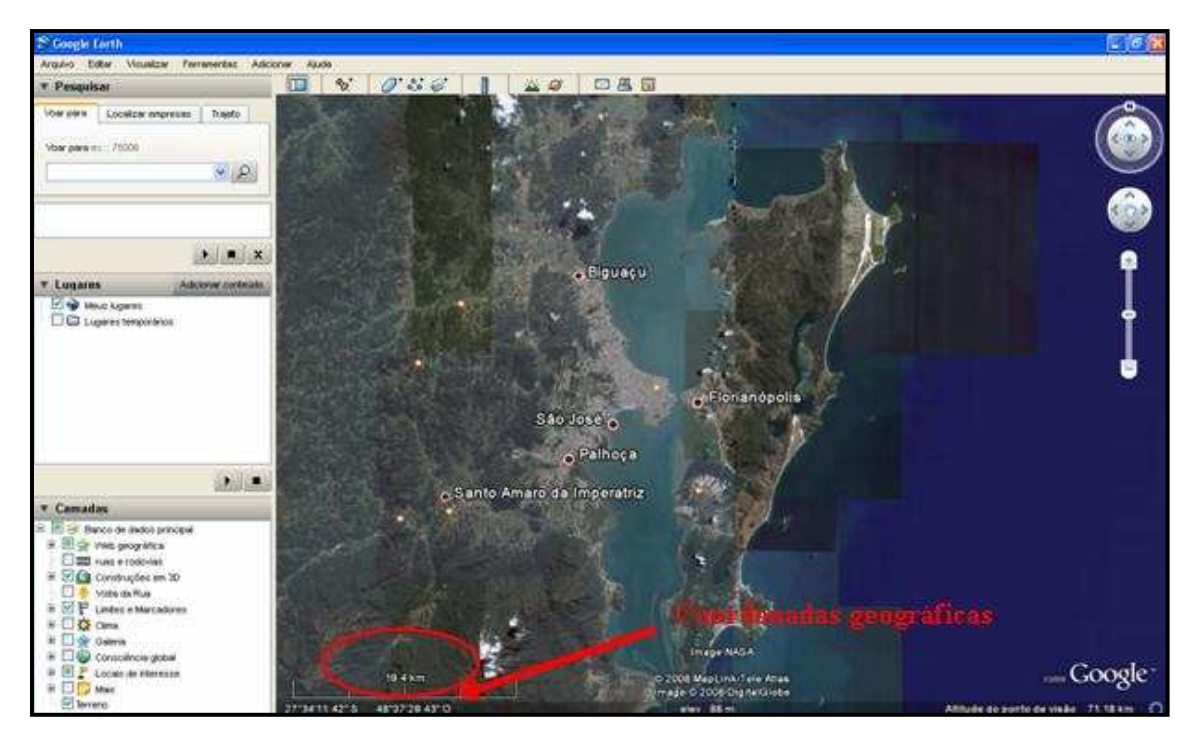

**FIGURA 31 - Visualização do município de Florianópolis e proximidades**  Fonte: Google Earth, 2008

 Várias informações são inseridas a esta mídia on-line, como fotos terrestres enviadas por usuários de Internet, previsão do tempo em diversas localidades do globo, porém nessa pesquisa dar-se-á ênfase ao processo de visualização possível a partir da imagem de satélite proporcionada pelo programa.

 Dentro da questão das urbanidades, pode-se procurar visivelmente algumas peculiaridades relacionadas à segregação social, por exemplo, dentro das grandes cidades. Veja o exemplo da segregação social carioca expressa através da seguinte imagem oblíqua:

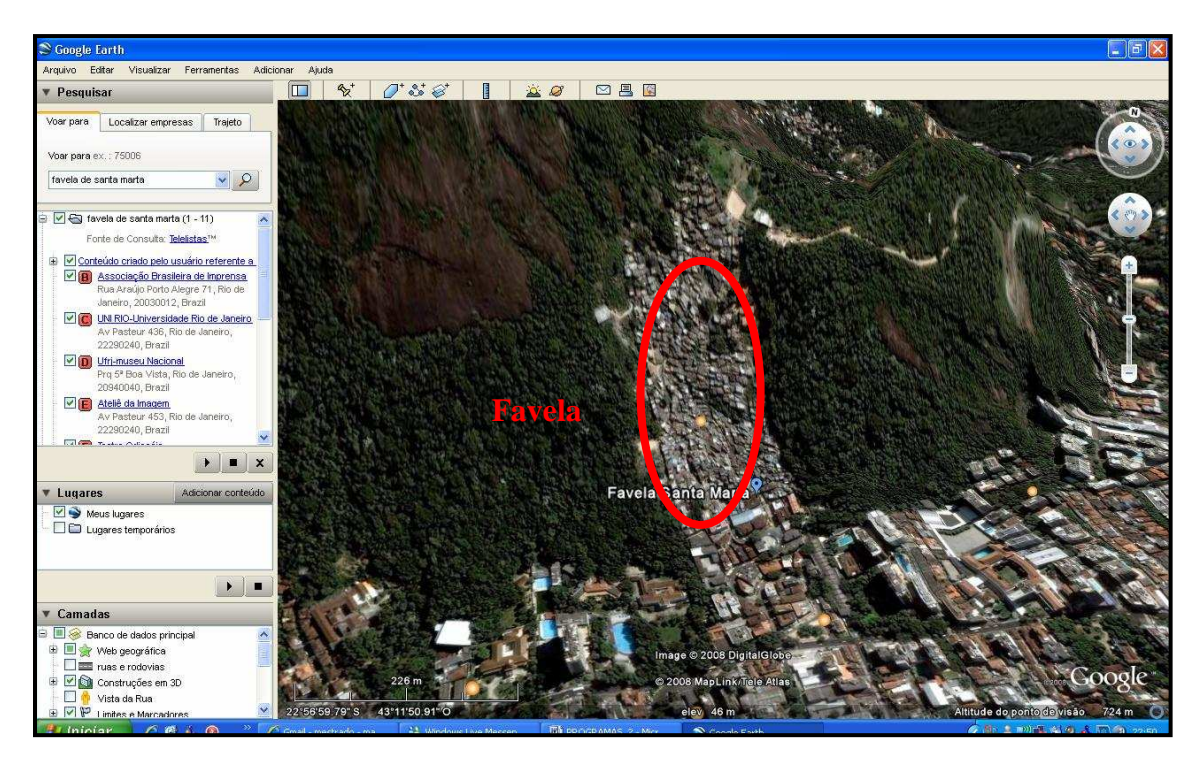

**FIGURA 32 - Favela carioca visualizada de forma oblíqua**  Fonte: Google Earth, 2007

 A partir desta imagem, por exemplo, o educador pode relacionar os temas ligados ao processo de formação de favelas e de territórios urbanos segregados. A porção da favela (Santa Marta) não fica longe da nobre área do Botafogo, pelo contrário, é ao lado. Questões discursivas do nível professor-aluno podem ser realizadas durante as aulas: Por que estas favelas estão no morro? Por que as pessoas foram para lá? E o que havia ali antes e quais são as consequências sócioambientais da vinda delas para o local? É interessante salientar que a visualização da imagem desperta também essas indagações e ajuda na formação de respostas, fazendo, assim, uma construção de conhecimento na sala de aula.

 Pode-se procurar também além de localidades específicas (como município, ruas, vilas e até favelas) elementos visíveis da Geografia Física.

 Uma imagem referente à Geografia Física, por exemplo, é a observação de meandros de rios no Norte do país. Na imagem abaixo, visualiza-se os meandros que ocorrem em áreas de planície. Essa informação os alunos obtiveram através dos livros de geografia, pois a visualização é um passeio virtual pela imagem de um rio e seus meandros que devem ser acrescentados no processo de fixação do conceito pelo aluno.

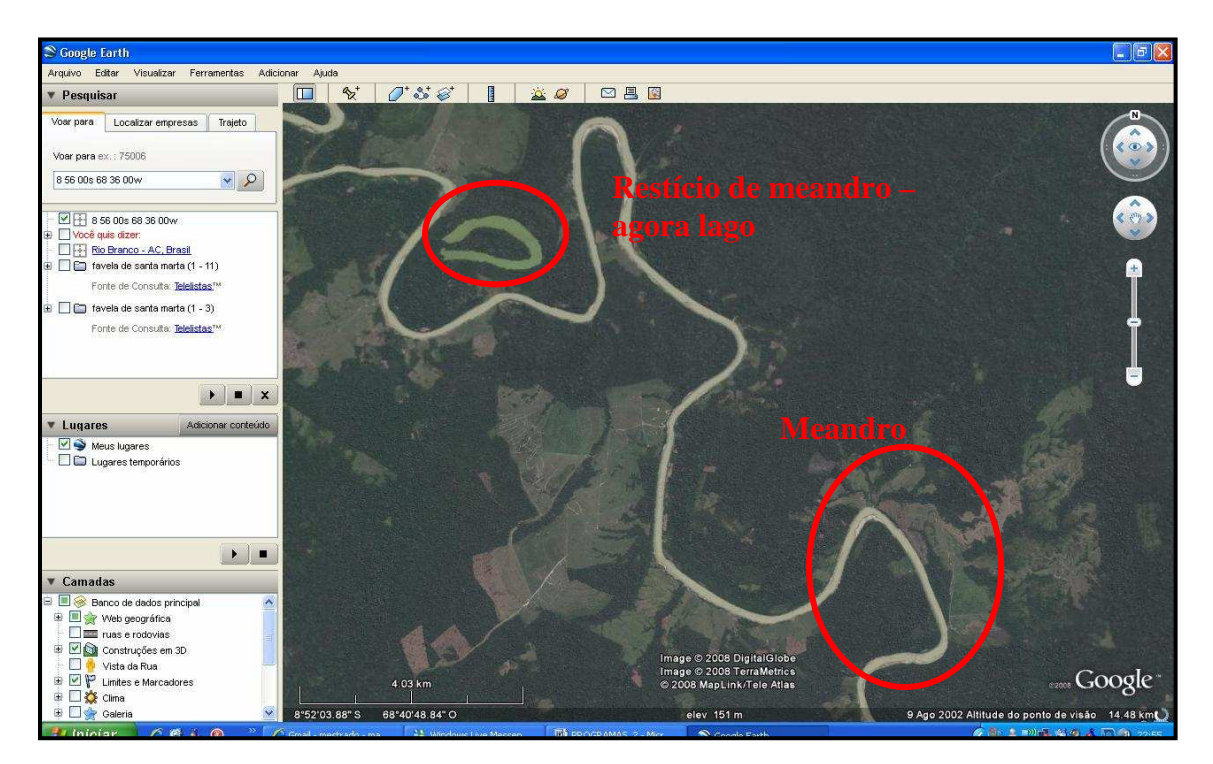

**FIGURA 33 - Meandros visualizados na mídia interativa**  Fonte: Google Earth, 2007

 Observa-se, também, na imagem a presença de um meandro transformado graças às condições erosivas de um lago em forma de ferradura.

 A mídia é de fácil instalação, manuseio, além de ter uma versão em língua portuguesa. Dentre as dificuldades, seria a necessidade de conexão à Internet do tipo banda larga, pois de outra forma não é possível o seu uso. Nem todos os municípios do Brasil estão em condições de serem visualizados como, por exemplo, várias cidades de médio porte (inclusive do estado de Santa Catarina, como Caçador e parte de Lages.), que até o desfecho dessa pesquisa, não foi possível a visualização no programa.

 A visualização interativa consiste na principal característica desse programa, sendo essa a principal vantagem, pois a observação realizada sob o comando do educando sobre as imagens de satélite de suas casas, de sua rua ou mesmo de alguns elementos geográficos, acaba chamando a atenção das crianças, tendo em vista, também, que as características cartográficas no programa são constantes: escalas coordenadas geográficas, nomenclaturas de lugares, etc. As questões de Geografia Humana quanto às questões de Geografia Física podem ser trabalhadas com o auxílio das imagens desse programa. Um aspecto que deve ser analisado é o nível do aluno na capacidade de manuseio do computador, apesar do programa do Google Earth ser de simples manuseio, pois o usuário basta saber manusear o mouse e o teclado para respectivamente clicar em determinados elementos e digitar signos.

## **5.1.9. MapCreator 2.0**

 O nome da mídia já diz do que se trata: um "criador de mapas". A partir dele o aluno pode criar alguns produtos chamados cartográficos (não se chama propriamente de mapa, pois faltam elementos essenciais que caracterizam o mesmo, como escala e orientação). Porém algumas atividades podem ser realizadas a partir dele. Dentre suas funcionalidades, será destacado a aplicabilidade de pesquisa e de manuseio.

 Ao ''baixar'' o programa no sítio http://www.primap.com/en/html/download.html, a janela inicial do programa é a seguinte:

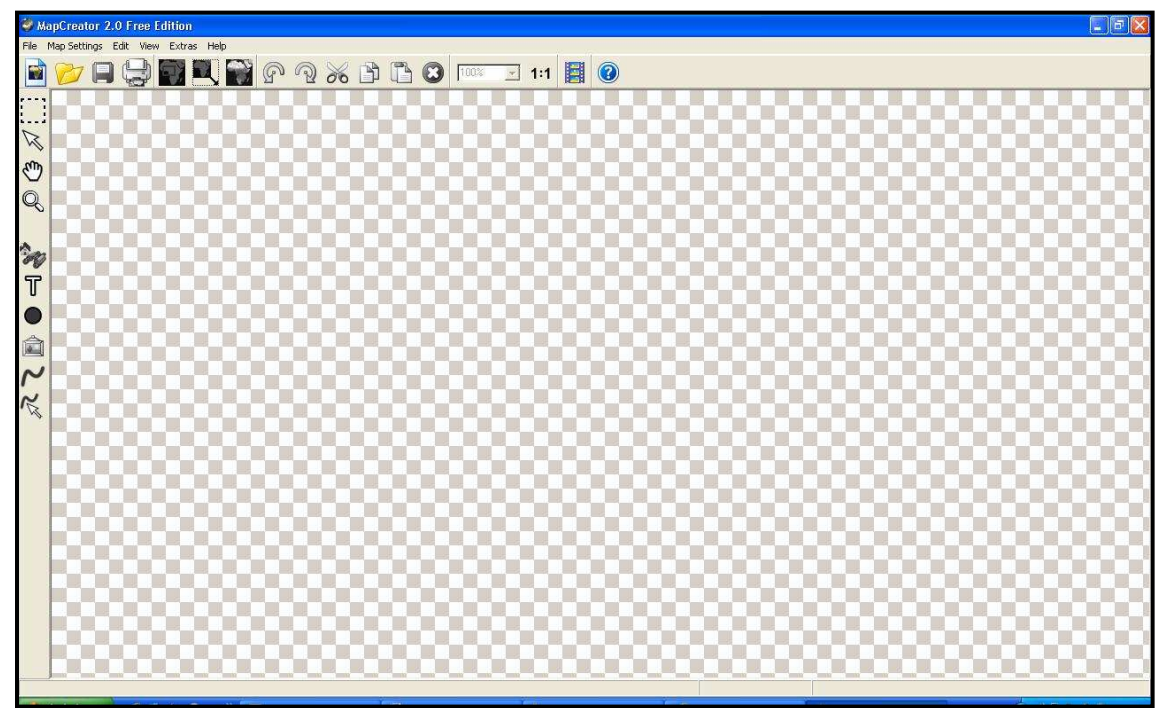

**FIGURA 34 - Tela inicial do MapCreator**  Fonte: MapCreator, 2008

Nenhum arquivo cartográfico é visualizado. Para tanto, basta clicar em File, após em New Map, uma janela se abrirá e, por fim, clica-se e em OK. A imagem do planisfério aparecerá (poder-se-á escolher outra área clicando antes do OK em Change).

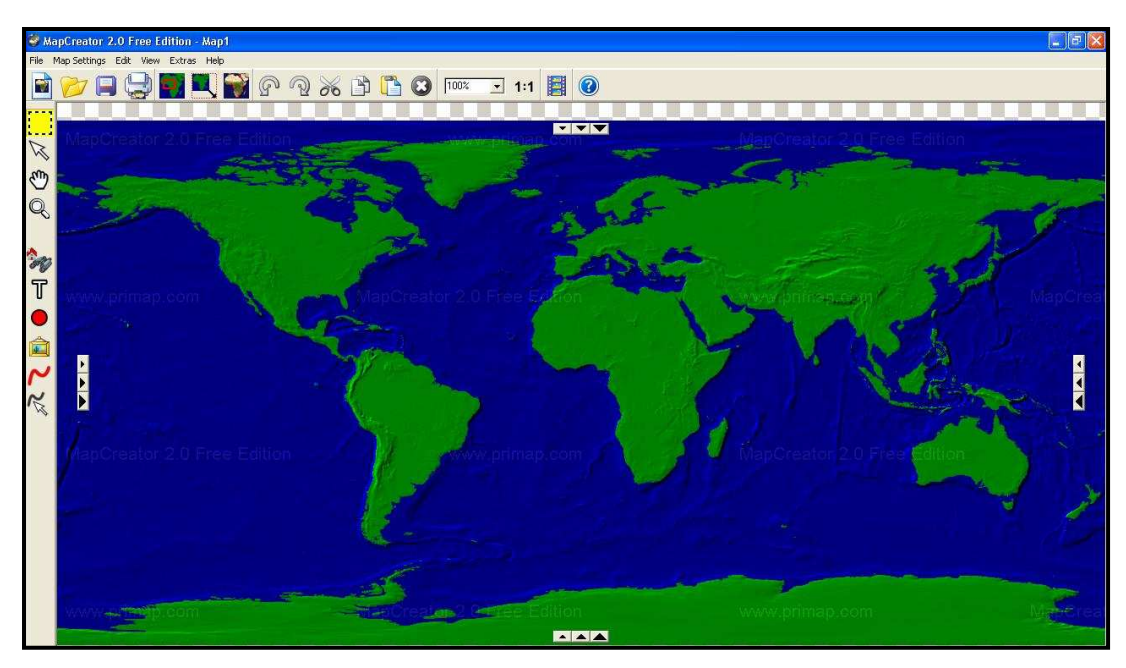

**FIGURA 35 - Imagem do programa já com um ''mapa''**  Fonte: MapCreator, 2008

É necessário frisar que há vários botões na barra de ferramentas que aparecem na tela do computador, relatados a seguir:

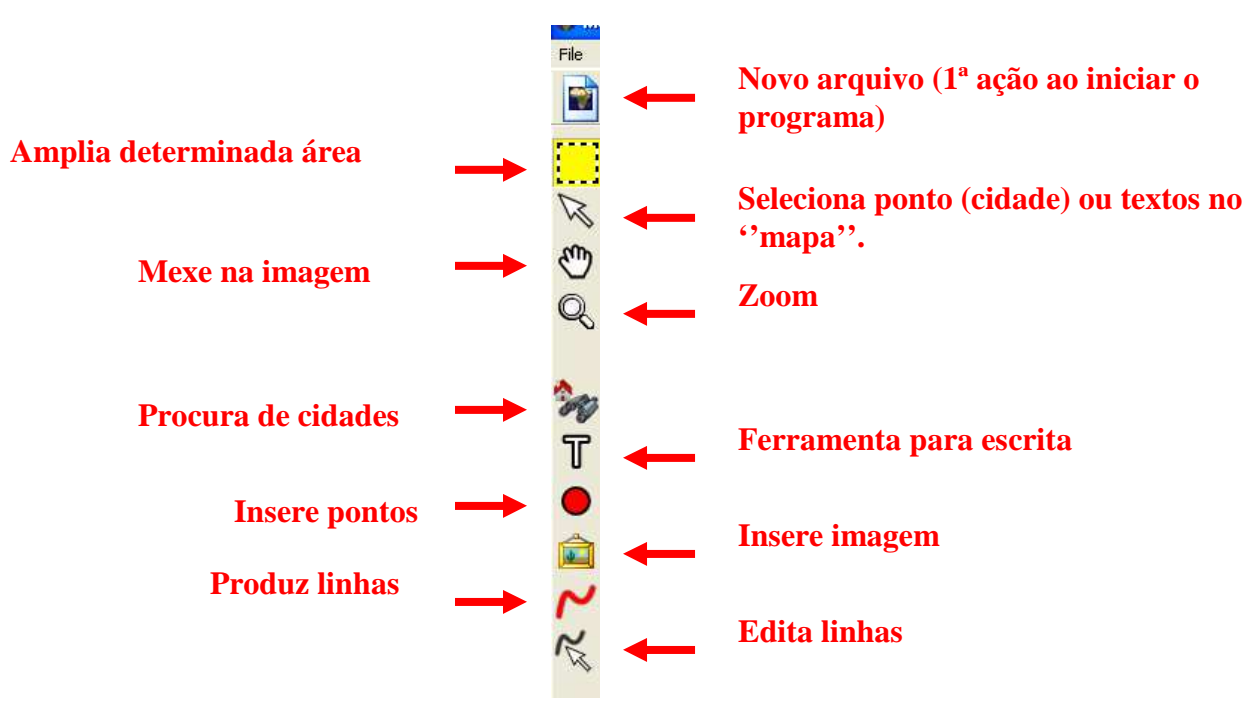

**FIGURA 36 - Barra de ferramentas do MapCreator**  Fonte: Adaptado pelo autor a partir do MapCreator, 2008

Dentre as diversas possibilidades que se pode trabalhar na sala de aula com esta mídia, destacou-se, por exemplo, a procura de cidades com população maior de 4 milhões de habitantes (opção), a fim de analisar qual continente há mais concentração dessas cidades.

Para a primeira atividade de possível realização em sala de aula é, primeiramente, aberto o planisfério clicando em File e em OK. Clica-se em Map Setting, após em Map type. Este conjunto de ferramentas possibilita a inserção de vários dados na imagem, dentre elas, meridianos e paralelos, limites territoriais, até a configuração de cores e, claro, pontos representando as cidades.

Como demonstra a figura abaixo, clicou-se em Towns (cidades) e em visible e configurou-se à procura de cidades com mais de 4 milhões de habitantes. E, por fim, OK.

| MapCreator 2.0 Free Edition - Map1                                                                                                    |                                                     |                                                       |                         |  | $\vert \cdot \vert \circ \vert \times$ |
|----------------------------------------------------------------------------------------------------|-----------------------------------------------------|-------------------------------------------------------|-------------------------|--|----------------------------------------|
| File Map Settings Edit View Extras Help                                                                                                    |                                                     |                                                       |                         |  |                                        |
| $\begin{picture}(16,15) \put(0,0){\line(1,0){100}} \put(15,0){\line(1,0){100}} \put(15,0){\line(1,0){100}} \put(15,0){\line(1,0){100}} \put(15,0){\line(1,0){100}} \put(15,0){\line(1,0){100}} \put(15,0){\line(1,0){100}} \put(15,0){\line(1,0){100}} \put(15,0){\line(1,0){100}} \put(15,0){\line(1,0){100}} \put(15,0){\line(1,0){100}} \$<br>F |                                                     | $\overline{\mathbf{E}}$ 1:1 $\overline{\mathbf{E}}$ 0 |                         |  |                                        |
|                                                                                                    |                                                     |                                                       |                         |  |                                        |
| $\mathbb{Z}$<br>ඐ                                                                                                    |                                                     |                                                       |                         |  |                                        |
|                                                                                                    |                                                     |                                                       |                         |  |                                        |
| Q<br>Map type                                                                                                    |                                                     |                                                       |                         |  |                                        |
| Land   Sea   Waters Towns   Borders   Grid<br>Background<br>$\sim$                                                                                                    |                                                     |                                                       |                         |  |                                        |
| Visibility                                                                                                    |                                                     | Symbols, Labeling                                     |                         |  |                                        |
| $\mathbb T$<br>$\overline{\mathbf{v}}$ visible<br>ww.primap.com                                                                                                    |                                                     | Inhabitants<br>Symbol                                 | Labeling                |  |                                        |
| Lower limit:<br>(Inhabitants)                                                                                                    | Calculate automatically<br>$\bullet$<br>(4 000 000) | > 5000000<br>٠                                        | Tokyo<br>ц.             |  |                                        |
| Density<br>Ê                                                                                                    |                                                     | > 1000000<br>$\mathbf{v}$                             | Rome<br>Ŀ.<br><b>SS</b> |  |                                        |
|                                                                                                    | Min.<br>Max.                                        | > 250000<br>회                                         | سا<br><b>Bonn</b>       |  |                                        |
|                                                                                                    | Misc. settings                                      | > 50000<br>회                                          | لمنا<br>Geneva          |  |                                        |
| $\tilde{\kappa}$                                                                                                    | Lokal names<br>Agglomerations                       | > 10000<br>$\blacktriangledown$                       | Monaco<br>ä.            |  |                                        |
|                                                                                                    | F Capitals underlined                               |                                                       |                         |  |                                        |
| AapCreator 2.0 Free Edition                                                                                                    | Capitals always visible                             | > 2000<br>회                                           | St. Moritz              |  |                                        |
| Load.                                                                                                    | Save                                                | QK                                                    | Cancel.<br>Help         |  |                                        |
|                                                                                                    |                                                     |                                                       |                         |  |                                        |
|                                                                                                    |                                                     |                                                       |                         |  |                                        |
|                                                                                                    |                                                     |                                                       |                         |  |                                        |
|                                                                                                    |                                                     |                                                       |                         |  |                                        |
|                                                                                                    |                                                     |                                                       |                         |  |                                        |
|                                                                                                    |                                                     |                                                       |                         |  |                                        |

**FIGURA 37 - Procura de cidades com mais de 4 milhões de habitantes**  Fonte: MapCreator, 2008.

A imagem a seguir é o resultado final da procura, o qual se pode, por exemplo, discutir com os alunos os continentes de maior aglomeração populacional.

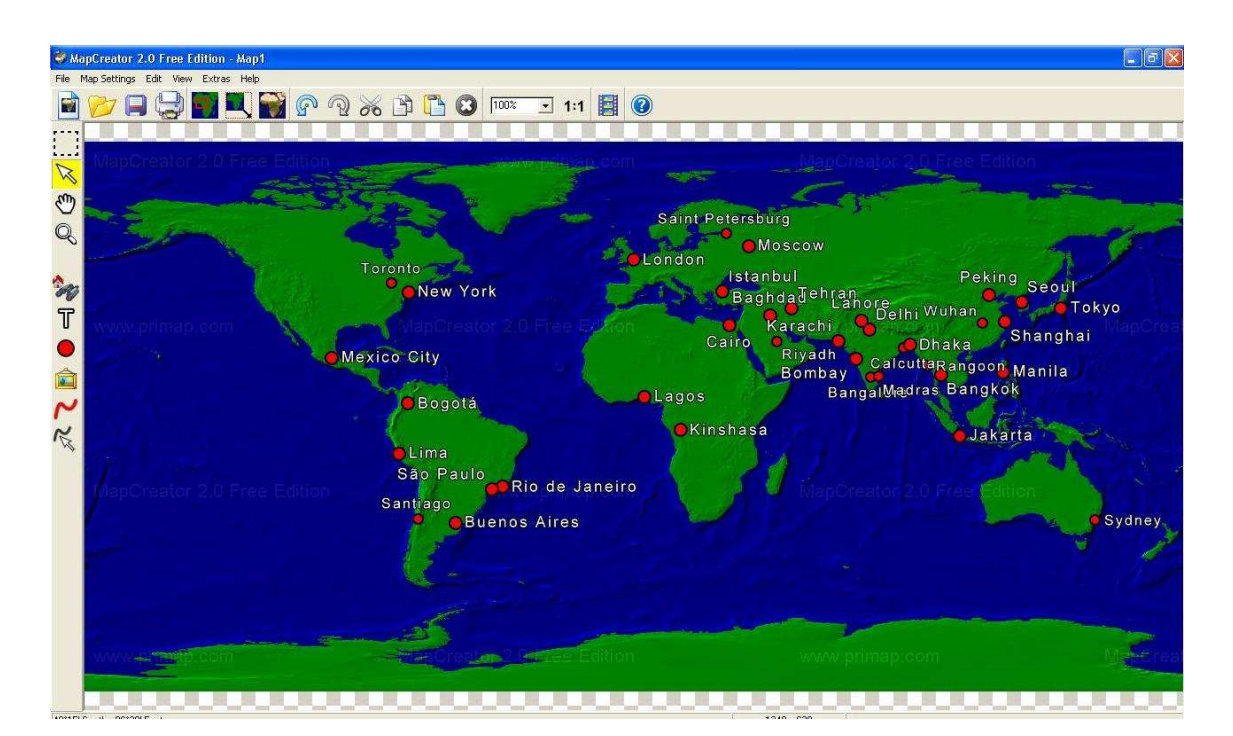

**FIGURA 38 - Resultado final da pesquisa das cidades** Fonte: MapCreator, 2008

Outra atividade indicada com uso dessa mídia é a de localizar no ''mapa'' uma cidade desejada. Para tanto, clicou-se "no binóculo" e digitou-se a cidade desejada, no caso, Florianópolis. Alguns dados demográficos e de coordenadas geográficas são apresentados automaticamente em uma janela.

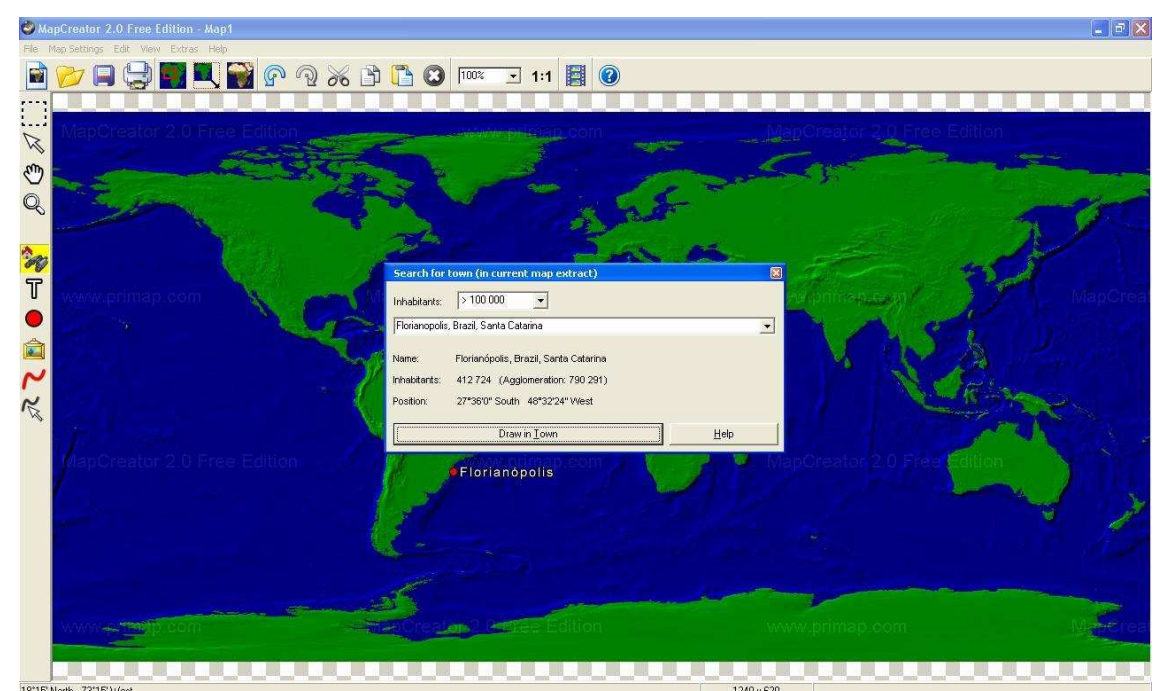

**FIGURA 39 - Procura da cidade desejada e alguns de seus dados**  Fonte: MacCreator, 2008

E quando clicado Daw in Town aparece o ponto representando a cidade citada (figura anterior).

Observação: Pode-se não só usar como fundo o planisfério, mas continentes e países. Para tanto, clica-se, no alto da tela, em Map Setting, após em Map extract e, por fim, em Templates, escolhendo as áreas desejadas.

Trata-se de um arquivo de 103 megabytes, portanto demorado a ser ''baixado'', adquirido de uma Internet o tipo discada.

Quanto à sua visualização, as cores são chamativas, fortes, as ferramentas são de simples acesso. Para a realização das tarefas indicadas, não há dificuldade de manuseio. Portanto, o ideal ao usar essa mídia é estar com o computador ligado à Internet. Esta também se encontra no idioma inglês.

Para as aulas que correspondem às temáticas cartográficas, é ideal compreender como são feitos alguns mapas, fazer com que o educando conheça algumas características semióticas dos mapas como, por exemplo, o tamanho dos pontos simbolizando o tamanho da respectiva população.

Em suma, com os ferramentais contidos no programa, não haverá problemas numa atividade como as citadas em páginas anteriores.

## **5.1.10. Mapa político do Brasil - Pequeno jogo de quebra-cabeça da Cambitolância**

 Essa simples mídia consiste apenas que o usuário-aluno posicione as representações cartográficas das 27 unidades federativas em seus respectivos lugares na representação do território do Brasil. Foi criada Cambito, ONG que difunde o ideal da paz e da não violência na sociedade brasileira.

 Como a mídia é on-line, basta entrar no sítio http://www.cambito.com.br/games/brasil.htm que logo a imagem se abrirá.

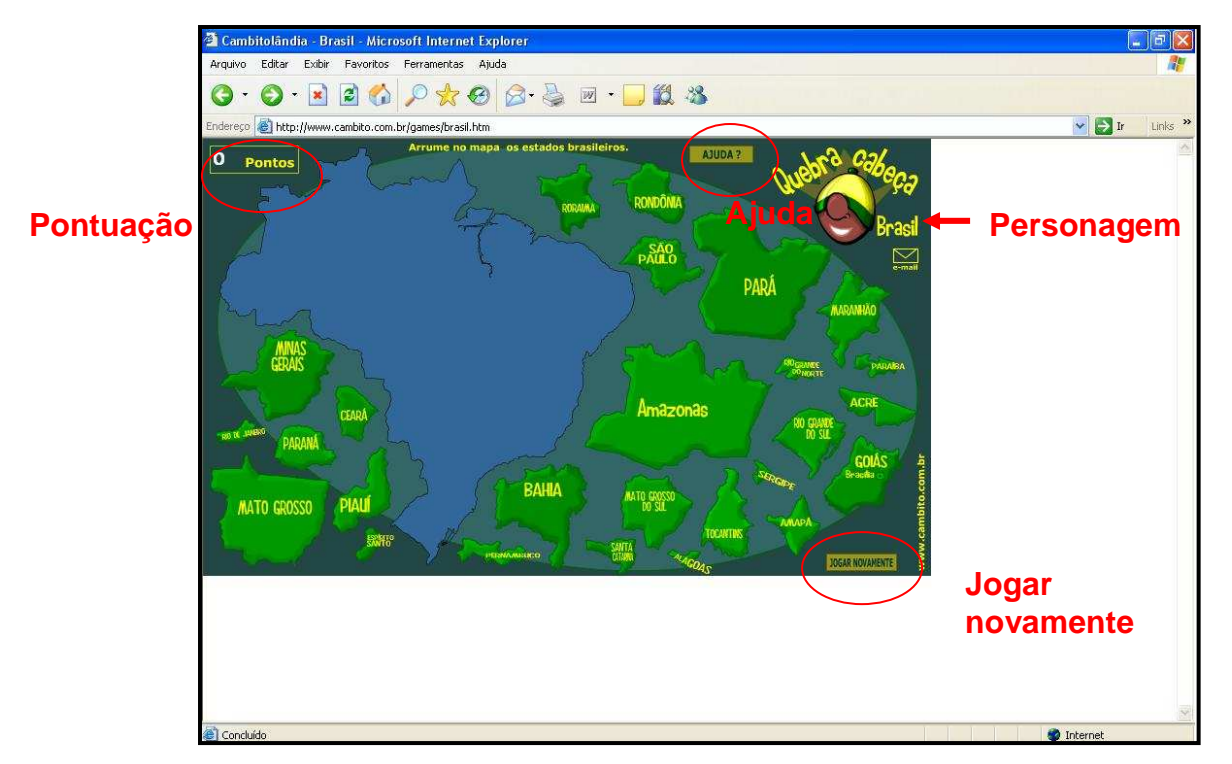

**FIGURA 40 - Quebra-cabeça das unidades federativas do Brasil**  Fonte: Cambitolândia, 2008

 O usuário arrastará as representações cartográficas que estão na cor verde à sua devida localização no mapa. Caso ele acerte, um personagem vibrará com sons de palmas pela "vitória". Se o usuário errar, o personagem somente se lamentará pelo erro. No momento que a representação cartográfica é arrastada pelo usuário, sua respectiva capital é localizada com um ponto e seu nome também aparecerá.

 Ao alto da imagem há um botão de ajuda, que quando pressionado, os limites territoriais das unidades federativas se destacarão no mapa. E abaixo, à direita do visor, um outro botão que permite iniciar o jogo novamente.

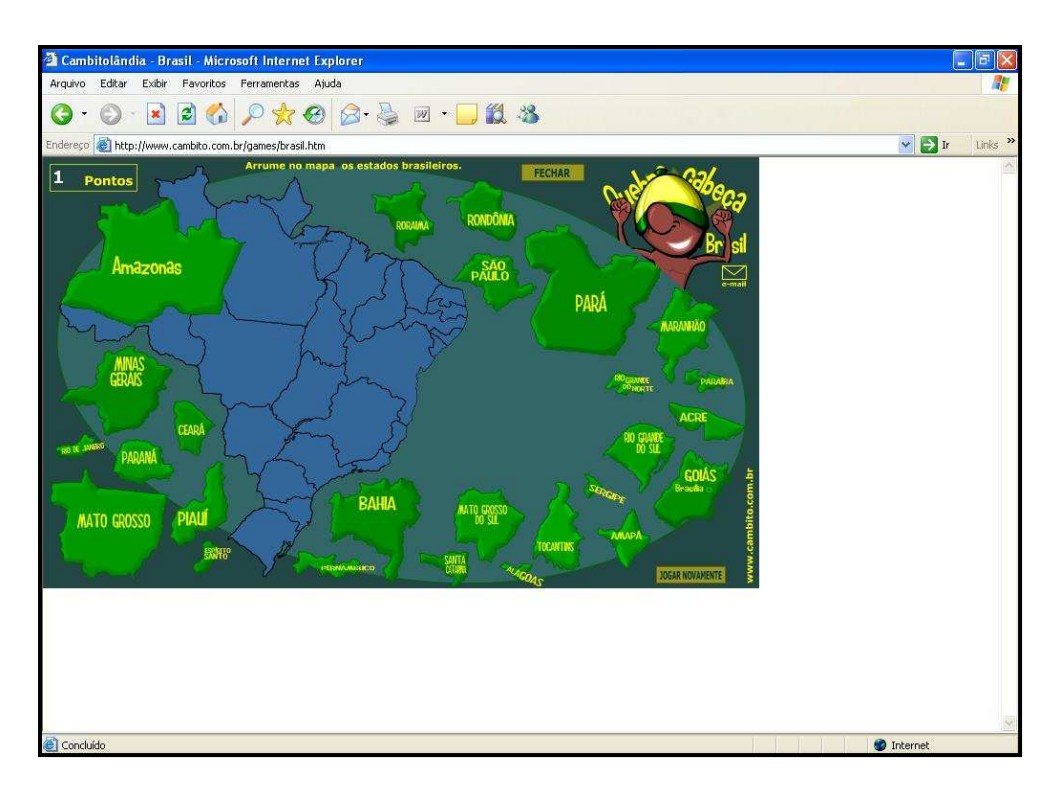

**FIGURA 41 - Jogo com auxílio de ajuda disponibilizada pela mídia e torcida do personagem**  Fonte: Cambitolândia, 2008

 Mídia que se pode manusear com poucos cliques, acessível até em Internet do tipo discada. Não há muito que detalhar dessa mídia, somente sua simples forma de manuseio, que pode ser utilizada por crianças menores.

Em diversas faixas etárias os alunos possuem dificuldades de localizar a maior parte das unidades federativas do Brasil. Essa mídia possibilita o educador trabalhar a fixação nesse contexto, sabendo que a ciência da localização dessas áreas facilitou os alunos em outras atividades escolares ao longo dos estudos.

 O que chama a atenção ao ver o mapa e que deve ser corrigido é a inserção de parte do Rio Tocantins, que pode atrapalhar a interpretação cartográfica quando inseridos os limites territoriais das unidades federativas em Ajuda.

## **5.1.11. Mapa interativo do Ministério do Meio Ambiente**

 É também um mapa do tipo clicável, como o exemplo anterior do Atlas da Mata Atlântica. Ao entrar no site do Ministério do Meio Ambiente (www.mma.gov.br) o usuário clicará no ícone referente à mídia (figura seguinte), em seguida, clicar em Mapa Interativo e Mapa Geral. Uma nova janela se abrirá com o mapa do Brasil, em claro.

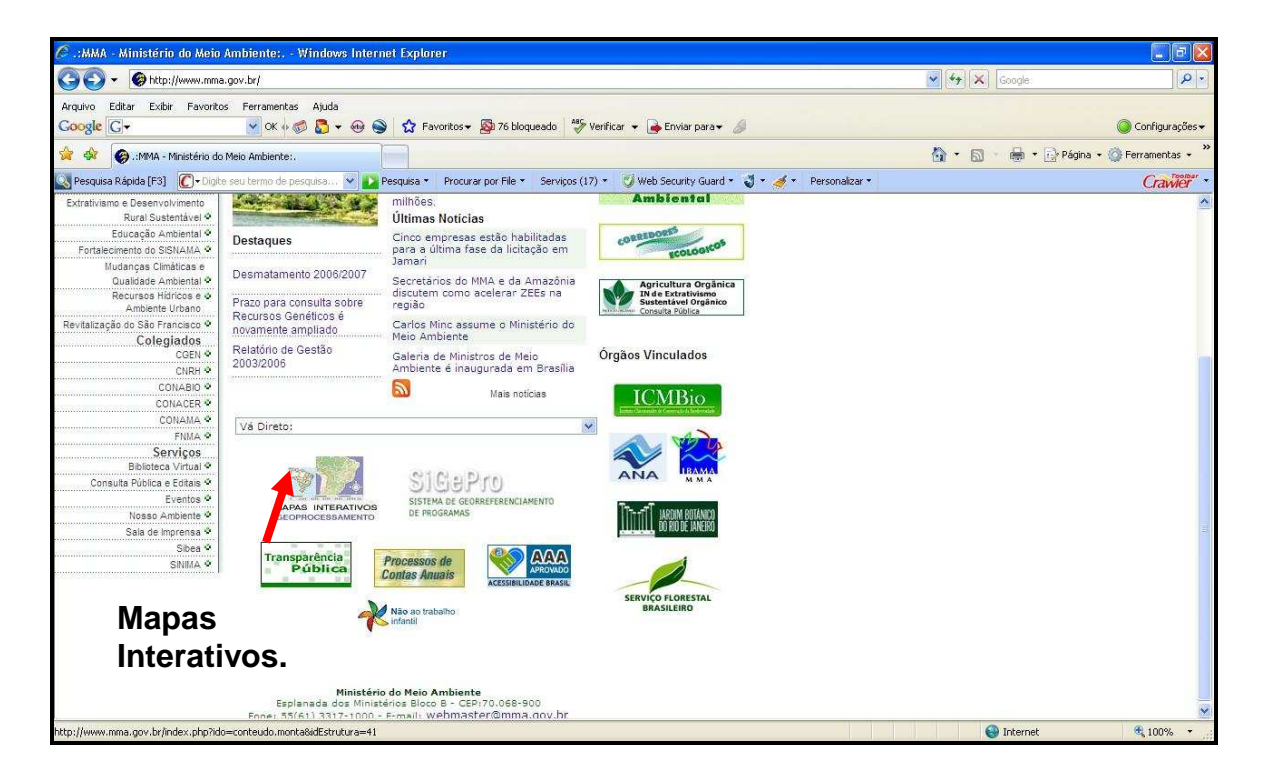

## **FIGURA 42 – Site do Ministério do Meio Ambiente**

Fonte: Ministério do Meio Ambiente, 2008

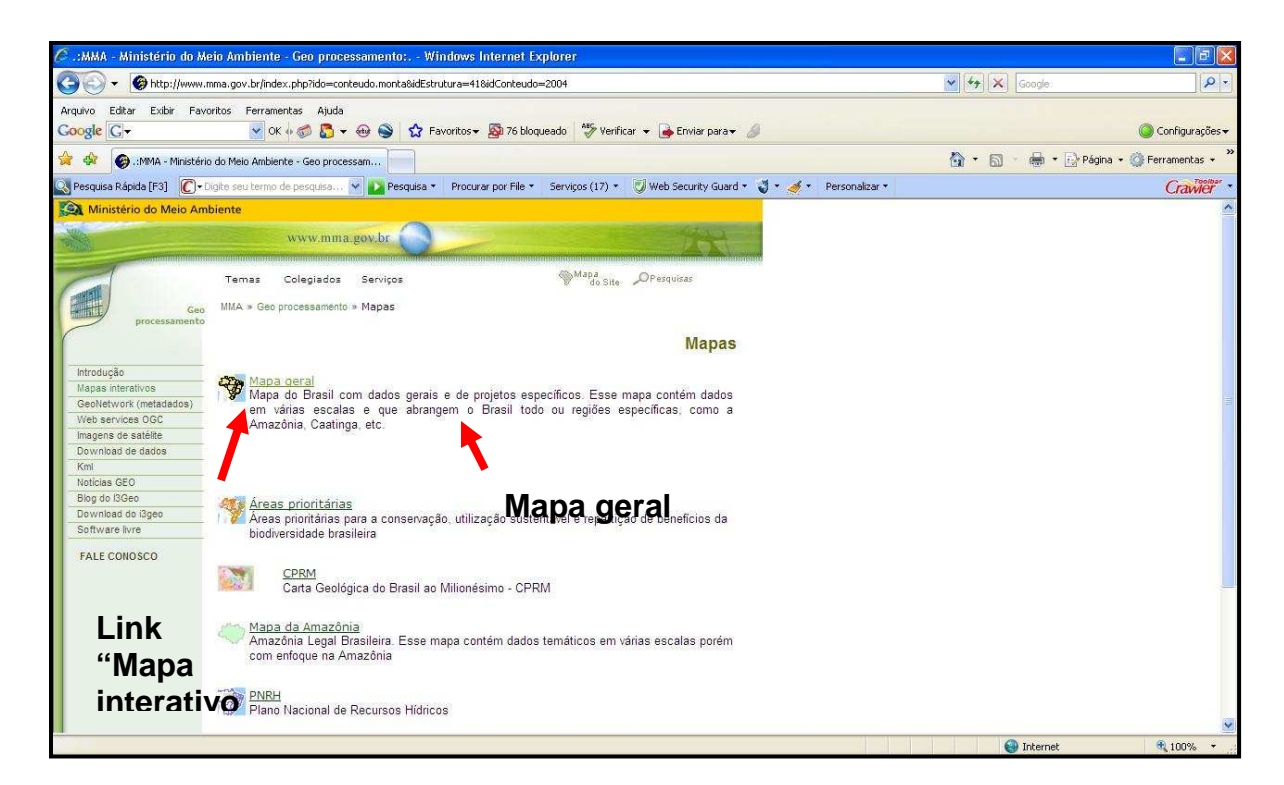

**FIGURA 43 - Site com o link do mapa interativo do Ministério do Meio Ambiente**  Fonte: Ministério do Meio Ambiente, 2008

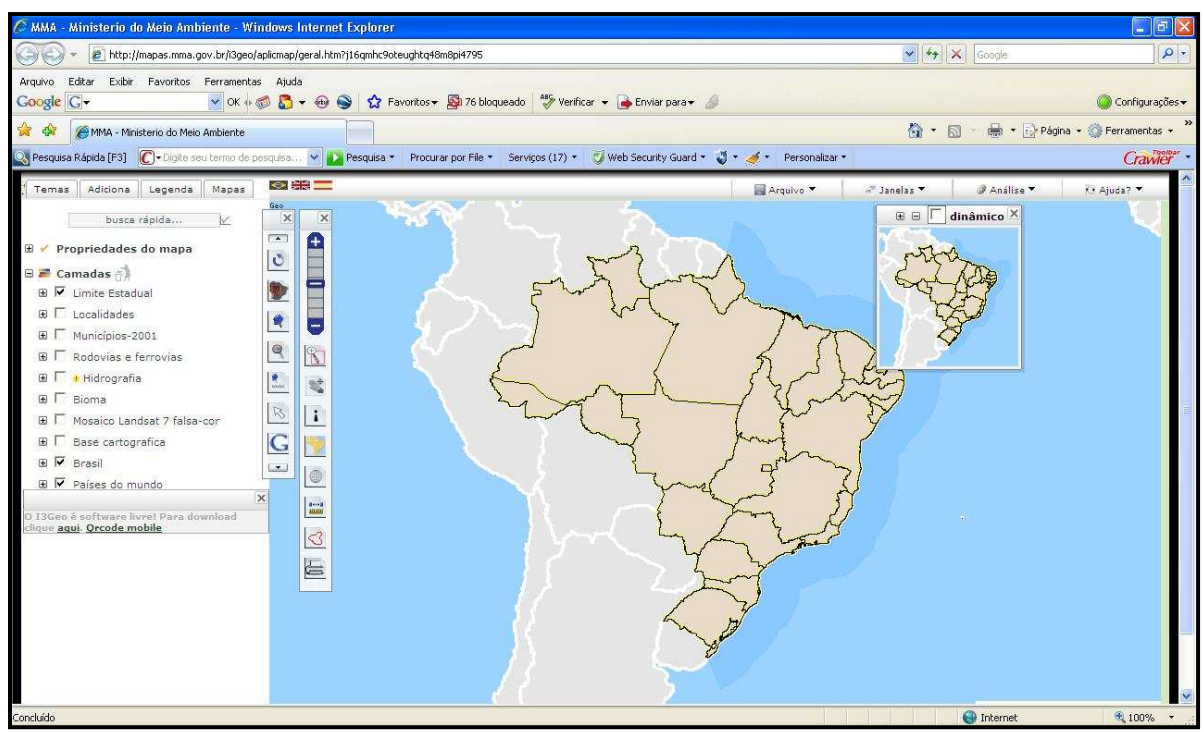

**FIGURA 44: Janela com mapa interativo**  Fonte: Ministério do Meio Ambiente, 2008

 Na figura acima, observa-se que essa mídia possui alguns ferramentais em comum a alguns programas analisados anteriores, como zoom e impressão. Mas se dará destaque a algumas ferramentas peculiares a esse programa: a visualização de fotografias publicadas por usuários da Internet e a inserção de elementos cartográficos reapresentando rodovias, limites, hidrografia e pontos.

Para se visualizar as fotografias postas por internautas, por exemplo, o usuário terá que ajustar o mapa para uma escala de 1 para 150000 (as coordenadas e a escala estão sempre visíveis abaixo da janela). Após, clica-se na barra de ferramentas no ícone da câmera fotográfica (ao passar a seta do mouse encima, aparecerá a palavra foto), escolherá uma fonte de postagem (site de fotos onde as fotos são postadas). E, por fim, as imagens são visualizadas pelo usuário (imagem a seguir).

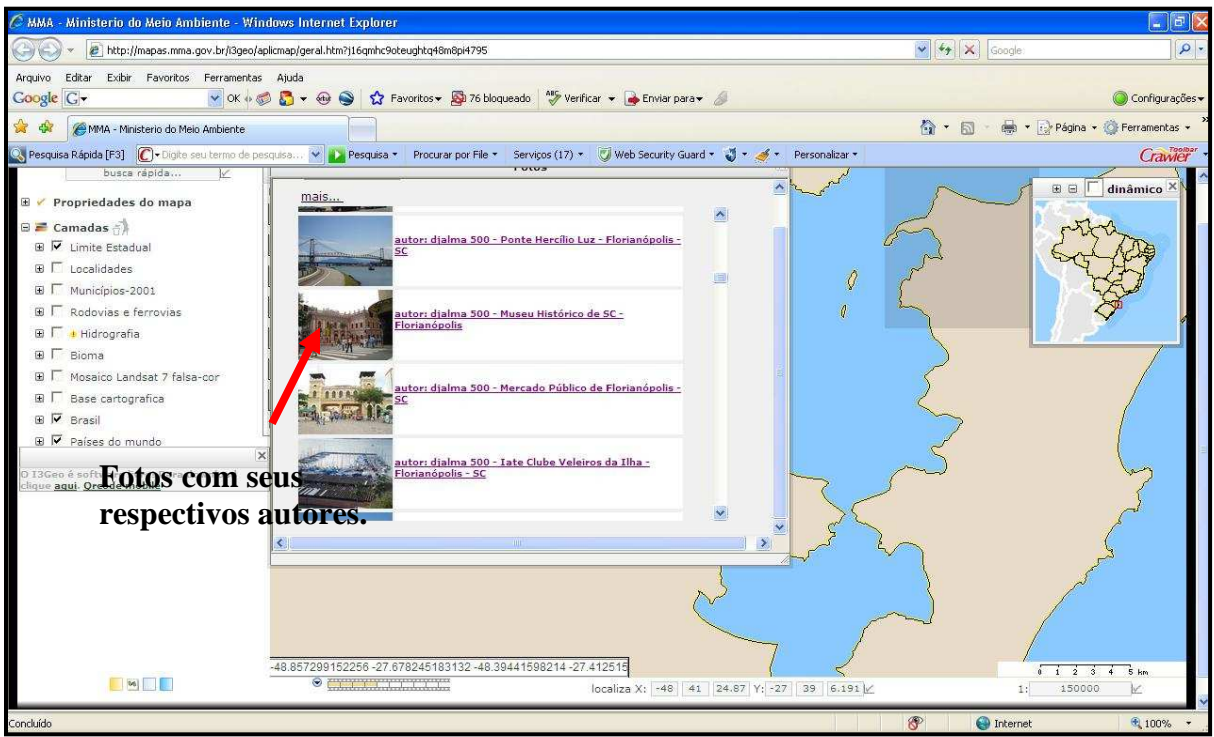

**Figura 45 - Fotos das áreas representadas no mapa interativo – Grande Florianópolis** 

Fonte: Ministério do Meio Ambiente, 2008

 O professor poderá utilizar as imagens para buscar as características das áreas pesquisadas, como, por exemplo, de paisagens de biomas brasileiros, de áreas urbanizadas, até de cartões postais.

 Outra característica dessa mídia é a possível inserção de elementos cartográficos para representar os elementos do espaço geográfico brasileiro. Para tanto, o usuário terá que escolher à esquerda da tela qual elemento ele queira representar. Dentre as possibilidades estão as rodovias, legenda, hidrovias, ferrovias, limites municipais, localidades, biomas e, inclusive, imagens de satélite do Sand Sat 7 falsa cor.

 Na imagem seguinte, foi aproximado o mapa, aumentando a escala (com a luneta na barra de ferramentas à esquerda, ver figura seguinte), depois de inserido os limites municipais e as rodovias e ferrovias. Para tanto, só bastou clicar à esquerda em "Limites Municipais" e em "Rodovias e ferrovias". O resultado foi o seguinte:

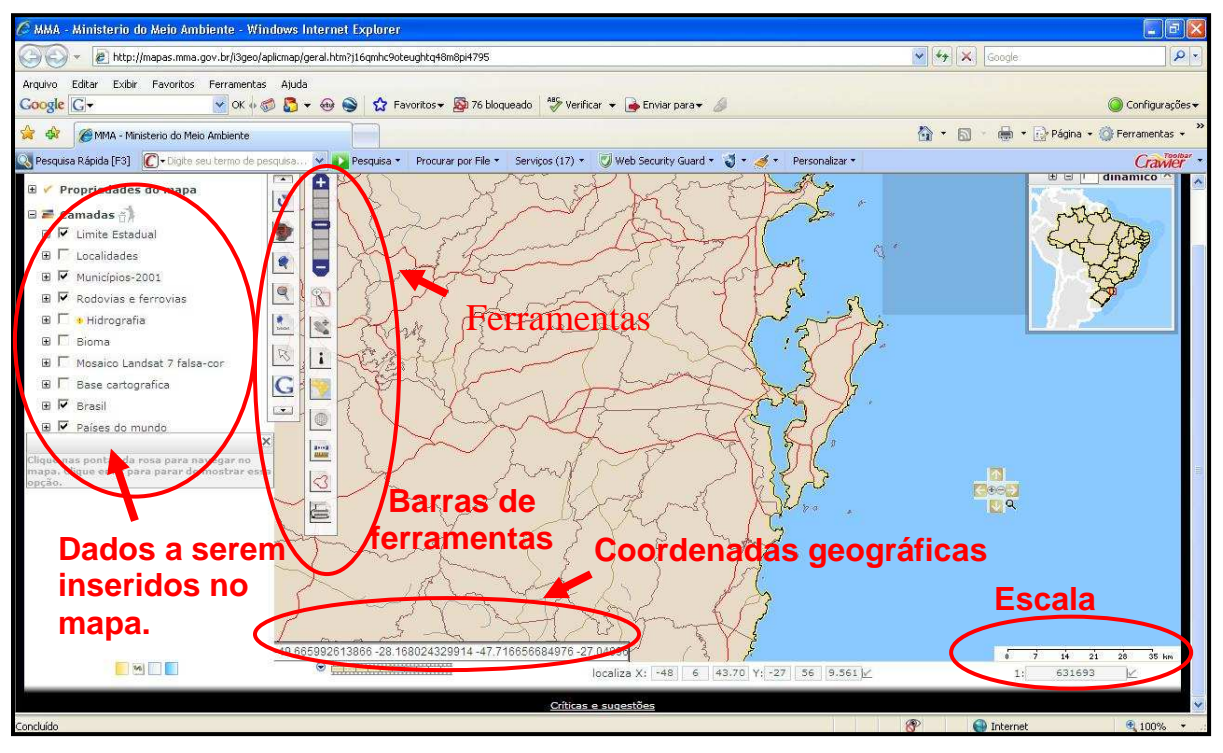

**FIGURA 46 - Mapa com rodovias, ferrovias e limites municipais**  Fonte: Ministério do Meio Ambiente, 2008

 Como observado nas imagens anteriores, consiste num mapa clicável com muitas ferramentas, sendo seu manuseio confuso, dependendo da faixa etária do usuário. Leva-se em consideração, também, que essa mídia possui diversas informações que podem ser aplicadas em outras disciplinas, como ciências e áreas afins.

 Por fim, essa mídia possui algumas características que necessitam Internet do tipo banda larga, já que é demorado para "baixar" os dados solicitados.

Algumas de suas ferramentas podem ser úteis para uma maior compreensão dos elementos cartográficos: suas simbologias, escalas e coordenadas geográficas.

## **5.1.12. Nosso planeta do CD-ROM Atlas Geográfico Multimídia Escolar do IBGE**

O chamado Atlas Geográfico Multimídia Escolar do IBGE não é somente um Atlas que se encontra em meio magnético, mas também um pequeno conjunto de multimídias úteis para as aulas de Geografia do Ensino Fundamental. Um exemplo dessas multimídias do CD-ROM é o Nosso Planeta no Universo. Este possui uma menor interatividade do usuário, se comparado com os programas anteriores, porém suas imagens (animadas) fornecem uma compreensão de fenômenos astronômicos que os alunos pouco viram.

Para iniciar uma atividade com a multimídia Nosso Planeta no Universo, clicase no link "Nosso Planeta no Universo", conforme a aparência da tela inicial na figura seguinte:

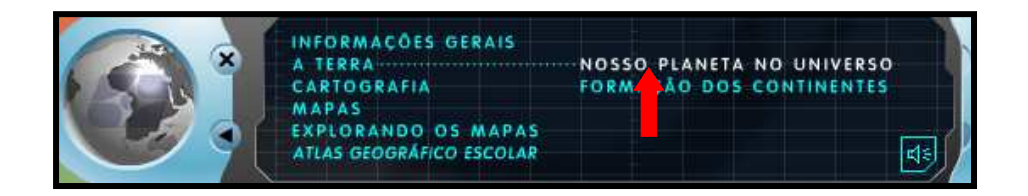

**FIGURA 47 - Inicial do CD-ROM do IBGE**  Fonte: IBGE, 2005

Quando clicado, aparecerá uma tela com a fonte de informação para a aula desejada. Ao clicar a seta de sequência (figura seguinte), as informações serão repassadas com animações. O programa tem como característica, além de um som de fundo contínuo, animações com textos explicativos. À medida que vai clicando a seta de sequência, as janelas vão mudando e novas animações em slides aparecem, sempre, com textos explicativos.

# Nosso Lugar no Universo  $\blacktriangleleft$ ...O Big Bang Esta gigantesca explosão, que ocorreu entre 15 e 10 bilhões de anos atrás, é chamada de Big Bang. Toda matéria que existe se formou em uma fração de segundo, em um espaço infinitamente pequeno, e se estendeu a uma velocidade incrível de maneira simultânea. À medida que o Universo se expandia, as temperaturas extremamente altas da matéria expelida diminuiam. Ao se resfriar, as diminutas partículas fundamentais se combinaram e formaram prótons e nêutrons que por sua vez formaram os átomos dos gases hidrogênio e hélio. Esses gases formam na atualidade a maior parte do Universo. Segundo estudos atuais, o Universo continua se expandindo. Talvez, um dia, este movimento possa se deter, ocorrendo uma contração final que é chamada pelos cientistas de Big Crunch.

**FIGURA 48 - Janela inicial do Nosso lugar no Universo, já com o texto explicativo do Big Bang**  Fonte: IBGE, 2005

Dentre as informações existentes para utilização nas aulas de Geografia, destacam-se:

- a) A localização do Planeta Terra no Universo;
- b) A organização do nosso sistema solar e seus planetas;
- c) As linhas imaginárias dos meridianos e paralelos;
- d) Os movimentos de translação e rotação da Terra;

e) As estações do ano.

Para finalização do programa, na imagem seguinte, após alguns cliques sequenciais, surge o slide sobre as linhas imaginárias, destacando as linhas dos trópicos.

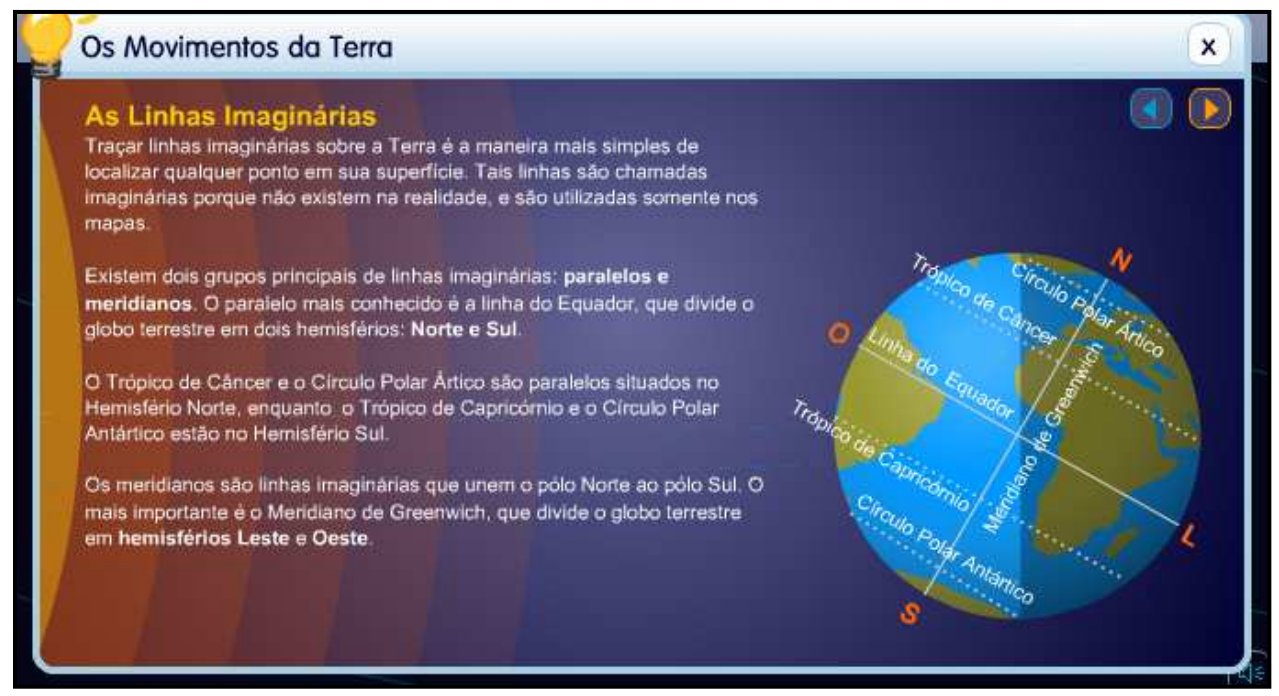

**FIGURA 49 - Multimídia que mostra as linhas imaginárias e sua compreensão**  Fonte: IBGE, 2005

Essa outra mídia é utilizada através de simples cliques com mais links do que a mídia on-line e que explica a formação de um furacão. Um outro diferencial é a presença de sons, além de rodar em CD-ROM, adquirido por um custo econômico baixo para qualquer instituição de ensino escolar.

 Elucidar a temática da astronomia é a principal função dessa mídia criada pelo IBGE. Em suma, o Nosso Planeta no Universo procura exemplificar o que, muitas vezes, os alunos não conseguem abstrair das aulas, aquilo que o Professor diz referente à astronomia. Como em temáticas anteriores, a abstração de fenômenos naturais pode ser realizada com o auxilio da visualização dessa mídia.
### **5.1.13. Seterra**

É um programa do tipo jogo com diversas atividades e com o uso de mapas clicáveis. Dentre as atividades que podem ser realizadas com o Seterra em sala de aula, encontram-se: a localização de países ou de cidades e até de algumas regiões de diversos países, além de um jogo de bandeiras, no qual quando jogador terá que clicar na bandeira do país citado pela mídia e a atividade de pergunta e resposta conhecida como Quiz de capitais.

Após instalar o programa "baixado" da Internet pelo site http://www.wartoft.nu/produkter/seterra/seterra.exe, o usuário terá a seguinte imagem de entrada:

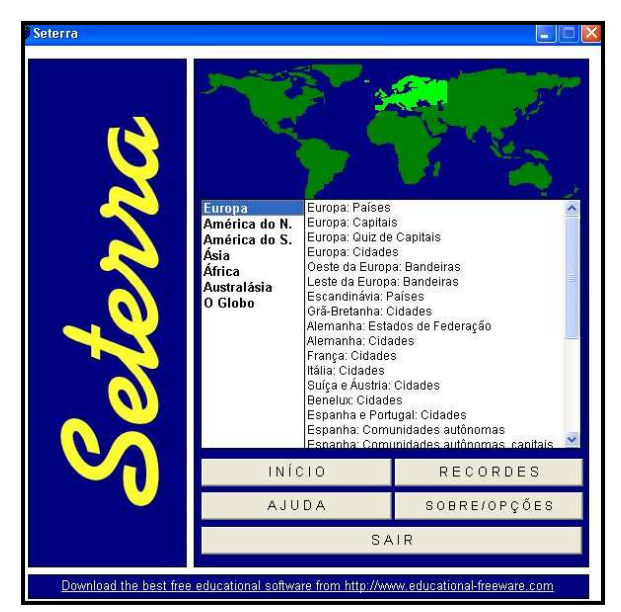

**FIGURA 50 - Tela de entrada do Seterra**  Fonte: Seterra, 2008

Para iniciar o "jogo" que consiste na procura de países, escolhe-se (na tela inicial do programa) um continente de interesse, no caso desse exemplo, a América do Sul. Após, na mesma tela, clica-se em América do Sul Países e, por fim, INÍCIO. A tela se abrirá e o usuário-jogador localizará um país indicado na seta cursor, no caso da figura a seguir, ao programa indica o usuário-jogador para clicar na área que representa o Brasil.

Caso o jogador clique na área correspondente ao país indicado, a cor dessa área mudará. Clicando em outra área que não seja a do país indicado, o programa acionará um som de erro. Acima na tela, pode-se visualizar o percentual de acerto do jogador, o tempo corrente da atividade e um botão de reiniciar a mesma atividade. Da mesma maneira que ocorre essa atividade, se procede com a procura de cidades ou regiões de alguns países.

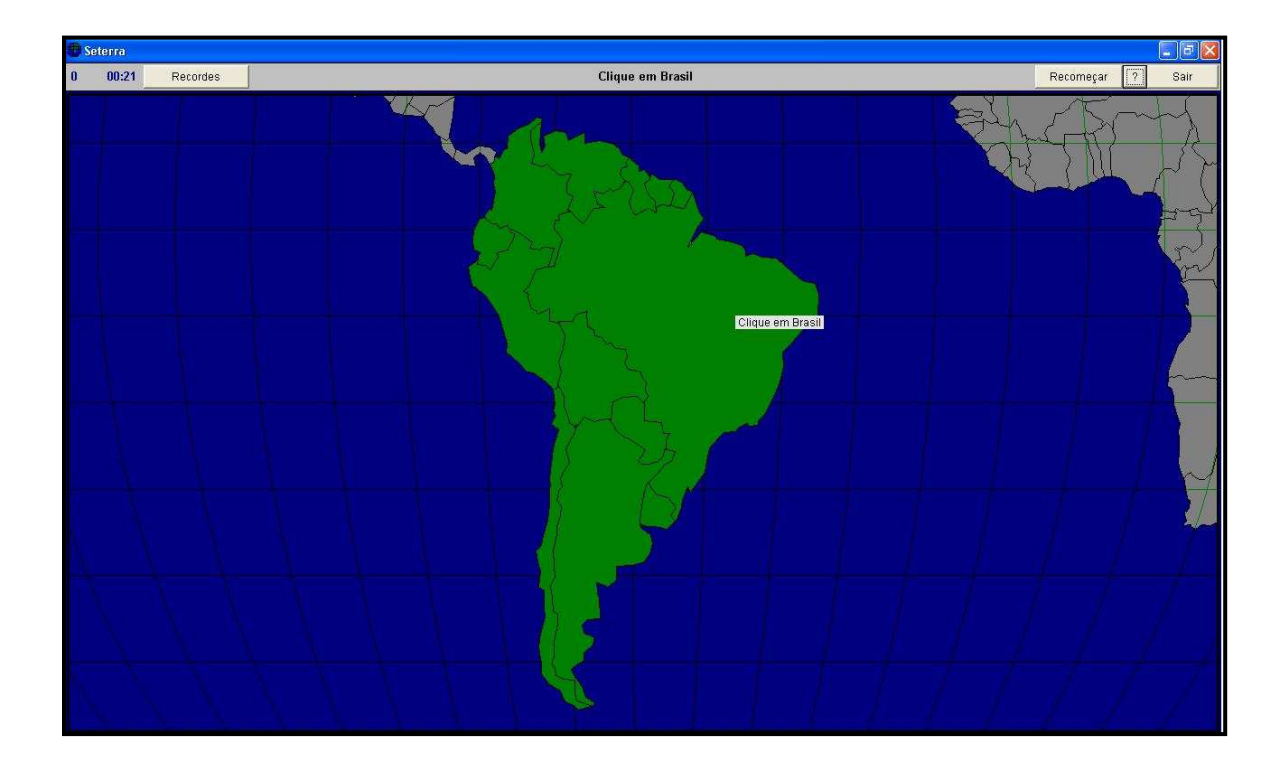

**FIGURA 51 - Localizando o território de um país, no caso o Brasil**  Fonte: Seterra, 2008

Outra atividade, além de procurar países, cidades ou regiões, como citado, esse programa também permite realizar a atividade de indicar a bandeira correspondente do país que o programa citar. Ao mesmo tempo, auxilia na fixação da nomenclatura de alguns países e de seus respectivos continentes, é uma forma de animar, estimular o aprendizado com esses símbolos patrióticos (lembrado que estes símbolos são comuns em jogos internacionais, como Copa do Mundo de Futebol e os Jogos Olímpicos). Para tanto, na tela inicial, o usuário deve clicar o continente desejado, depois bandeiras.

A seguir descreveu-se como realizar essa atividade, escolhendo o continente africano. Primeiro escolhe-se na tela inicial "África", após "África bandeiras", e, por fim, iniciar. A tela, ao abrir, apresentará um país, nesse caso a Tunísia (próxima figura). Cabe ao usuário clicar na bandeira corresponde a da Tunísia.

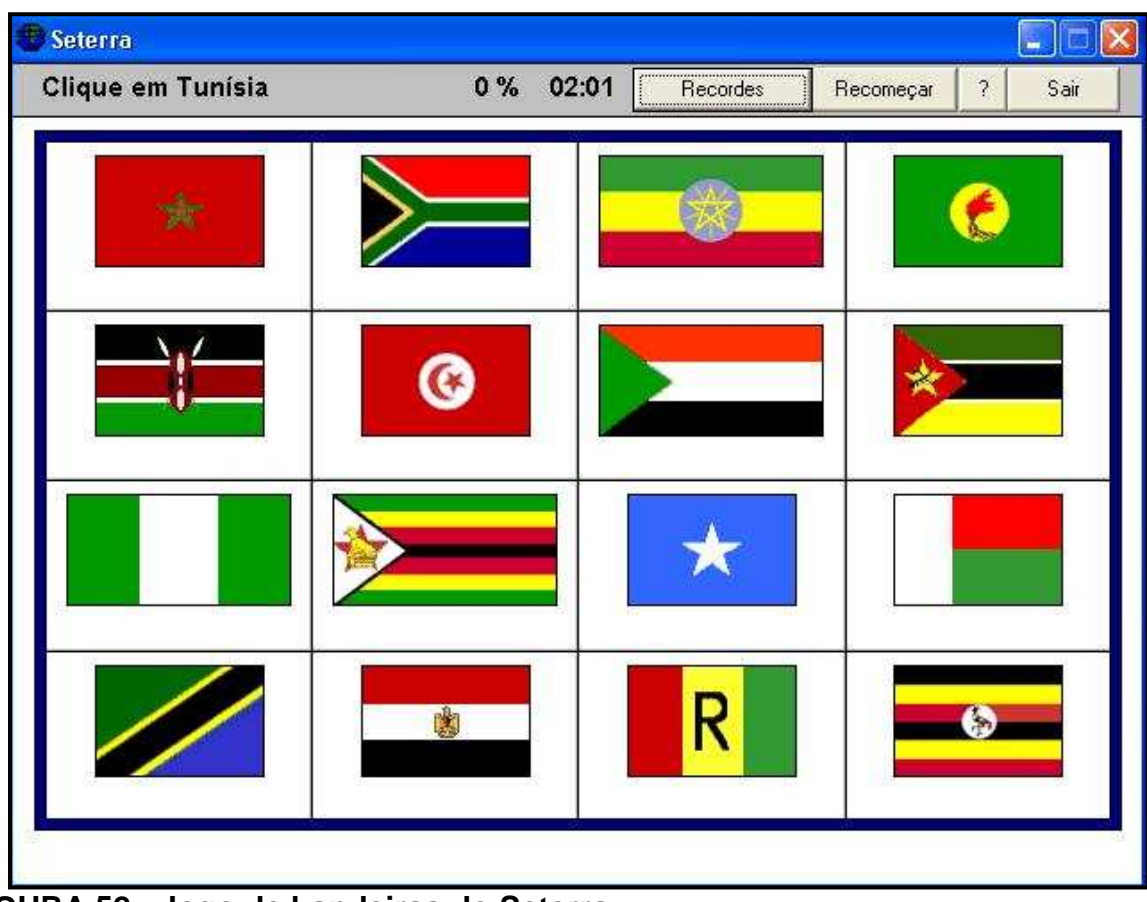

**FIGURA 52 - Jogo de bandeiras do Seterra**  Fonte: Seterra, 2008

Ao clicar na bandeira correta, correspondente ao país citado pelo programa, como ocorre no jogo de localização das áreas territoriais dos países citados anteriormente, a atividade continuará. Caso o clique for uma bandeira correspondente a sua Pátria, um som indicará um erro e atividade continua até o acerto da bandeira. Sempre, acima, o cronômetro indica o tempo corrente da atividade, e o percentual de clique corretos.

 A atividade de Quiz consiste no acerto na capital do país indicado pelo programa. Após a escolha do continente na tela inicial, clica-se em Quiz de capitais e depois INÍCIO. O usuário poderá escolher uma das quatro alternativas colocadas pela mídia. Como em todas as atividades anteriores do Seterra, estão na tela, para a visualização do jogador-usuário, o cronômetro do tempo da atividade e o percentual dos clique corretos.

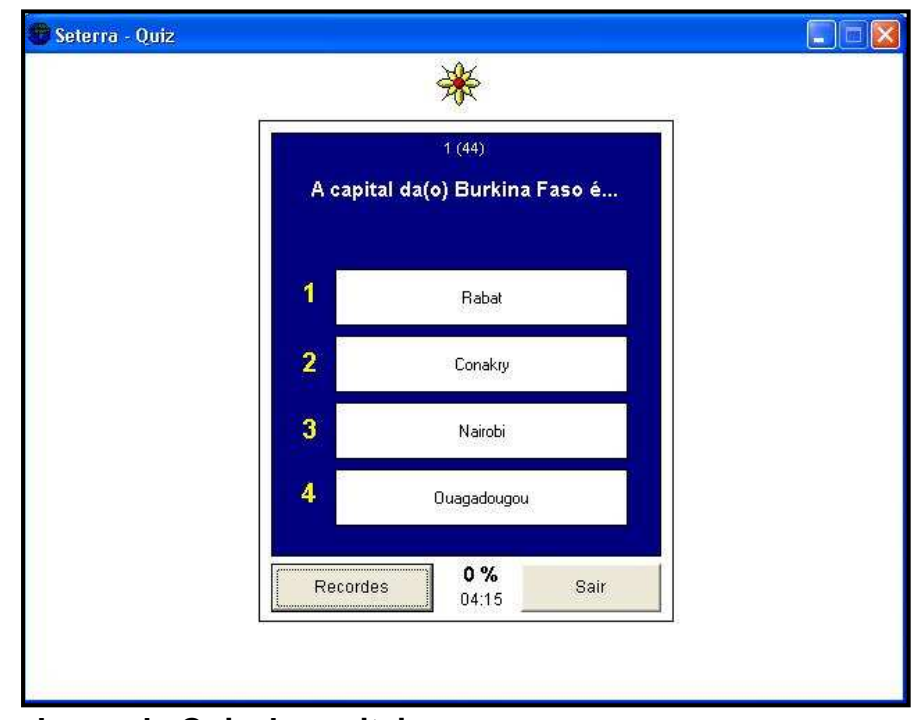

**FIGURA 53 - Jogos do Quiz de capitais**  Fonte: Seterra, 2008

 É um dos programas mais leves da lista confeccionada com menos de 1 megabytes. Mídia de simples manuseio, que inclusive encontra-se em vários idiomas, dentre eles, o Português.

 O que ficou a desejar, como na maioria dos programas de imagens cartográficas disponíveis ao público pela Internet, é a falta de elementos cartográficos essenciais para caracterizar esses produtos cartográficos como mapas, a escala e as coordenadas geográficas.

 Para os educadores de Geografia, o programa Seterra servirá tanto para a descontração quanto para fixação de uma temática, como o estudo de algum continente. Seu uso se restringe a essas atividades, porém é um recurso bem-vindo nos dias de hoje, aliando informática, conteúdos de geografia, além de chamar a atenção dos alunos.

### **5.1.14. União Européia – O Globo**

 Várias fontes jornalísticas que vinculam suas notícias pela Internet, atualmente, produzem infográficos (animações) referentes a essas notícias. O educador já por natureza torna-se também um pesquisador e, quando se trata da disciplina de Geografia, as diversas mudanças da geopolítica nacionais e internacionais têm que ser apuradas, de certa forma, periodicamente. As possibilidades de as atuais fontes de notícias criarem multimídias informativotemáticas (interativas) aliadas com a procura de novas informações por parte do professor-pesquisador e sua ciência metodológica pode resultar em novas práticas, então, produtivas e diferenciadas.

 Um dos exemplos dessas mídias criadas pelos meios de comunicação é o infográfico referente ao bloco econômico da União Européia criada pelo jornal online O Globo, no ano de 2005, um ano depois de o bloco ter recebido dez novos membros.

 Acessível pelo sítio http://oglobo.globo.com/mundo/uniaoeuropeia/, a mídia possui as informações possíveis de serem observadas:

- a) A história da formação da União Européia;
- b) O Euro moeda única do bloco;
- c) Informações dos países membros;

Ao abrir o endereço indicado, uma janela aparecendo o mapa europeu se abrirá com destaque (em laranja) os territórios dos países fundadores - Alemanha, França, Holanda, Luxemburgo, Itália e Bélgica – e as informações do bloco no ano de 1952, ano de fundação.

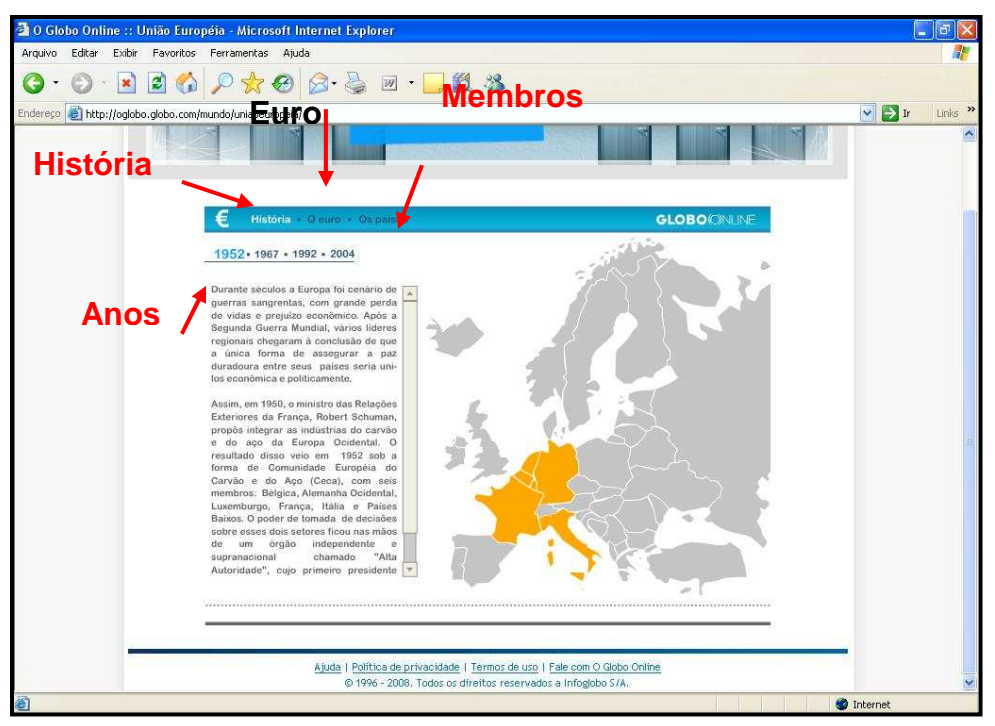

**FIGURA 54 - Tela inicial do o infográfico sobre a União Européia**  Fonte: O Globo, 2008b

Para ver as informações dos anos de 1967, 1992 e 2004 (alguns dos anos importantes da formação do bloco), basta clicar nos respectivos anos. O mesmo acontece ao clicar em Euro (alto da tela), informações e imagens da moeda aparecerão (figura a seguir):

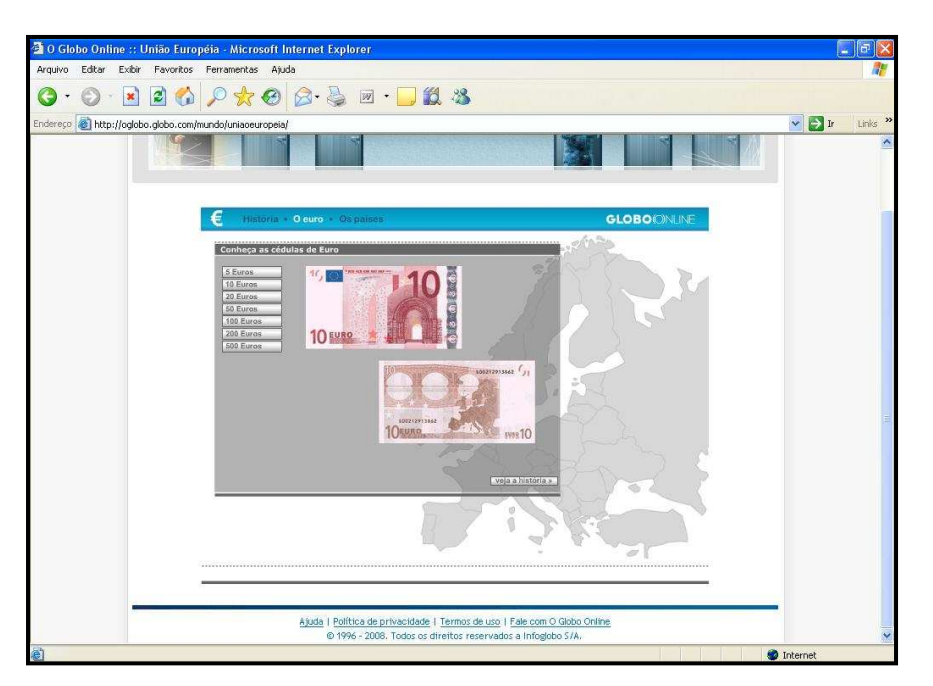

**FIGURA 55 - Notas monetárias de Euro visualizadas**  Fonte: O Globo, 2008b

E, por fim, algumas informações sobre os membros da União Européia aparecem ao clicar em Países, ao lado de Euro, acima da tela.

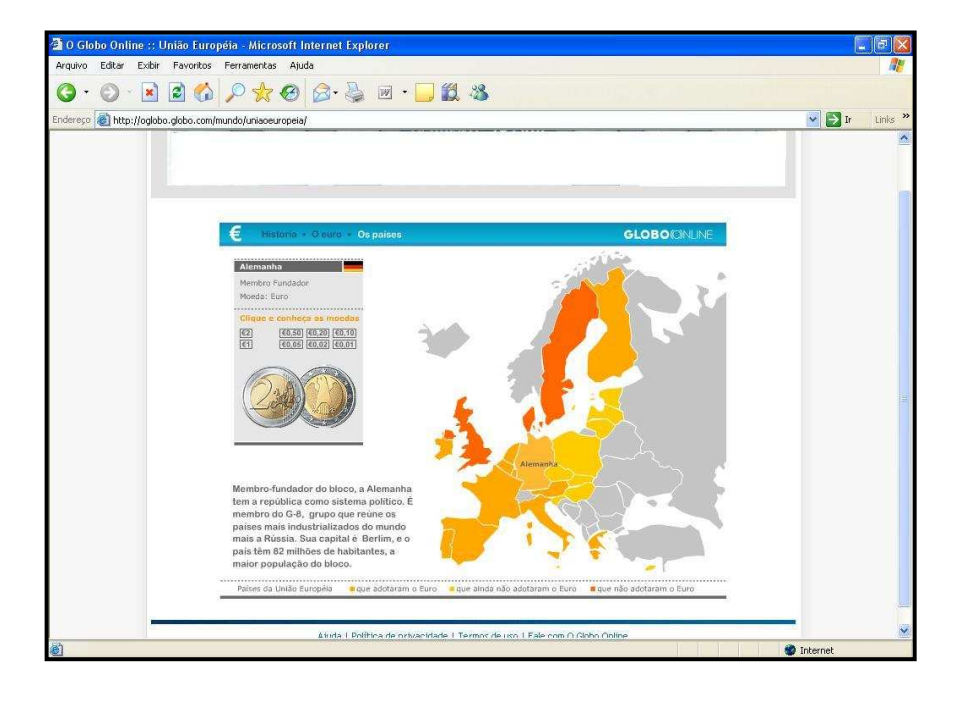

#### **FIGURA 56 - Informações dos países membros**  Fonte: O Globo, 2008b

Sítio de simples acesso e rápido durante a navegação e pode ser acessado por Internet do tipo conexão discada e funciona somente por cliques.

 Em relação à imagem cartográfica proporcionada pelo infográfico, faltaram coordenadas geográficas, escala e uma seta de orientação, a fim de torná-la uma ferramenta didática geograficamente.

 De fácil acesso por internautas e de informações curtas, tem como função auxiliar a fixação do conteúdo sobre essa temática, praticada geralmente na 7ª ou 8ª série do Ensino Fundamental.

 As moedas e notas de dinheiro mostradas nessa mídia fazem uma revelação aos curiosos de moedas que, ao ver essas imagens, percebem suas características que não podem ser vistas em seu cotidiano.

## **6. EXPERIÊNCIA DE AULAS COM AUXÍLIO DE PROGRAMAS DE COMPUTADOR**

 Definiu-se o Colégio de Aplicação da UFSC como objeto de estudo empírico dessa pesquisa, pois esta instituição possui um histórico como foco de pesquisa escolar de diversos programas de pós-graduação da universidade e, também, porque ele possui um corpo discente já acostumado com a presença de pesquisadores e outras pessoas que não sejam da escola para ali realizarem seus estágios docentes.

Cabe ressaltar que o Colégio de Aplicação sempre contribui para as mais diversas pesquisas no âmbito educacional, não só da UFSC, mas de outras instituições catarinenses, e é considerado ponto de referência na Educação Básica, no estado de Santa Catarina.

### **6.1. ESTRUTURA FÍSICA E ACADÊMICA DO COLÉGIO DE APLICAÇÃO**

O Colégio de Aplicação é parte integrante da Universidade Federal de Santa Catarina, vinculado ao Centro de Ciências da Educação. O Colégio foi fundado em 17 de Julho de 1961, sendo instalado dentro do Campus Universitário, onde dispõe de uma área total de 22. 144,97 m<sup>2</sup> sendo dessas, 7.638,80 m<sup>2</sup> de área construída.

Possui 22 salas de aula (com capacidade que varia entre 25 e 40 alunos), sete laboratórios (Biologia, Física, Geografia, Línguas, Matemática, Multimídia e Química), pátio coberto, um auditório, sala de música, um espaço voltado para as atividades de Educação Artística (Espaço Estético) e uma biblioteca, a qual está integrada à Biblioteca Central da Universidade Federal de Santa Catarina, possibilitando aos alunos do Colégio o uso irrestrito de ambas. Também se verifica a existência de consultórios médico e odontológico, ambos sob a coordenação do Hospital Universitário.

Ressalta-se, ainda, a existência de uma sala voltada aos professores e estudos de Geografia, essa sala está equipada com um computador, uma mesa ampla, além de uma grande diversidade de material para apoio das aulas, como mapas, livros e revistas. A área não construída é cercada e contém espaços para recreação e muitas áreas ao ar livre.

O Colégio de Aplicação conta com 134 funcionários públicos, todos ingressaram através de concurso público. Todavia, percebe-se um crescente número de técnicos de empresas prestadoras de serviço. Desses 134 funcionários públicos, 30 são técnicos administrativos, 85 são professores e 19 são especialistas em educação. Os professores da escola possuem uma carga horária de 40 horas semanais com dedicação exclusiva; para a realização de atividades voltadas para ensino são 20 horas e para as atividades de pesquisa e extensão são dedicadas 14 horas. No Colégio, existem turmas do Ensino Fundamental e do Ensino Médio; são 900 alunos divididos em 35 turmas, uma média de 25 alunos em cada turma. O ingresso no Colégio ocorre através de sorteio, uma vez por ano, aberto ao público em geral.

### **6.2. TURMA EM ANÁLISE**

Foi estabelecida para a pesquisa prática com o uso das mídias eletrônicas uma turma de 8ª série do período vespertino. A escola optou por essa turma, porque além de ser do período vespertino, os alunos, também, são considerados regulamente maduros para auxiliar na pesquisa.

É importante ressaltar que essa turma estava trabalhando a temática dos países em desenvolvimento, em específico, a América Latina e que todos os programas utilizados foram cuidadosamente inseridos nas aulas para ilustrar e aperfeiçoar o ensino-aprendizagem dessa temática, sendo, então, que a temática geográfica do momento é que influenciou quais programas seriam úteis nessa fase da pesquisa.

Foram necessárias quatro aulas de 45 minutos divididas em dois dias, num total de 90 minutos a cada dia. Primeiramente, estava previsto a sala de informática do próprio Colégio de Aplicação; no entanto, a mesma estava em manutenção, assim necessitando o uso de outra sala que atendesse as expectativas da pesquisa.

Foi, então, utilizada a sala de informática do Centro de Filosofia e Ciências Humanas da UFSC, que continha diversos computadores, aparelho de projeção, ar condicionado e Internet.

No primeiro dia foi utilizado o programa MapCreator. Como dito anteriormente, no capítulo de análise de programas, a partir dele o aluno pode criar algumas imagens cartográficas (não se chama propriamente de mapa, pois faltam elementos essenciais que caracterizam o mesmo, como escala e orientação). No final da aula foi utilizado o programa Seterra, um programa do tipo jogo com diversas atividades, uso de imagens cartográficas, no qual o usuário somente utilizará cliques durante o uso, com exceção ao final de algumas jogadas, pois o jogador-usuário utilizará o teclado para por seu nome ou apelido. Dentre as atividades que podem ser realizadas com o Seterra em sala de aula, encontram-se: a localização de países, de cidades e até de algumas regiões de diversos países, além de um jogo de bandeiras, no qual o jogador terá que clicar na bandeira do país citado pela mídia e a atividade de pergunta e resposta conhecida como Quiz de capitais.

No segundo dia, a turma trabalhou com o Programa Google Earth, no qual, através da visualização de imagens de satélite fornecido pelo programa, buscaram, além de maior informação sobre a América Latina, o aprofundamento na temática de imagens orbitais.

## **6.2.1. Experimentação didático-pedagógica no ensino-aprendizagem de Geografia com o uso de mídias eletrônicas**

Para a realização da atividade, o projeto de pesquisa teve que passar pelo Comitê de Ética Pessoal, sendo necessário, assim, a solicitação de assinatura da instituição onde seria aplicada a experiência com os alunos – no caso, o Colégio de Aplicação da Universidade Federal de Santa Catarina – permitindo a realização da atividade, além das assinaturas dos pesquisadores envolvidos.

 O projeto dessa pesquisa teve sua entrada no Comitê sob o número 211/08, no dia 11 de agosto de 2008 e foi aprovado com o certificado número 180, no dia 25 de agosto do mesmo ano. Todos os alunos e respectivos responsáveis foram esclarecidos com uma carta de Termo de Consentimento Livre e Esclarecido (TCLE), em anexo, sendo que uma cópia ficou com eles, e outra assinada entregue ao pesquisador.

 O Professor de Geografia da turma envolvido na atividade também foi esclarecido com uma cópia da carta de Termo de Consentimento Livre e Esclarecido (TCLE), em anexo.

6.2.1.1. Perfil da turma

Como a pesquisa envolve alunos de toda uma turma, foi considerado necessário conhecer o perfil com a aplicação de um questionário durante o segundo dia da experiência.

Esse questionário foi apresentado na Carta de Termo de Consentimento Livre e Esclarecido destinada aos alunos e responsáveis que está em Anexos. No total de 25 alunos pesquisados, 24 responderam o questionário, conforme o resultado a seguir:

Nesse questionário constatou-se que a maior parte dos alunos possui 14 anos de idade, sendo que um terço possui 15 anos e os demais 13 anos.

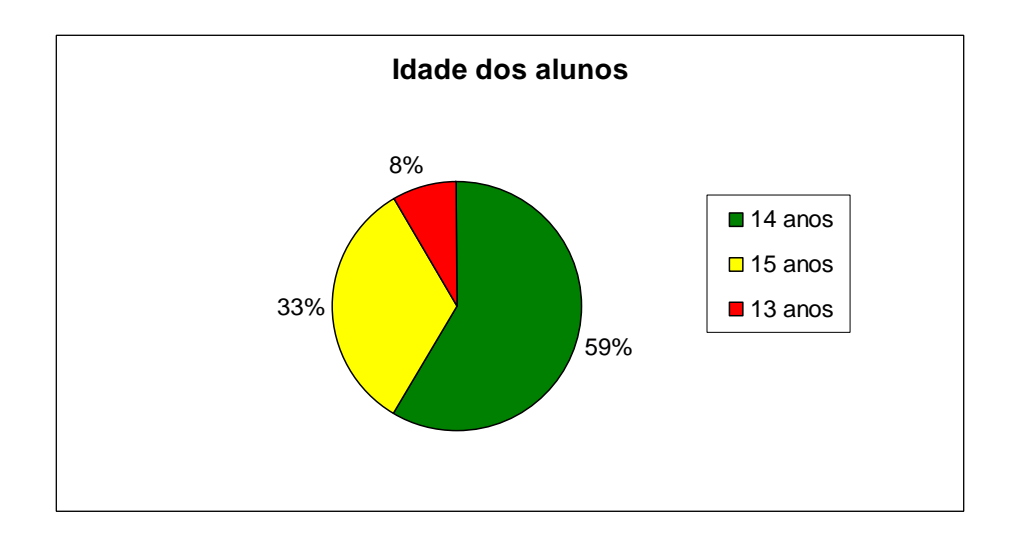

**FIGURA 57 - Idades dos alunos que participaram da pesquisa** 

 13 alunos eram do sexo masculino, enquanto que 11 eram do sexo feminino.

A maior parte dos alunos da 8ª série pesquisada é nativa de Florianópolis, e alguns alunos de outros municípios: São José (três alunos); Rio de Janeiro, Brasília e Turvo (SC) um aluno cada.

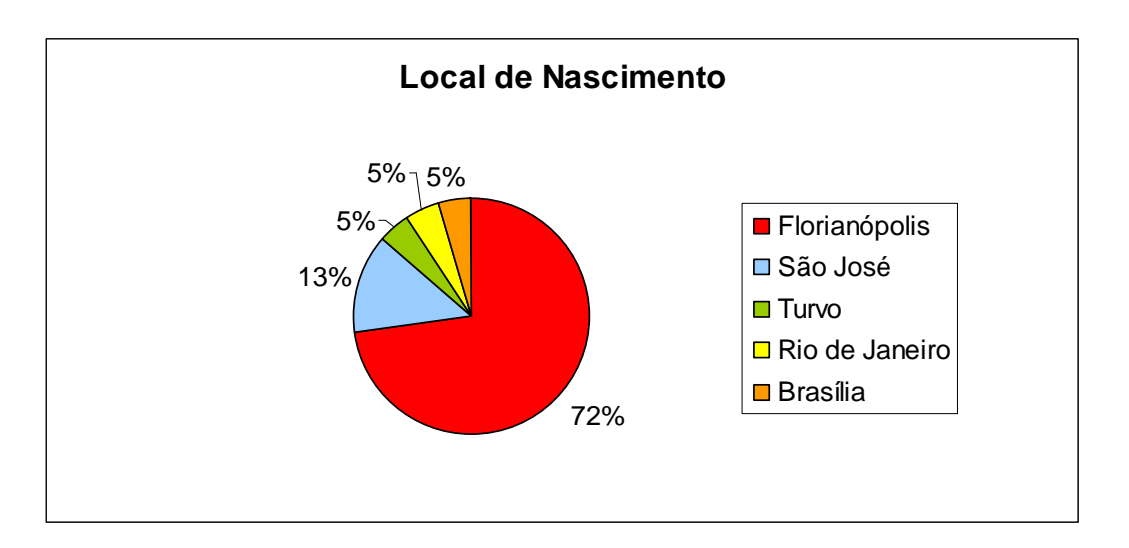

**FIGURA 58 - Locais de nascimentos dos alunos** 

É fato que poucos residem no mesmo bairro, sendo que alguns moram nas proximidades do Colégio de Aplicação: Bairro da Trindade, Pantanal e Serrinha. Outros residem bem distantes, como os bairros do Rio Vermelho, Lagoa da Conceição e Jardim Atlântico – esta última parte continental de Florianópolis.

Foi também solicitado no questionário que selecionassem na(s) alternativa(s) o que mais gostavam ou gostavam de ler. Sites (sítios) e revistas são os preferidos dessa turma, assinalados respectivamente, doze e sete vezes. Está questão foi levantada para a percepção de como a mídia eletrônica faz parte da leitura cotidiana desses alunos.

Foi perguntado, também, se utilizam o computador. Todos responderam que sim, sendo que a maioria dos 24 alunos que responderam a enquete diz usar em seus lares. Somente um disse usar na casa de amigos e outro disse usar em "Lan House".

Em relação ao uso do computador, os alunos assinalaram utilizar para fins de lazer ou jogar algum jogo (alternativas assinaladas 23 vezes). Para pesquisa ou atividade escolar foi a segunda alternativa mais assinalada. E, por fim, nove alunos disseram utilizar o computador para a comunicação.

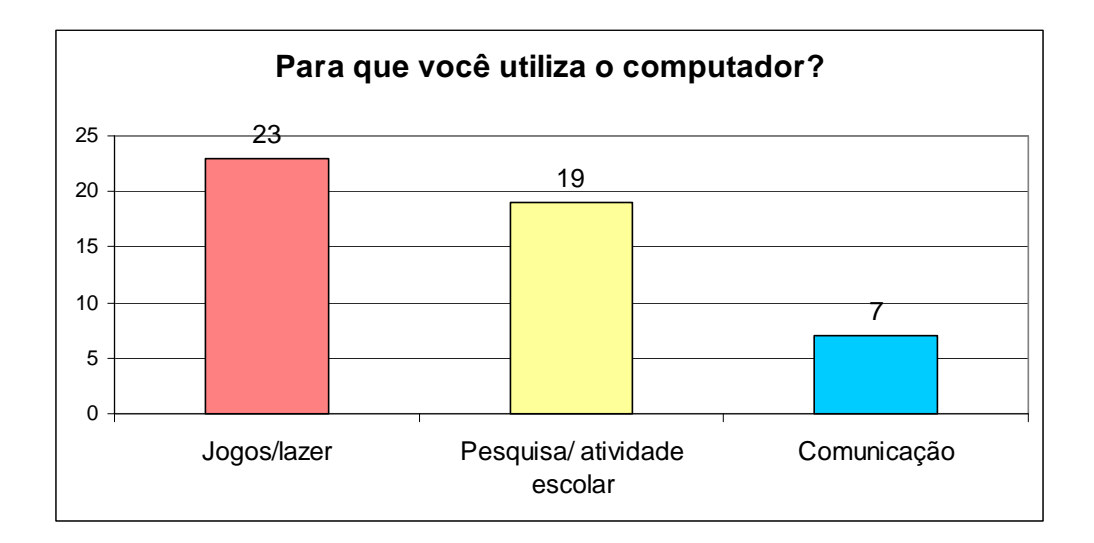

**FIGURA 59 - O uso do computador pelos alunos questionados** 

 Para o uso auxiliar na disciplina de Geografia, a turma ficou dividida, sendo que a metade, 12 alunos, disseram não utilizar o computador para auxílio de estudo geográfico. E outra metade disse utilizar, destacando o programa de imagens de satélite Google Earth.

 O tempo médio de uso do computador pelos alunos dessa turma analisada é de aproximadamente 18 horas por semana.

 Em relação à sala de informática do Colégio de Aplicação, foi perguntado o que eles acham daquele espaço de estudo. Como visto no gráfico a seguir, oito alunos disseram ser bom, enquanto seis disseram ser ruim ou depredado. O problema do espaço físico ser pequeno foi citado por três alunos. Dois alunos disseram ser muito bom e um aluno estacou dizendo que o laboratório não é muito acessível.

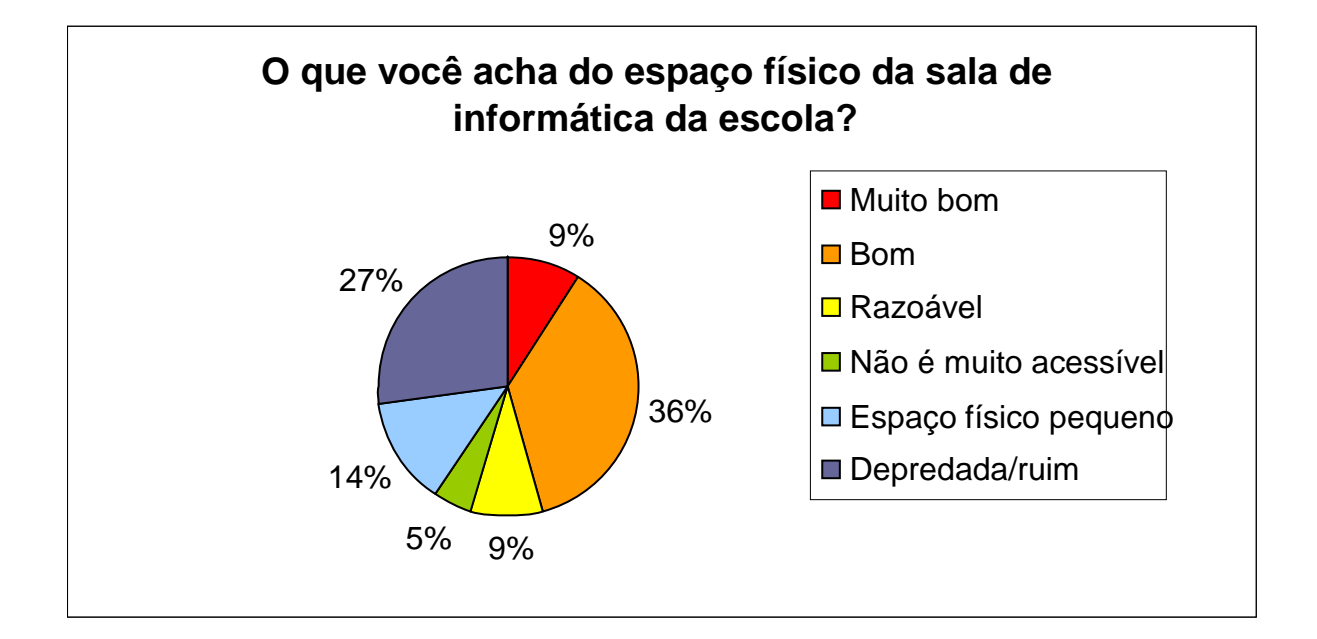

### **FIGURA 60 - O que o alunos acham do laboratório de informática do CA -UFSC**

 Com exceção de um aluno, todos os outros gostam da realização de atividades em grupos, lembrando que a maior parte dos alunos ficou em dupla para a realização da didática com os programas interativos de computador.

### **6.2.2. Primeiro dia, 1ª e 2ª aula**

 Para a realização das aulas, além de encontros prévios com a coordenação do Colégio de Aplicação e dos trâmites necessários para a Comissão de Ética houve contato com o professor de Geografia, envolvido na pesquisa, para a confecção dos planos de aula, encaixando a temática trabalhada com alunos e com algumas mídias de computador, auxiliando, sempre, a questão do ensino e da aprendizagem.

Os alunos se deslocaram do Colégio de Aplicação até o Centro de Filosofia e Ciências Humanas, especificamente, ao laboratório de informática do centro com os programas de apoio já previamente instalados.

O plano de aula para o primeiro dia foi o seguinte:

a) América do Sul – a visualização do relevo a partir do espaço. Plano de aula (8<sup>a</sup> série) - turma convencional - com auxílio de mídia interativa.

- Duração: 90 minutos
- Assunto: Análise do relevo sul-americano a partir de imagens de satélite do Programa MapCreator 2.0.
- Objetivos: Solicitar aos alunos analisarem o relevo do continente sulamericano associado com a possibilidade de confeccionar um produto cartográfico com nomes e limites políticos.
- Estratégias de ensino: Aula expositiva e dialogada primeiramente sobre o conceito de imagens de satélites, depois explicar as possibilidades do uso do MapCreator 2.0. Após tiradas as dúvidas, houve a realização da atividade com o programa para a análise de relevo e hidrografia do continente sulamericano.
- Recursos didáticos: Data show (na ausência desse, pode ser um simples retro projetor ou até mesmo um quadro negro), computadores e seus periféricos da sala de informática do Centro de Filosofia e Ciências Humanas da UFSC; CD-

ROM do IBGE - para explicação da confecção, conceito e uso das imagens de satélite; além do programa Mapcreator 2.0. Caso se averigúe dificuldade de localização e reconhecimento dos países sul-americanos, poderá ser utilizado o Seterra. Esses dois últimos programas podem ser adquiridos de forma gratuita da Internet, conforme descrições no capítulo 5.

- Avaliação: produção textual sobre o relevo sul-americano.
- Atividades:

1º Serão explicados o conceito de imagem de satélite, sua confecção e uso na atualidade.

2º Introduzir o programa do MapCreator, finalidades e ferramentas de visualização.

3º Cada aluno ou dupla deverá confeccionar um produto cartográfico sulamericano que mostre o relevo e, ao mesmo tempo, os limites territoriais dos países e escrever seus respectivos nomes.

4º Por fim, descrever o relevo da América do Sul, destacando quais países possuem território em altas altitudes e quais possuem em baixas altitudes.

 Aula explicativa, conforme planejamento de aula, consistia na explicação dos conceitos de imagem de satélite. Para isso foi utilizado o CD-ROM do IBGE, clicando no link cartografia (ver figura 47) que didaticamente mostra a confecção e a utilidade desse produto da era moderna. Imagem a seguir:

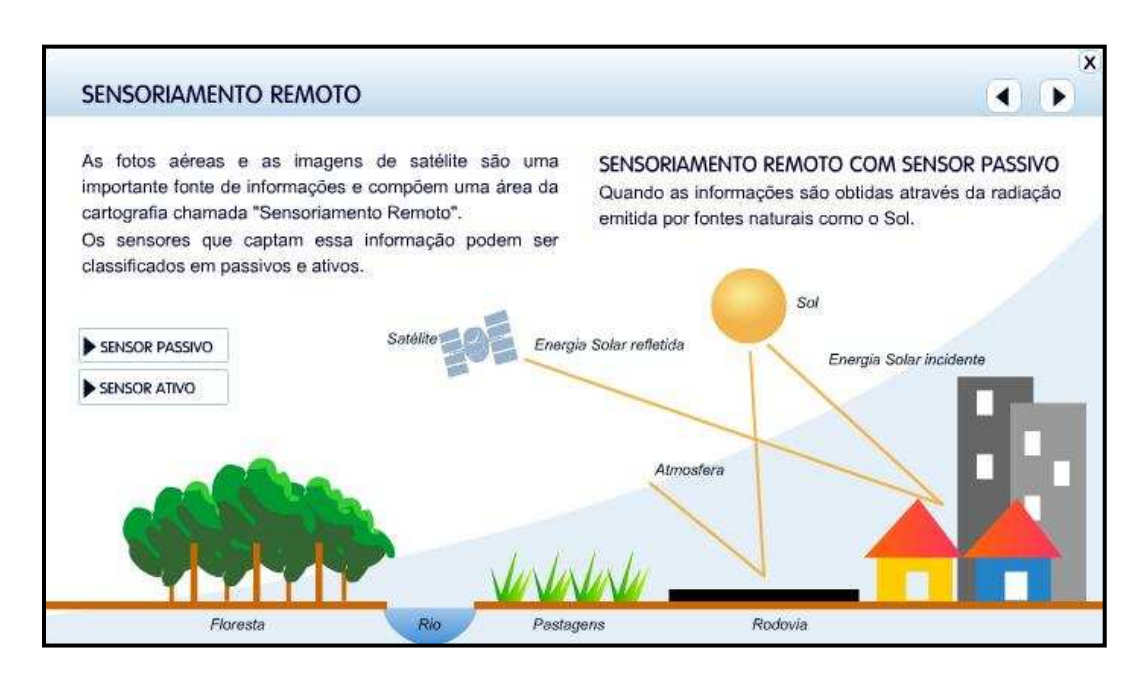

**FIGURA 61 - Programa do CD-ROM do IBGE que auxilia nas explicações sobre imagens de satélite** 

Fonte: IBGE. 2005

 Embora não se tivesse analisado esse programa do CD-ROM do IBGE por força maior, como o tempo e limites de escrita dessa pesquisa, cabe destacar a importância de todo o conteúdo desse CD-ROM interativo e sua paricidade na sala de aula.

Também foi utilizado o sítio Educasere, (http://www.inpe.br/unidades/cep/atividadescep/educasere/) que explicita sobre resposta espectral dos objetos captados pelos sensores remotos a bordo dos satélites e o tamanho do pixel (partes que compõem uma imagem) para a visualização de imagens de satélite.

 Observou-se, nesse momento, uma atenção redobrada dos alunos à animação desse CD-ROM, no qual questionamentos surgiram sobre a temática dos sensores dos satélites e os mesmos foram sanados para que num futuro momento da aula não houvesse dúvidas.

Após a explicação foi solicitado aos alunos que abrissem o programa do MapCreator 2.0 para explicação dessa mídia a todos de forma simultânea. A atenção dos alunos acompanhava todos os momentos da aula, indo de encontro aos pensamentos de autores educacionais que enfatizam a curiosidade e estímulo do corpo discente às novas tecnologias.

A tela inicial desse programa se encontra na figura 12. Os alunos foram convidados a clicarem em New Map, depois em Change para a escolha do continente sul-americano e após Land (terra) escolherem Terrains heigths para a visualização do relevo.

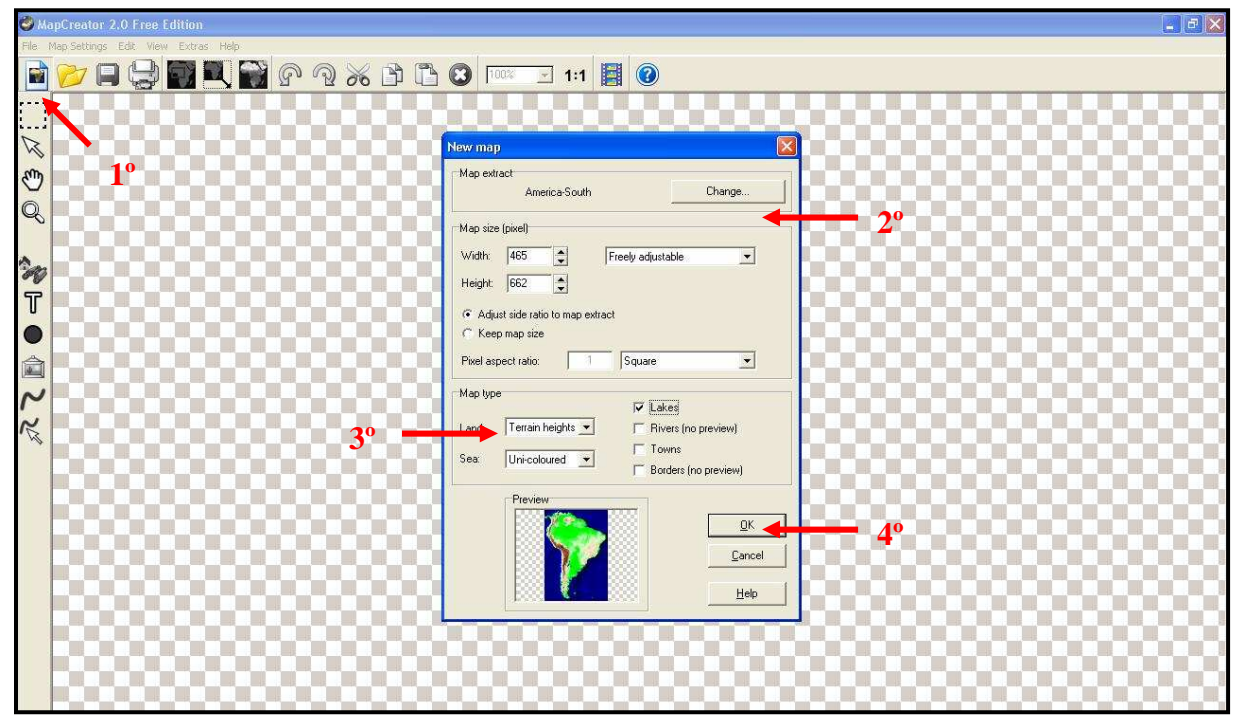

**FIGURA 62 – Janela de comando para confeccionar imagem cartográfica**  Fonte: MapCreator, 2008

Após clicar OK, o resultado foi o seguinte:

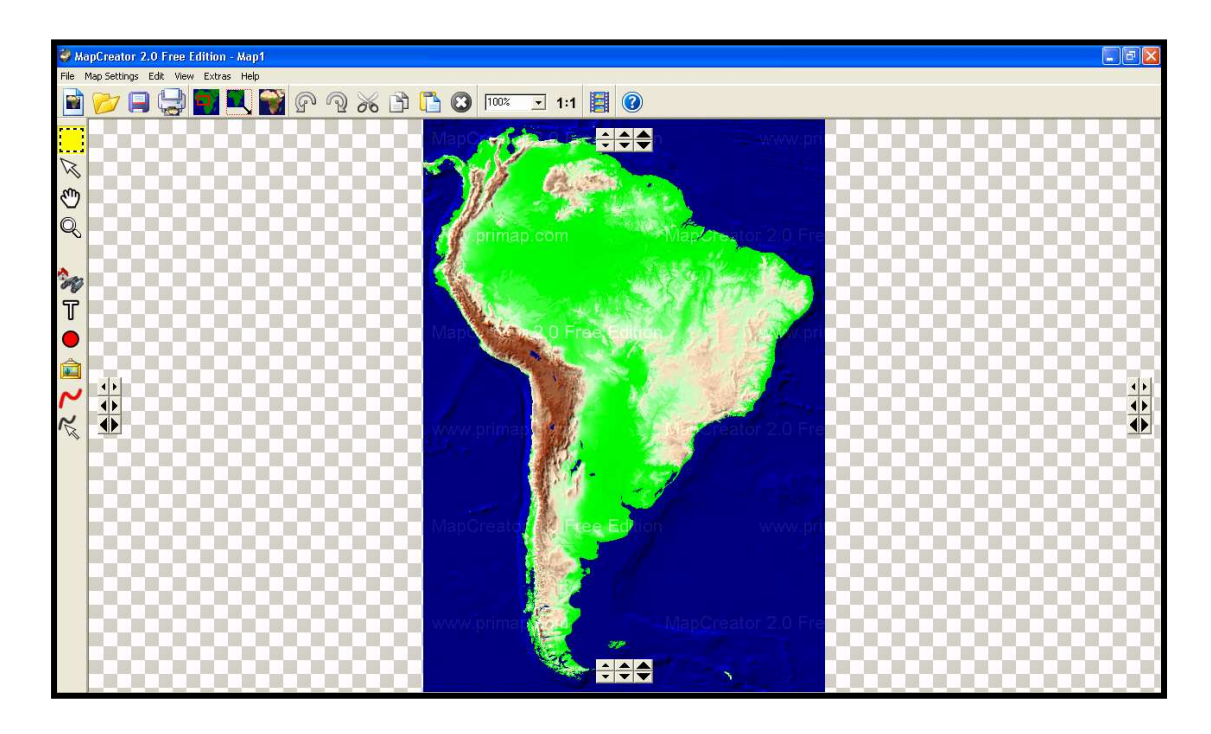

**FIGURA 63 – Imagem cartográfica sendo confccionado** Fonte: MapCreator, 2008

Após a imagem do relevo sul-americano ser gerada, os alunos, para melhor compreensão, necessitaram de uma legenda para codificar as cores das imagens. Para tanto, clicaram em File e OK, seguiram clicando em Map Setting, e após em Map type. Assim, se abriu uma janela que informa as altitudes aproximadas do relevo do continente sul-americano:

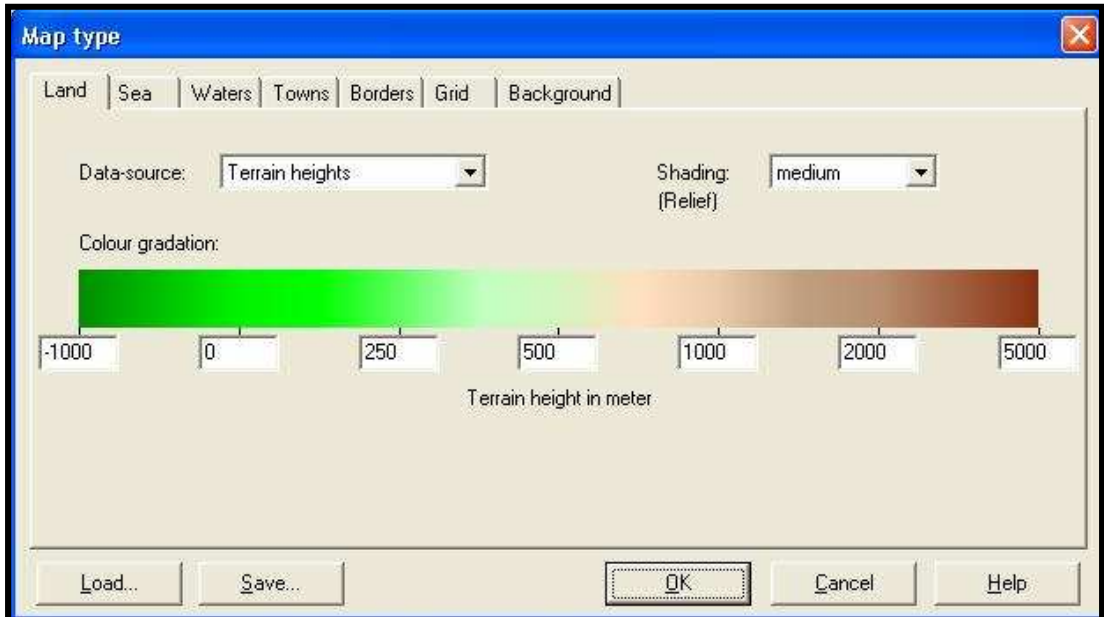

**FIGURA 64 - Janela para escolha dos níveis de altitude**  Fonte: MapCreator, 2008

Após a compreensão do relevo sul-americano apresentado, os alunos foram solicitados a colocarem os limites territoriais dos países do continente. Nessa mesma janela anterior, clicou-se na "orelha" Bordes, escolhendo a cor e a espessura desejada da linha dos limites nacionais. E, para finalizar, com a ferramenta de escrita (ver figura 36**),** os alunos puderam por os nomes dos países delimitados. Dois exemplos do produto final:

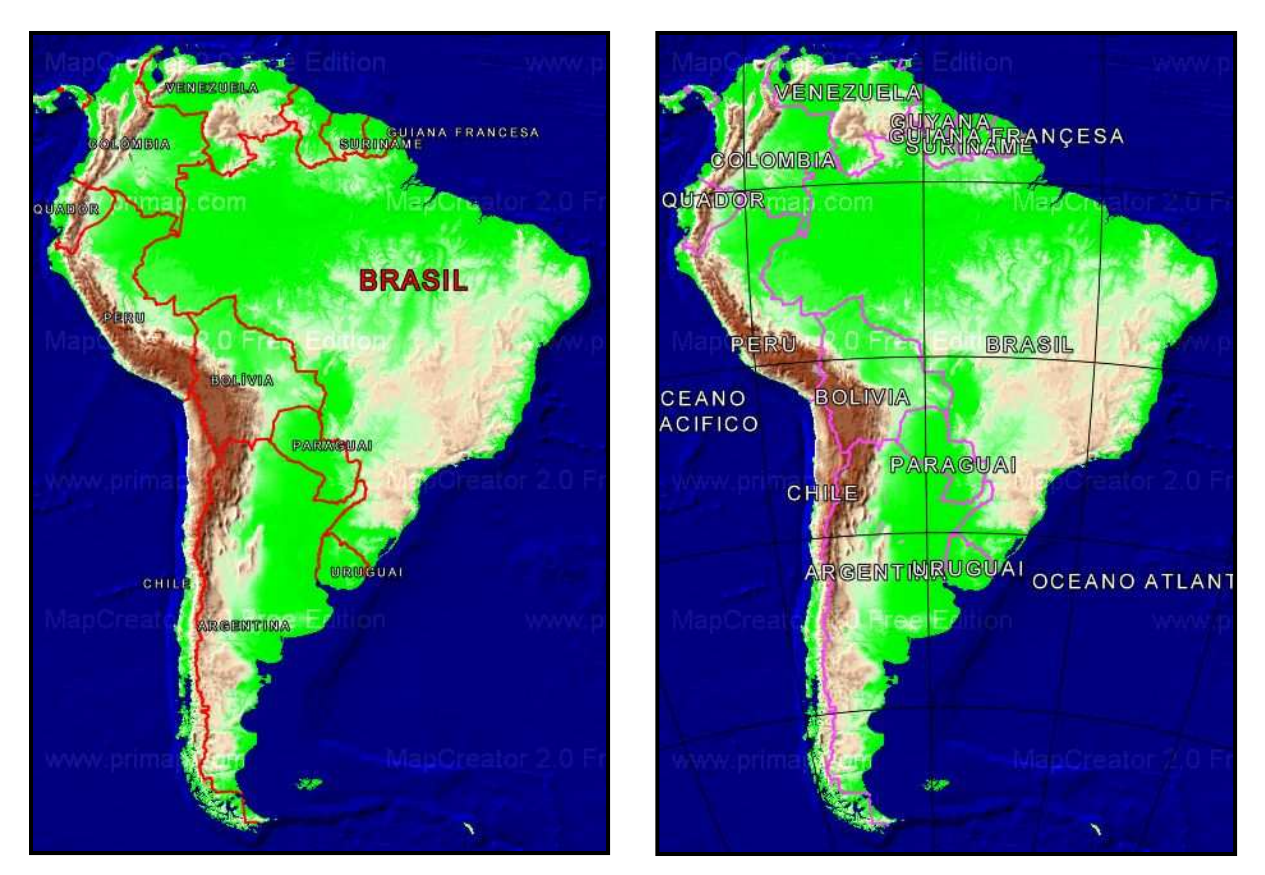

**FIGURA 65 - Imagens cartográficos confeccionados por alunos no programa MapcCreator 2.0**  Fonte: MapCreator, 2008

Observou-se diferentes imagens cartográficas, porém foi no contexto geográfico e na localização dos países que foi realizado. Uns alunos, provavelmente com maior aptidão ao uso do computador, chegaram a colocar as linhas imaginárias, como visto na figura anterior. Contudo a legenda das diferentes altitudes não fica visível e essa mídia não fornece escala.

Os alunos foram solicitados a escreverem e a enviarem por e-mail um pequeno texto para minha pessoa, no qual ministrava as aulas juntamente com o professor, descrevendo o relevo da região, destacando quais países possuem territórios de maior e/ou de menor altitude, tendo como exemplos a seguir:

> Aluno 3: 1º - maiores altitudes: Peru, Argentina, Chile, Colômbia, Equador 2º - menores altitudes: Uruguai, Guiana Francesa, Brasil, Venezuela 3º - maiores países: Brasil, Argentina, Peru

4º - menores países: Guiana Francesa, Guiana, Suriname

Aluno 6: Peru: extremo Oeste possui montanhas e planaltos e ao Norte e Sudeste possuem planícies

Bolívia: extremo Oeste possui montanhas e planaltos e ao Norte e Sudeste possui planícies

Chile: região Norte possui montanhas e planaltos e ao Sul planícies

Argentina: extremo Oeste possui montanhas e planaltos e ao Sul planaltos. Norte e Centro-oeste planícies

Equador: extremo Oeste possui montanhas e planaltos e ao Leste e Oeste possui planícies

Colômbia: região Noroeste montanhas e Oeste e Leste planícies

Venezuela: regiões Norte e Central possuem planaltos e restantes as planícies

Brasil: região Centro-oeste, Sudeste, Nordeste, Sul possuem planaltos e as restantes planícies

Observou-se que alguns alunos possuíam alguma dificuldade de localizar ou até mesmo reconhecer alguns dos países sul-americanos. Por isso, foi aplicada uma atividade final com o programa Seterra (discutido no subcapítulo 5.1.13), onde os alunos puderam participar de um jogo à procura de países (ver figuras 50 e 51).

A análise de relevo teve um resultado regular, o esperado segundo o aprendizado que seguiram até o momento da temática estudada, a América Latina. Houve constante preocupação dos alunos ao analisarem quais países possuíam determinadas formações geomorfológicas, para não haver equívocos que poderiam causar contratempos perante a turma ou ao professor de Geografia da turma.

### **6.2.3. Segundo dia, 3ª e 4ª aula**

a) América Latina – a visualização do urbano a partir do espaço. Plano de aula ( $8^a$ série) - turma convencional - com auxílio de mídia interativa.

Duração: 90 minutos

- Assunto: Análise do urbano latino-americano a partir de imagens de satélite do Programa Google Earth.
- Objetivos: Solicitar aos alunos a análise das diferenças dos meios urbanos de cidades latinas, podendo compará-las entre si ou com cidades da América Anglo-Saxônica; trocar e discutir pontos visualizados com os demais colegas.
- Estratégias de ensino: Aula expositiva e dialogada relembrando o conceito de imagens de satélites. Depois explicar as possibilidades do uso do Google Earth. Em seguida, a realização de atividades com o programa para a análise do urbano latino-americano.
- Recursos didáticos: Data show (na ausência deste, pode ser um simples retro projetor ou até mesmo um quadro negro), computadores e seus periféricos da sala de informática do Centro de Filosofia e Ciências Humanas da UFSC; CD-ROM do IBGE - para explicação da confecção, conceito e uso das imagens de satélite, além do programa Google Earth, adquirido de forma gratuita da Internet.
- Avaliação: Interação da turma e imagens obtidas e enviadas ao professor.
- **Atividades:**

1º Foram reaplicados o conceito de imagem de satélite, sua confecção e uso na atualidade.

2º Reaplicou-se uma introdução do programa do Google Earth, salientando suas finalidades e ferramentas de visualização.

3º Cada aluno ou dupla localizou locais, onde visivelmente houve um planejamento urbano e locais onde o planejamento foi pouco ou nem realizado. Contudo, foi explicado para eles o que é planejamento urbano.

4º Trocou-se as imagens do Google Earth com os colegas e com o professor.

5º No final dessa aula foi solicitado aos alunos que descrevessem o que conseguiriam aprender sobre a questão da América Latina com o auxílio das mídias eletrônicas de computador.

 Novamente, os alunos se deslocaram do Colégio de Aplicação até o Centro de Filosofia e Ciências Humanas, especificamente, ao laboratório de informática do centro com o programa - no caso o Google Earth - já previamente instalado.

Na aula explicativa, conforme planejamento de aula, foi efetuada uma nova explicação dos conceitos de imagem de satélite, lembrando a diferença de resolução espacial (tamanho dos pixels que formam as imagens de satélite). Para isso foi utilizado um artigo publicado pelo Instituto Nacional de Pesquisas Espaciais – INPE, em específico, no sítio do Programa Educasere II http://www.inpe.br/unidades/cep/atividadescep/educasere/, que consiste num conjunto de materiais didáticos elaborados pelo INPE, que didaticamente ilustra o conceito de imagens de satélite com imagens. E a partir desse, mostrou-se a diferença de resolução espacial, buscando a comparação de uma mesma imagem, porém com o tamanho dos pixels diferentes.

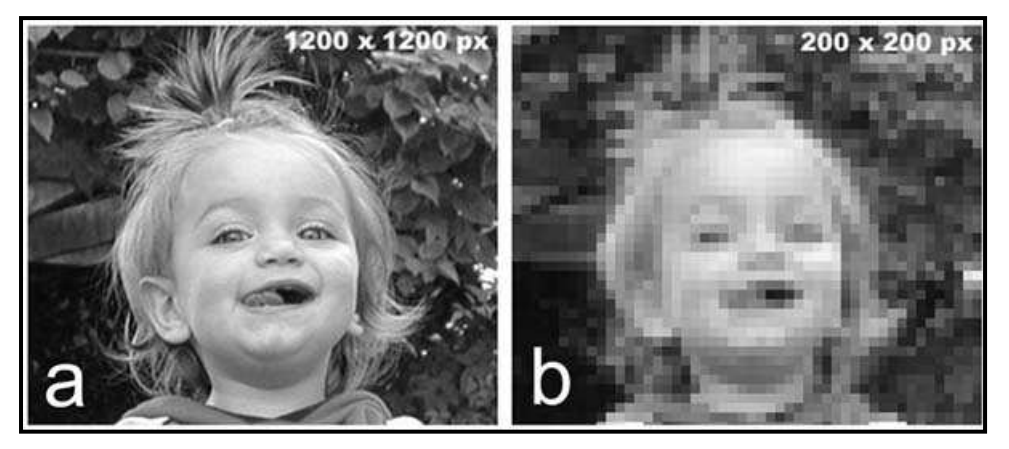

**FIGURA 66 - Diferença de resolução espacial de uma imagem para mostrar a mesma conseqüência nas imagens de satélite**  Fonte: Instituto Nacional de Pesquisas Nacionais, 2008

Essa explicação foi necessária para que os alunos compreendessem que a resolução do Google Earth é de melhor visualização para nível local, como ruas e cidades, já que os pixels que formam suas imagens de satélite são bem menores que o do MapCraetor.

Também foi explicado sobre o programa Google Earth, levando em conta que todos os alunos o conheciam e que alguns já o utilizaram até em tarefas de Geografia, como descrito no questionário aos alunos aplicado e respondido. Foi explicado as ferramentas que o programa possui (ver figura 30) e que é possível ter a orientação geográfica e a escala gráfica, ao contrário do MapCreator 2.0. utilizado na atividade da aula do primeiro dia, que não possuía tais recursos.

 É interessante salientar que o Google Earth "salva" marcadores (pontos) georreferenciados para serem abertos em um computador que utiliza o mesmo programa, ou seja, pode-se enviar marcador para que uma pessoa distante localize ponto exato na superfície da Terra. Abaixo um exemplo de uma área localizada e sinalizada com um marcador enviado por e-mail aos alunos durante a prática realizada nesse 2º dia para a compreensão de como realizar a próxima tarefa.

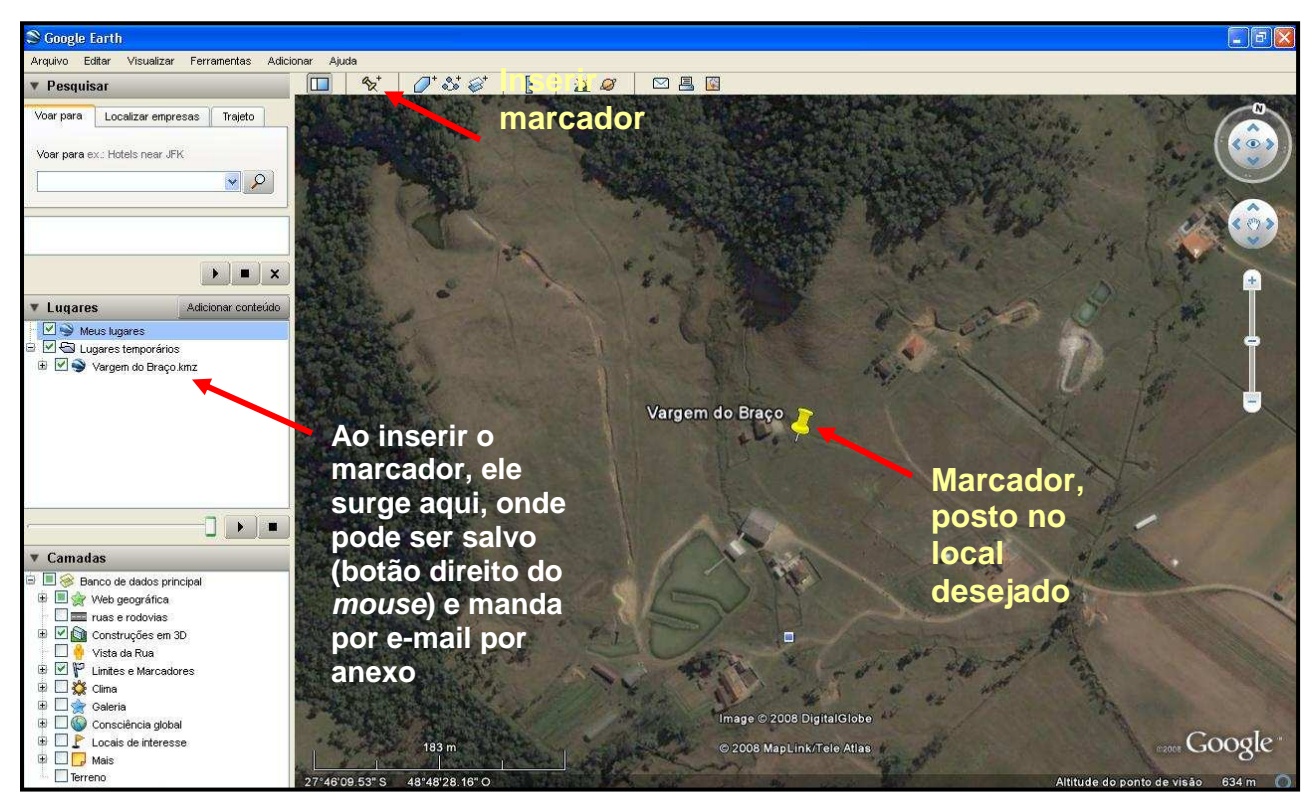

**FIGURA 67 - Imagem do Google com marcador georreferenciado para ser aberto e localizado em computador que possua Google Earth** 

Fonte: Google Earth, 2008

A tarefa com o Google Earth, no entanto, foi de localizar e sinalizar, em alguma cidade latino-americana, áreas onde houve planejamento e outras regiões de áreas consideradas precárias em questão de planejamento urbano. Os alunos enviaram essas áreas sinalizadas por e-mail para a minha pessoa e assim apresentados no data show para a exposição aos demais colegas. Alguns exemplos a seguir:

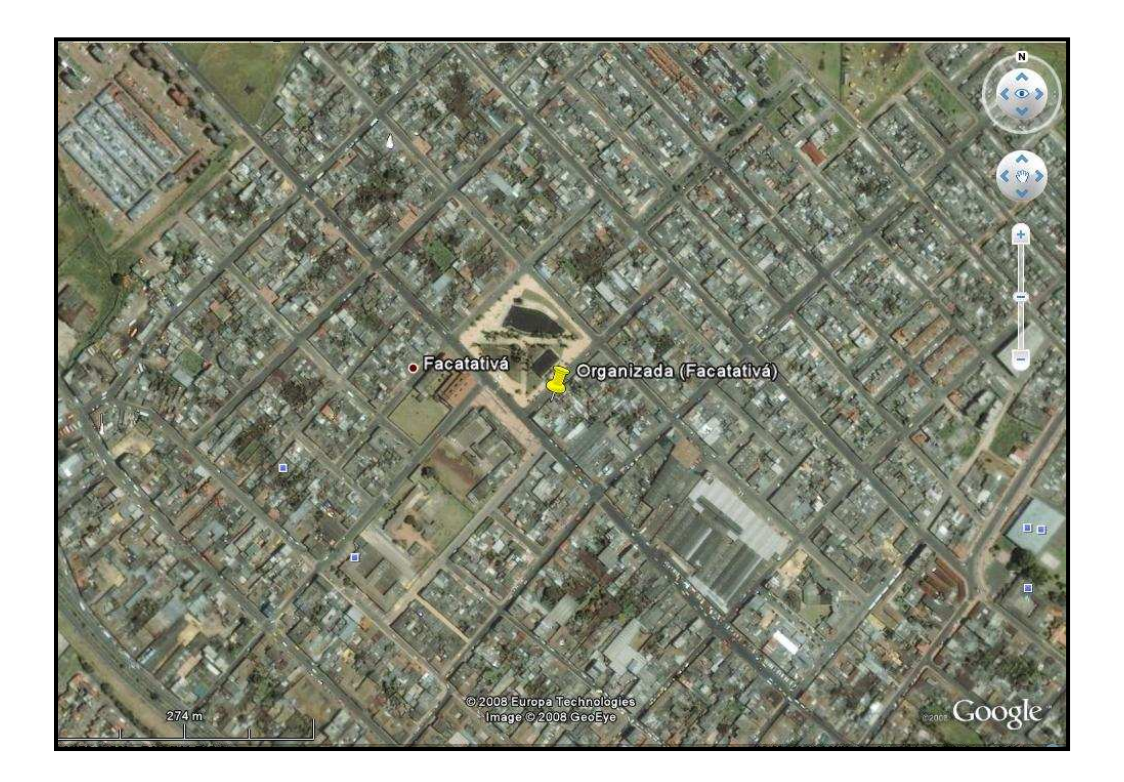

**FIGURA 68 - Área urbana planejada na Colômbia**  Fonte: Google Earth, 2008

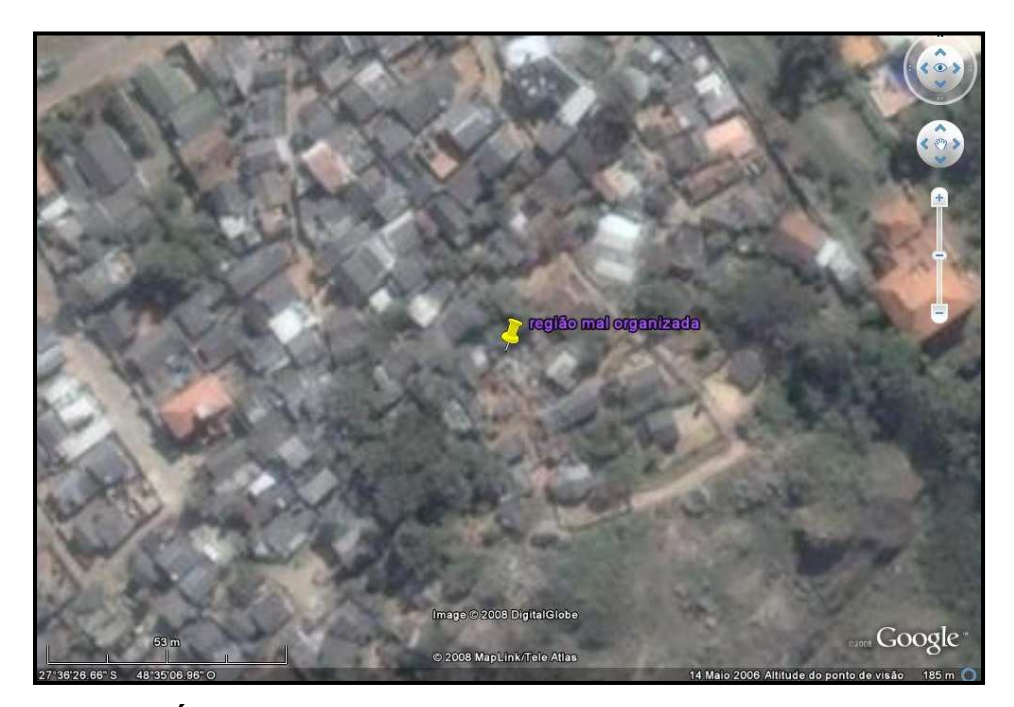

**FIGURA 69 - Área urbana não planejada no município de Florianópolis**  Fonte: Google Earth, 2008

Foi observado que várias cidades latino-americanas foram pesquisadas. Alguns alunos pediram se era possível a comparação com cidades americanas, o que foi permitido após o envio de suas imagens das áreas latinas.

 Ao final da atividade foi realizada a seguinte pergunta para ser respondida por e-mail:

# **O que foi possível aprender, conhecer sobre o continente Latino Americano com o auxílio dos programas utilizados durantes estas aulas?**

As respostas foram consideradas satisfatórias, no âmbito da aprendizagem esperada, que era a conexão da mídia eletrônica com a temática que a turma trabalhou a América Latina.

Destacam-se, a seguir, algumas das respostas enviadas pelos alunos ao professor que ministrava essas aulas:

> Achamos que foi muito útil, porque não podemos explorar a aula, não tivemos muito tempo. Aprendemos coisas que antes não imaginávamos que fossem possíveis assim como relevo, nome de

ruas e organização das cidades. E além da América Latina podemos aprender mais coisas, sobre o computador e como utilizá-lo. Aluno 11.

Com estas aulas e com os programas, pude aprender muitas outras coisas que não sabia, achei estes programas muito bons e importantes para nossa aprendizagem, pois eles nos ajudam a descobrir mais coisas sobre os países sul-americanos. Aluno 12.

Foi possível aprender as repercussões de um planejamento e de uma cidade não planejada. Vimos também os diferentes tipos de relevo que tem no nosso continente, e que alguns países têm grandes planaltos e planícies. Aluno 8.

Ao longo das atividades realizadas nessas quatro aulas de Geografia, observou-se uma empolgação por parte dos alunos em utilizar essas mídias interativas e perceberem uma utilidade, às vezes, imperceptível da ciência geográfica para com suas vidas.

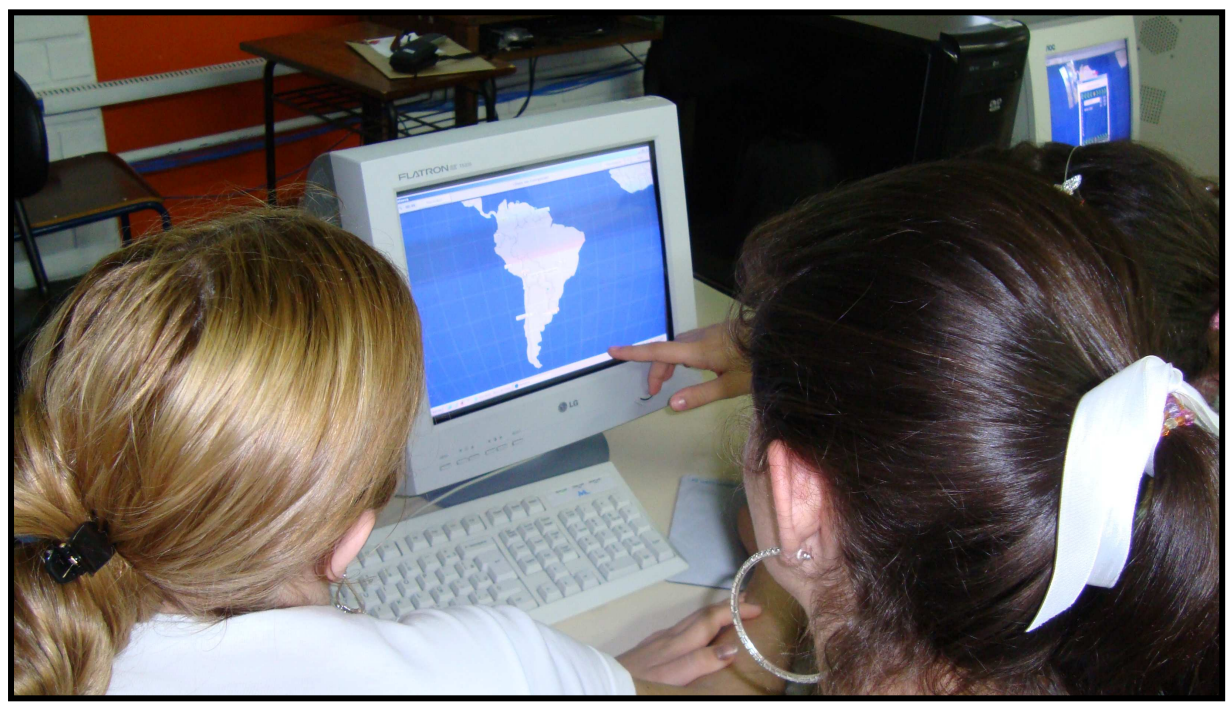

**FIGURA 70 - Alunos na prática**  Autor: Magnun Souza Voges, 2008

Cabe sempre ressaltar a participação contínua de todos os alunos e do professor da turma durante as aulas realizadas. Embora o professor fosse estranho aos olhos desses adolescentes, destaca-se que o ambiente de pesquisa daquelas práticas foi além do esperado.

Quanto à fala do professor em relação à aula foi o seguinte:

É inegável a importância, na atualidade, de trabalharmos com softwares que possibilitem o fazer pedagógico. Durante esses quatro encontros (aulas duplas) pude refletir sobre o campo de possibilidades que essas ferramentas concentram. É possível avançarmos em múltiplos aspectos da realidade geográfica: o físico e o humano em seus muitos aspectos. Nesses encontros pude refletir que, embora não seja possível negar a importância dessas mídias, não se deve, também, deixar de considerar os seus limites. Pensar o quanto o professor deve estar preparado para trabalhar com elas. Não basta termos um mapa virtual ou outros elementos a nossa disposição, se não soubermos explorar o potencial de elementos que eles possam nos oferecer para analisar o espaço geográfico: nosso maior ponto de interesse. Devemos refletir que a mídia em si pouco auxilia para o trabalho de sala de aula. O professor precisa primeiramente dominar o conteúdo teórico (seja de que área for) e aí se lançar a pensar na mídia enquanto recurso pedagógico; de outra forma, os laboratórios de informática das escolas vão virar playgrounds tecnológicos. Também, pude observar os alunos em ação, e conclui que eles também precisam de uma educação tecnológica. Necessitam ter a clareza do que estão fazendo e como vão utilizar os conhecimentos teóricos com a mídia apresentada. No geral, foi um momento rico. Vou aguardar para tomar ciência de suas reflexões que espero possam nos auxiliar a trazer, de forma mais adequada, os recursos da computação para a sala de aula. Abraço. Professor de Geografia da turma analisada.

 A fala desse educador vai de encontro com a fala de Valente (2006). Este autor enfatiza o uso de mídia eletrônica no ensino e aprendizagem quando associado à criatividade e participação constante do educador e dos alunos.

 A idéia que se encontra na sociedade sobre a sala de informática é que a mesma é somente para "diversão e distração discente". Este pensamento ocorre, talvez, pela pouca e ineficiente utilização desse espaço, que deveria ser um lugar de criação e recriação do conhecimento, e não um playground tecnológico, como cita o professor da turma.

 Remetendo a fala de Kenski (2007), que destaca que o aluno pode ser com o uso das novas tecnologias de informação, estimulado a ser um investigador, um "produtor de ciências e relações, ou seja, o aluno não é apenas um receptor de informações e, sim, um criador e pesquisador autônomo".

## **7. CONCLUSÂO**

Unir Educação Geográfica e as ditas Novas Tecnologias de Comunicação e Informação - NTIC – significa muito trabalho, porém possibilidades de ganho para todos na sociedade.

 Sabe-se que o investimento em educação no Brasil é pouco comparado com outros países latino-americanos como Argentina e Chile, tem seu maior peso na sociedade, conforme seus índices nacionais. No entanto, educação, não só neste país, mas em qualquer um deve ser encarado como uma atividade prioritária de longo prazo. Políticas públicas devem ser realizadas a longo e médio prazo, pois a educação é um processo e não um evento.

 Pequenos passos são dados todos os dias em prol dos objetivos educacionais com o uso da informática, sendo esta obra um importante auxílio nessa área. Laboratórios (ou salas, para não ter o significado de local experimental) de informática em escolas públicas estão sendo criados. Pessoas habilitadas na área de licenciatura de informática estão aparecendo para suprir essa carência do mercado de trabalho. A "garotada" está cada vez mais conectada na era da informática, primeiramente, para seu lazer, e com a influência de colegas e educadores, migram para um uso voltado para as atividades escolares.

Quanto à prática realizada na turma de 8ª série do Colégio de Aplicação, os resultados foram satisfatórios, considerando a participação dos alunos nas atividades e sua participação durante as aulas. A participação e cooperação do professor de Geografia da turma foram imprescindíveis para a realização das atividades, pois é ele que conhece os alunos e vivencia o cotidiano escolar.

As novas tecnologias podem ser úteis na educação, não só para o aluno, que é assim estimulado a ser um investigador, um "produtor de ciências e relações", mas também para o professor que pode ter além de seu trabalho facilitado, abrindo possibilidades de relação com os alunos e inserindo-os, assim, numa sociedade onde a tecnologia é inerente às várias atividades humanas. Contudo, a informática

não pode ser entendida como a salvadora da pátria, mas uma possibilidade, opção metodológica de ensino e aprendizagem, além de uma proporcionadora de interatividade, sempre quando visada método-pedagogicamente pelo educador, inclusive com o uso de software educativo e da Internet. Complementando, o computador deve ser utilizado como ferramenta auxiliar do professor, cuja postura passará a ser mediador do processo de apreensão, produção e difusão do conhecimento.

Ressalva-se que os professores devem ter um breve conhecimento do uso da informática na sala de aula, e uma criatividade com a seleção de materiais virtuais didáticos, fazendo com que essas aulas não se tornem repetitivas ou cansativas, e os alunos não se isolem ou não se cansem, mas, sim, produtivas intelectualmente e socialmente.

Em relação ao cotidiano escolar dos alunos, é importante destacar uma espécie de pré-preparação dos alunos em relação ao uso do computador, pois muitos deles já possuem computadores em casa.

Também se averiguou que interação entre NTIC no referencial bibliográfico pesquisado ressalva a expansão do uso dessa mídia na área educacional, por diversos motivos: desde a motivação e interesse dos alunos ao uso do computador, passando pelo barateamento de equipamentos eletrônicos até a influência de toda uma sociedade ao uso da tecnologia nas diversas atividades corriqueiras.

Pode-se falar que a pesquisa foi dosada com fortes doses de paciência, pois quando o pesquisador necessitava da colaboração de outras pessoas, ligadas à mesma, ele precisava respeitar o tempo e as demais possibilidades delas. A tarefa de conectar a escola, o professor e a turma exigiu um tempo maior do que o planejado, pois além do tempo cada vez mais curto para concluir o conjunto de atividades da dissertação, os colaboradores possuíam, também, suas atividades e que, muitas vezes, coincidiam com o tempo que restara. O trâmite burocrático do Termo de Consentimento Livre e Esclarecido (TCLE), do Comitê de Ética Pessoal da UFSC foi um pequeno entrave temporal, mas cientificamente necessário para a realização da pesquisa como um todo. Olhando para trás, nessa perspectiva trabalhosa, é gratificante ver a conclusão dessa pesquisa, até porque, sem trabalho e suor não se consegue nada, pelo menos, não tão prazerosos.

Ressalta-se a importância das universidades estarem envolvidas com o anseio de mudanças da sociedade na questão sócio-educacional, por isso considera-se que a pesquisa em educação é de grande valor para a sociedade em si. Nesse sentido, recomenda-se que outros estudos desse tipo sejam continuados, não só nos programas de pós-graduação, mas também na graduação em diversas áreas.

Em suma, quanto mais trabalhos acadêmicos forem direcionados às novas possibilidades de ensino-aprendizagem, maior é a possibilidade de se descobrir um universo de conhecimentos didáticos que garantam bons frutos para alunos e professores. Também, destaca-se que quanto melhor estiverem preparados os professores para mediarem o conhecimento com estas ferramentas, mais curto será o caminho para a melhoria da qualidade do ensino no Brasil.

AGUIAR, Márcia. A. S.; SETTE, Sônia. S. ; SETTE, José. Sérgio. A. INFOTABA: Resgatando a cultura indígena na era da informação. In: XIX Congresso Nacional da Sociedade Brasileira de Computação, 1999, Rio de Janeiro. **Anais** .... Rio de Janeiro: Entre Lugar, 1999. v. 01. p. 855-863.

ANTUNES, Celso. **A sala de aula de geografia e de história: inteligências múltiplas, aprendizagem significativa e competências no dia-a-dia**. Campinas: Papirus, 2001. 192p.

ATR Multimídia**. Atlas Geográfico Universal.** Rio de Janeiro: ATR Multimídia, CD-ROM, 1996.

AZAMBUJA, Leonardo D. de; SCHEIBE, Leda; Universidade Federal de Santa Catarina**. A construção de uma prática de ensino de Geografia no 1º grau**. 1990. 129f. Dissertação (Mestrado) - Universidade Federal de Santa Catarina. Centro tecnológico.

BBC BRASIL. **Guia em Flash** – como se formam os furacões. Disponível em <http://www.bbc.co.uk/portuguese/pop/040915\_furacaoflash\_pop.shtml>. Acesso em 2 de maio de 2008.

BRASIL, Lei 9394/96 de 20/12/96 -- Lei de Diretrizes e Bases da Educação Nacional. Brasília (DF): **Diário Oficial da União**, n° 248 de 23/12/1996.

\_\_\_\_\_\_\_\_. Secretaria da Educação Fundamental. **Parâmetros curriculares nacionais:** introdução aos parâmetros curriculares nacionais**.** Secretaria da Educação Fundamental. Brasília: MEC/SEF, 1997, 126p.

Ministério da Educação. Secretaria de Educação Fundamental. **Parâmetros curriculares nacionais:** história e geografia.: MEC/SEF. Brasília. 1997.166p.

\_\_\_\_\_\_\_\_. Ministério da Educação. Secretaria de Educação Fundamental. **Parâmetros curriculares nacionais**: terceiro e quarto Ciclos do Ensino Fundamental. Geografia.: SEF. Brasília. 1998.156p.

. Lei nº 10.172, de 9 de janeiro de 2001. Aprova o Plano Nacional de Educação e dá outras providências. **Diário Oficial da União**. Brasília, DF, 10 jan. 2001.

\_\_\_\_\_\_\_. **Constituição** (1988) Constituição da República Federativa do Brasil: texto constitucional promulgado em 5 de outubro de 1988, com as alterações adotadas pelas Emendas Constituicionais nos. 1/92 a 44/2004 e pelas Emendas Constitucionais de Revisão nos. 1 a 6/94. Brasília: Senado Federal, Subsecretaria de Edições Técnicas, 2004.

\_\_\_\_\_\_\_. Presidência da República. **Lei n.º 11.274/2006**: Altera a redação dos artigos 29, 30, 32 e 87 da Lei n.º 9.394, de 20 de dezembro de 1996, que estabelece as diretrizes e bases da educação nacional, dispondo sobre a duração de 9 (nove) anos para o ensino fundamental, com matrícula a partir dos seis anos de idade. Brasília, 2006.

BRITO, Eliseu Pereira. Uma reflexão sobre as novas tecnologias de comunicação informação e o ensino de Geografia. In: VI Encontro nacional de Ensino de Geografia, Uberlândia: Universidade Federal de Uberlândia. **Anais...** Uberlândia. CD-ROM. 2007

CAMBITOLÂNDIA. **Arrume no mapa os estados brasileiros.** Sítio onde se encontra o programa cartográfico tipo quebra-cabeça do Brasil. Disponível em <http://www.cambito.com.br/games/brasil.htm>. Acesso em 25 de abril de 2008.

CASTROGIOVANNI, Antonio Carlos. **Ensino de geografia:** práticas e textualizações no cotidiano. 2.ed Porto Alegre: Mediação, 2002. 169p.

CENTER FOR APPLIED BIODIVERSITY SCIENCE. **Hotspots.** Sítio onde se encontra o mapa de localização dos Hotspots de todo o planeta. Disponível em: <http://www.biodiversityhotspots.org>. Acessado em: 10 de maio de 2008.

CHAVES, Ana Paula Nunes; LOCH, Ruth E. Nogueira. O uso de produtos geotecnológicos na prática escolar: uma experiência em Geografia. In: **Anais XII Simpósio Brasileiro de Sensoriamento Remoto,** Florianópolis: Brasil, 21-26 de abril 2007, INPE, p. 1435-1442.

COASTER. **COASTE.** Imagens de jogos animados. Disponível em: <http://www.coaster-net.com>. Acessado em: 20 de setembro de 2007.

CUNNINGHAM, William F. **Introdução à Educação**: Problemas Fundamentais, Finalidades e Técnicas. Porto Alegre: Globo, 1975.

DELAZARI, L. S. **Modelagem e implementação de um Atlas Eletrônico interativo utilizando métodos de visualização cartográfico.** Disponível em: < http://www.teses.usp.br/teses/disponiveis/3/3138/tde-04032005-

164420/publico/cap2-projetocartografico.pdf >. Acesso em: 09 de setembro de 2005.

DELORS, Jacques (org). **Educação**: um tesouro a descobrir. Relatório para a UNESCO da Comissão Internacional sobre Educação para o Século XXI. Brasília: Cortez, 2000.

DERTOUZOS, Michel L. **O que será: como o novo mundo da informação transformará nossas vidas**. Trad. Celso Nogueira. São Paulo: Companhia das Letras, 1997.

DE PAULA, José Carlos. A navegação no espaço e ciberespaço. In: CARVALHO, Márcia Siqueira de (Org). **Para quem ensina Geografia.** Londrina; UEL, 1998. p.103-115.

DIAZ BORDENAVE, Juan E; PEREIRA, Adair Martins**. Estratégias de ensinoaprendizagem**. 24. ed. Petrópolis: Vozes, 2002. 312[4]p

ELETRONIC ARTS. **Simcity4**. Redwood City, 2003. CD-ROM

ESTEBAN, Maria Tereza. Ser professora: avaliar e ser avaliado. In: ESTEBAN, Maria Teresa. **Escola, currículo e avaliação**. São Paulo: Cortez, 2003.13-37p

FALCÃO**,** Gerson Marinho**. Psicologia da aprendizagem**. São Paulo: Ática, 1984. 237p.

FERNADES, Bernardo Monçano. O livro paradidático em sala de aula. In: Castrogiovanni et all (org). **Geografia em sala de aula:** práticas e reflexões. Porto Alegre: UFRGS, 1998. p.151-154.

FERREIRA, A. B. de H. **Novo Aurélio século XXI**: o dicionário da língua portuguesa. 3 ed. Rio de Janeiro: Nova Fronteira, 1999.

FREIRE, Fernanda M. P. A palavra (re)escrita e (re)lida via Internet. In: SILVA, Ezequiel Theodoro da. **A leitura nos oceanos da internet**. São Paulo: Cortez, 2003. p. 19-28.

FREIRE, Paulo. **Pedagogia da Autonomia**: Saberes necessários à Prática Educativa. 7ª. Ed. São Paulo: Paz e Terra, 1997.

FOLHA DE SÃO PAULO. Computador em escola não melhora nota. **Folha de São Paulo**, São Paulo. Abril de 2007. Disponível em: http://www1.folha.uol.com.br/folha/educacao/ult305u19468.shtml . Acesso: 19 de junho de 2008

FONSECA, Vitor da. **Cognição, neuropsicologia e aprendizagem**: abordagem neuropsicológógica e psicopedagógica. Petrópolis, RJ: Vozes, 2007. 183 p.

GELPI, Adriana; SCHÄFFER, Neiva Otero. Guia de percurso urbano. In: Castrogiovanni et all (org). **Geografia em sala de aula:** práticas e reflexões. Porto Alegre: UFRGS, 1998. p.119-131.

GEO QUIZ GEOGRAPHY. **Apresenta o programa Geo Quiz Geography 1.0** . Geo Quiz Geography 1.0. Disponível em < http://www.terra.com.br/download>. Acesso em: 10 de abril de 2008.

GIANOLLA, Raquel. **Informática na educação**: representações sociais do cotidiano. 3ª ed. São Paulo: Cortez, 2006. 120 p.

GIORDAN, Marcelo. **O computador na educação em ciências: breve revisão crítica acerca de algumas formas de utilização**. Disponível em < http://www.fc.unesp.br/pos/revista/pdf/revista11vol2/ar9r11v2.pdf> . Acesso em: 11 de agosto de 2006.
GOOGLE EARTH. **GOOGLE EARTH.**.Googleeartwin.exe. Santa Clara, 2000. 1 arquivo (13,70MB), 2007.

\_\_\_\_\_\_\_\_\_. **A 3D interface to the planet Apresenta o programa interativo do Google Earth**. Disponível em < http://earth.google.com/>. Acesso: em 10 de abril de 2006.

HARDWICH, Susan W. O ensino de geografia nos Estado Unidos. In: VESENTINI, J. W. (Org.). **O ensino de Geografia no século XXI**. Campinas, SP: Papirus, 2004. p.13-48.

HOFFMANN, Geraldo. Índios usam internet para defender seus direitos. **DW-WORD.DE.** Bonn/Berlin**,** 19 de abril 2006. Disponível em:< http://www.dwworld.de/dw/article/0,2144,1974301,00.html>. Acesso em: 10 de julho de 2007.

INSTITUTO BRASILEIRO DE GEOGRAFIA E ESTATÍSTICA - IBGE – Instituto Brasileiro de Geografia e Estatística. **Atlas Geográfico Escolar**. Disponível em: <http://www.ibge.gov.br/ibgeteen/atlasescolar>. Acesso em 20 de setembro de 2006.

\_\_\_\_\_\_\_\_\_. Atlas geográfico escolar. Brasília, 2005. CD-ROM.

INSTITUTO NACIONAL DE PESQUISAS ESPACIAIS – INPE. Programa **EducaSere. Construction EducaSere. Construction EducaSere. Construction EducaTerm em** <http://www.inpe.br/unidades/cep/atividadescep/educasere/>. Acesso em 25 de setembro de 2008.

IG ESCOLA. **IG lança ferramentas para estimular uso de tecnologia na escola. escola**. **escola. escola. em: em: em: em: em: em: em: em: em: em: em: em: em: em: em: em: em: em: em: em: em: em: em: em: em: em: em: em: em: em: e** <http://educacao.ig.com.br/noticia/2008/04/03/ig\_lanca\_ferramenta\_para\_estimul ar\_uso\_de\_tecnologia\_nas\_escolas\_1256665.html>. Acesso em: 02 de abril de 2008.

INTERNET WORLDS STATS. **Internet worlds users by language** (usuários de internet por idioma). Disponível em: <http://www.internetworldstats.com/stats7.htm>. Acesso em: 05 de fevereiro de 2008.

JOSÈ, Elizabete da A. **Problemas da Aprendizagem**. 2ª ed. São Paulo: Ática, 2001.

KAWAMURA, L. **Novas tecnologias e educação**. Série Princípios. São Paulo: Editora Ática, 1990.

KENSKI, Vani Moreira. **Educação e tecnologias**: o novo ritmo da informação. Campinas, SP: Papirus, 2007.

LEFORT, Isabelle. O ensino de geografia na França. In: VESENTINI, José William (Org.). **O ensino de Geografia no século XXI**. Campinas, SP: Papirus, 2004. p.145-186.

LÉVY, Pierre. **As tecnologias das inteligências: o futuro do pensamento na era da informática**. Rio de Janeiro: Editora 34, 1993.

LIMA, M. H. de. VLACH, V. R. **Geografia escolar: relações e representações da prática social**. Disponível em: <http://www.ig.ufu.br/revista/volume05/artigo04\_vol05.pdf>. Acesso em: 11 de novembro de 2005.

LYRA André R. de; LEITÃO Daniel A; AMORIM Guilherme B. C. de; GOMES Alex S., **Ambiente Virtual para Análise de Software Educativo**, In: WIE 2003 WORKSHOP BRASILEIRO DE INFORMÁTICA EDUCATIVA, 2003: Anais. Campinas, Campinas (SP).

LOZZA, Silvia Iaun. **A internet como coadjuvante na construção do professor: superando a fragmentação do saber por meio da produção escrita**. Florianópolis, 2002. Universidade Federal de Santa Catarina. Centro Tecnológico. Programa de Pós-graduação de Engenharia de Produção.

MACHADO, Arthur Versiani. **Métodos e meios de ensino: categorias básicas da Tecnologia Educacional**. Disponível em < http://www.ufmt.br/revista/arquivo/rev16/machado.htm#1> . Acesso em 16 de março de 2008.

MAP CREATOR. Apresenta **o programa interativo do Map Creator 2.0**. Map Creator 1.0.. Disponível em <http://www.primap.com/en/html/download.html>. Acesso em: 10 de abril de 2008.

MAPCREATORS. **MapCreator 2.0.**.Mapcreators.exe. Karlsruhe, 2008. 1 arquivo (103MB), 2008.

MARQUES, Adriana Cavalcanti; CAETANO, Josineide da Silva. Utilização da informática na escola. In: MERCADO, Luís Paulo Leopoldo. **Novas tecnologias na educação**: reflexões sobre a prática. Maceió: EDUFAL, 2002. 131-168p.

MEC – Ministério da Educação. **Proinfo**. Disponível em: <http://www.proinfo.mec.gov.br/>. Acesso em 21 de agosto de 2007.

MENEGUETTE, A. A. C; MENEGUETTE, T.C; GIRARDI, E. P. **Atlas interativo do Pontla do Paranapanema.** Disponível em < http://www.faetec.br/download/mariza/Atlas%20no%20contexto%20Ambiental.pdf > Acesso em: 13 de setembro de 2005.

MENEZES, Débora. Tecnologia ao alcance de todos. **Nova Escola.** São Paulo. N. 195, p. 31-37, set. 2006.

MERCADO, Luiz P. Leopoldo. **A Internet como ambiente auxiliar do professor no processo de ensino-aprendizagem**. Disponível em <www.virtualeduca.org/virtual/actas2002/actas02/211.pdf>. Acesso em: 11 de agosto de 2006.

MERCADO, Luís Paulo Leopoldo. Formação docente e novas tecnologias. In: MERCADO, Luís Paulo Leopoldo. **Novas tecnologias na educação**: reflexões sobre a prática. Maceió: EDUFAL, 2002. 11-28p.

MINISTÉRIO DO MEIO AMBIENTE. **Sítio onde se utilize o programa de mapas interativos.** Mapa interativo do meio ambiente. <www.mma.gov.br>. Acesso em: 10 de abril de 2006.

MORAN, José Manuel. **Como utilizar a internet**. Ci. Inf, Maio/Ago. 1997, vol. 26,0N 2, p.-.

MORAN, José Manuel, MASETTO, Marcos & BEHRENS, Marilda. **Novas**  tecnologias e mediação pedagógica. 7<sup>a</sup> ed. São Paulo: Papirus, 2003.

MUSSOI, Eunice Maria. **Proposta de desenvolvimento de um software para ensino e aprendizagem de Geografia nas séries iniciais**. Santa Maria, 2006. Dissertação (Mestrado) - Universidade Federal de Santa Maria, Centro de Ciências Naturais e Exatas. Programa de Pós-graduação em Geografia e Geociências.

NENA, Fernanda. Projeto da USP conecta vários níveis do conhecimento através da rede. **Folha de São Paulo**. São Paulo, 18 de março de 2002. Disponível em: < http://www1.folha.uol.com.br/folha/educacao/ult305u8450.shtml>. Acesso em 7 de julho de 2007

NÉRICI, Imídeo Giuseppe. **Metodologia de Ensino**: uma introdução. 2.ed. São Paulo: Atlas, 1981. 367p.

**NOVO DICIONÁRIO ELETRÔNICO AURÉLIO VERSÃO 5.0** (software). 3ª ed. Regis, 2004.

NUNES, Adão Cícero Ferreira. As dificuldades de ensinar geografia. **Geografia,** Revista do Departamento de Geociências. UEL, Londrina, v. 13, n. 1, p. 151-162. Jan/jun 2004.

O GLOBO. **Uso do computador em tarefas escolares está relacionado ao pior desempenho dos alunos, segundo pesquisa da Unicamp**. Rio de Janeiro, 15 de fevereiro de 2008. Disponível em: <http://oglobo.globo.com/educacao/mat/2008/02/14/uso\_do\_computador\_em\_tar efas\_escolares\_esta\_relacionado\_ao\_pior\_desempenho\_dos\_alunos\_segundo\_ pesquisa\_da\_unicamp-425653009.asp>. Acesso em 15 de fevereiro de 2008.

\_\_\_\_\_\_\_\_ (B). **União Européia**. Sítio que disponibiliza dados de forma interativa sobre este bloco econômico. Disponível em <http://oglobo.globo.com/mundo/uniaoeuropeia/> . Acesso em 15 de maio de 2008.

OLIVEIRA, Ramon de. **Informática Educativa**. 11ª ed. Campinas: Papirus. 2006. 176p.

ORLANDO, Andréia Fernand; CASTELA, Greice da Silva. A prática docente na era do letramento digital: as novas tecnologias no ensino. In: II Seminário Nacional Interdisciplinar em Experiências Educativas - SENIEE, 2007, Francisco Beltrão. **Anais.**.. Francisco Beltrão, UNIOESTE - Campus Francisco Beltrão, 2007. p. 2007 – 213.

O, NEILL, Tom. Rede de Babel. In: **National Geographic Brasil**. Abril, São Paulo, n. 87, jun. de 2007. p. 14.

PEREIRA, Raquel Maria Fontes do Amaral. **Da Geografia que se ensina à gênese da geografia moderna.** 3ª ed. Florianópolis: Editora da UFSC. 1999.

PEREIRA, Eliana da Costa; FREITAS, Soraia Napoleão. **Informática e Educação Inclusiva: desafios para a qualidade na educação.** Disponível em < http://www.ufsm.br/ce/revista/ceesp/2004/01/a4.htm. Acesso em: 11 de agosto de 2006.

PFROMM NETTO**,** Samuel. **Psicologia da aprendizagem e do ensino**. São Paulo: E.P.U.: EDUSP, 1987. 160p.

PNUD; IPEA; FJP – Programa das Nações Unidas para o Desenvolvimento; Instituto de Pesquisa de Economia Aplicada; Fundação João Paulo. **Atlas de Desenvolvimento Humano no Brasil**. Apresenta o programa interativo produzido pelas Nações Unidas, pelo IPEA e Fundação João Pinheiro. Disponível em: < http://www.pnud.org.br/atlas/>. Acesso em: 10 de abril de 2006.

\_\_\_\_\_\_\_\_\_. **Atlas do Desenvolvimento Humano no Brasil: Relatório de Desenvolvimento Humano.** AtlasIDH2000.exe. Brasília, dezembro de 2000. 1 arquivo (8,507MB).

PONTUSCHKA, N. N. A geografia: pesquisa e ensino. In: CARLOS, Ana Fani A. (Ana Fani Alessandri). **Novos caminhos da Geografia**. São Paulo: Contexto, 2001. p. 111-142

\_\_\_\_\_\_\_\_\_, N. N. **A geografia no ensino fundamental trajetória histórica e proposições.** Disponível em: <http://www.cibergeo.org.br/agbnacional/adobepdf/Pontuschka.pdf.> Acesso em: 10 de dezembro de 2005.

PRETTO, Nelson de Luca. **Uma escola sem / com futuro**: Educação e Multimídia. Campinas: Papirus, 1996.

PINTO, Maria de Lourdes Moreira. **O uso da Informática no Ensino Fundamental – Um estudo de caso em escolas de Belo Horizonte**. Florianópolis, 2001. Universidade Federal de Santa Catarina. Centro Tecnológico. Programa de Pós-graduação de Engenharia de Produção.

RAMOS, C. da S. **Visualização cartográfica e cartografia multimídia**. São Paulo: Unesp, 2005, 184p.

REVISTA NOVA ESCOLA. **Eclipses**. Sítio onde se utilize o programa interativo de astronomia. Abril. Disponível em: http://revistaescola.abril.com.br/especiais/infografia/info\_eclipse.htm>. Acesso em: 8 de abril de 2008.

SANTA CATARINA. Mapa Interativo do estado de Santa Catarina. **Mapa Interativo.** Disponível em: <http://www.mapainterativo.ciasc.gov.br/>. Acessado em: 15 de março de 2008.

SCHÄFFER, Neiva Otero et al. **Um globo em suas mãos:** Práticas para a sala de aula**.** Porto Alegre: UFRGS, 2003. 160p.

SETERRA. **Seterra**. Sítio onde de obtém o programa interativo Disponível em: <http://www.wartoft.nu/produkter/seterra/seterra.exe>. Acesso em: 12 de março de 2008.

SETERRA. **Seterra – Marianne Wartoft.** Seterra.exe. Uppsala, Sweden, 2008. 1 arquivo (788Kb), 2007.

SILVA, Fernando César. **Informática na Educação - Para todos ou para alguns.** Disponível em <www.proinfo.gov.br>. Acesso em: 11 de agosto de 2006.

SILVA, Ezequiel T. da. Leitura do mundo virtual: alguns problemas. In: SILVA, Ezequiel Theodoro da. **A leitura nos oceanos da internet**. São Paulo: Cortez, 2003. p. 13-16.

SILVA, Valéria Santos Paduan. **Informática educacional**: repensando o uso da informática nas escolas de educação infantil e ensino fundamental. Florianópolis, 2000 Universidade Federal de Santa Catarina. Centro Tecnológico. Programa de Pós-graduação de Engenharia de Produção.

SMARTKIDS. **Continentes.** Site que disponibiliza a mídia sobre os continentes. Disponível em <http://smartkids.terra.com.br/cms/d/jogos/continentes/conhecaos-continentes.html> . Acesso em 20 de junho de 2008.

SOLÉ. Isabel. Os professores e a concepção contrutivista. In: COLL, César et all. **O construtivismo em sala de aula.** Tradução de Cláudia Schilling. São Paulo: Ática. 2004. p. 10-30.

S.O.S. MATA ATLÂNTICA... **Atlas da Mata Atlântica**. Sítio onde se encontra o programa interativo produzido pela ONG S.O.S Mata Atlântica. Disponível em Disponível em < http://www.sosmatatlantica.org.br/?secao=conteudo&id=6\_1>. Acesso: em 20 de julho de 2006.

TOSCHI, Mirza Seabra; RODRIGUES, Maria Emília de Castro. **Infovias e**  educação. In: Educação e Pesquisa, São Paulo, v 29, Nº 2, p. 313-326, jul./dez.2003.

VALENTE, José Armando. **Diferentes usos do Computador na Educação**. Disponível em <www.proinfo.gov.br>. Acesso em: 11 de agosto de 2006.

\_\_\_\_\_\_\_\_\_, José Armando. **O uso inteligente do computador na educação**, Pátio Revista Pedagógica, no. 1, Mai./Jul. 1997, pp.19-21.

\_\_\_\_\_\_\_\_\_, J. Armando. Análise dos Diferentes Tipos de Softwares Usados na Educação - NIED - UNICAMP - In: **III Encontro Nacional do PROINFO** - MEC, 1998, Pirenopólis - GO

VLACH, Vânia Rubia Farias. A prática do professor de geografia: um pensar interdisciplinar. In: VI Encontro nacional de ensino de geografia: Fala Professor. **Anais...** Uberlândia, 2007. Universidade Federal de Uberlândia. CD-ROM.

\_\_\_\_\_\_\_\_, Vânia Rubia Farias. O ensino de geografia no Brasil: uma perspectiva histórica. **Ensino de Geografia no século XXI**. Campinas, SP: Papirus, 2004. p.187-218.

VESENTINI, José William. Realidades e perspectivas do ensino de Geografia no Brasil. In: VESENTINI, Jose William (Org.). **O ensino de Geografia no século XXI**. Campinas, SP: Papirus, 2004. p. 219-248.

\_\_\_\_\_\_\_, José William. Educação e ensino de Geografia: instrumentos de dominação e/ou de libertação. In: CARLOS, Ana Fani Alessandri (org). **A Geografia na Sala de aula**. 6ª ed. São Paulo: Contexto, 2004. 14-33p.

VIEIRA, Fábia Magali S; MATOS, Maria de Lourdes. **Internet**. Disponível em <www.proinfo.gov.br>. Acesso em: 11 de agosto de 2006.

VIEIRA, Ricardo. Processo educativo e contextos culturais: notas para uma antropologia da educação. **Educação.** Setembro-dezembro, número 3. Pontifícia Universidade Católica do Rio Grande do Sul. Porto Alegre, Brasil, p. 525-325. 2006.

VOGES, Magnun Souza. **Mídias interativas para ensinar Geografia**. Florianópolis, 2006. Trabalho e Conclusão de Curso e m Geografia. Universidade Federal de Santa Catarina, Centro de Filosofia e Ciências Humanas. 76 fls.

VYGOTSKY, L. S. **Pensamento e Linguagem**. 3. ed. São Paulo: Martins Fontes, 1991.

WELTER**,** Noeli**. A incorporação das tecnologias de informação e comunicação no ensino fundamental**. Florianópolis, 2003. 1 v. Dissertação (Mestrado) - Universidade Federal de Santa Catarina, Centro de Ciências da Educação. Programa de Pós-Graduação em Educação.

## **9. ANEXOS**

1 - Termo de Consentimento Livre e Esclarecido (TCLE) – alunos.

## Termo de Consentimento Livre e Esclarecido (TCLE)

Eu, **Magnun Souza Voges**, CPF 044.XXX.XXX-XX, mestrando em Geografia da Universidade Federal de Santa Catarina, sob a orientação da Professora **Dra. Rosemy da Silva Nascimento**, CPF 371.XXX.XXXXX, estou realizando a pesquisa "**Ambientes virtuais no Ensino-Aprendizagem De Geografia - Análise de softwares e práticas em 8ª série do Colégio de Aplicação da Universidade Federal de Santa Catarina"**, para pesquisar a aprendizagem dos adolescentes com auxílio de programa de computador na sala de aula.

Os objetivos da pesquisa são: pesquisar programas de computador que possam ser úteis na sala de aula e escolher alguns desses programas para usar em algumas aulas de Geografia para no final poder descrever, analisar a aula realizada.

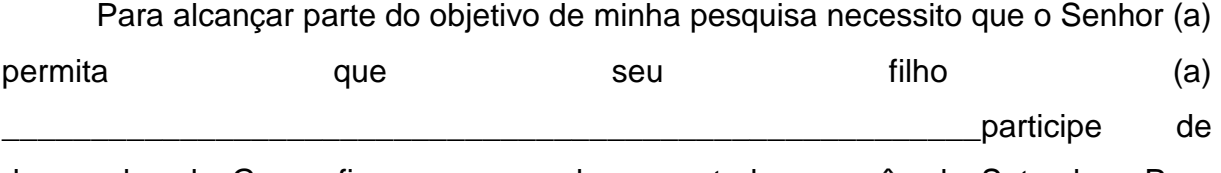

duas aulas de Geografia com o uso do computador no mês de Setembro. Para melhor esclarecimento:

- a) As aulas serão na sala de informática do Centro de Filosofia e Ciências Humanas da UFSC<sup>15</sup> (CFH). Será utilizado um conjunto de programa de computador que contenham mapas e animações referentes à matéria que está estudando;
- b) Seu filho terá uma simples aula de Geografia informatizada, planejada por mim e pelo professor, sendo que ao final ele fará um pequeno trabalho que o professor da turma pedir, pensando sempre no seu aprendizado;
- c) Antes dessas aulas, serão explicados para eles os objetivos da atividade;
- d) Seu filho responderá, antes de começar essas aulas, o seguinte questionário para poder ter um perfil da turma:

 $\overline{a}$ 

<sup>&</sup>lt;sup>15</sup> Primeiramente, era previsto no próprio Colégio de Aplicação, mais por força maior, foi transferido para o CFH.

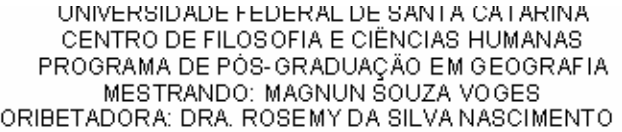

## Perfil da Turma

1) Qual a sua idade

2) Sexo? (...) masculino ( ) feminino 3) Local de Nascimento:

4) Em que bairro você reside:

5) O que mais gosta de ler: (....) Jornais ( ) Livros ( ) Poesias () Revistas () Sites () outros 6) Você utiliza o microcomputador:  $\left(\frac{1}{2}\right)$  Sim, onde 7) Para que?

8) Você utiliza algum programa de computador como auxílio ao estudo de Geografia?

 $(.)$  Sim, qual

9) Quanto tempo você fica no computador semanalmente?

10) O que você acha do espaço físico da sala de informática?

11) Você gosta de realizar trabalhos em grupo. ( Sim ( ) Não

- e) Não será oferecido nenhum risco ao seu filho;
- f) O professor da turma estará sempre presente;
- g) As aulas serão fotografadas para publicação nos resultados de minha pesquisa, mas sem mostrar o rosto dos alunos;
- h) O resultado dessa pesquisa educativa irá ajudar outros professores que pretendem conhecer algumas práticas de ensino envolvendo o uso do computador;
- i) Toda a turma participará desde que os demais alunos e seus responsáveis também assinem esse termo;
- j) O nome do seu filho e de qualquer aluno ou professor será preservado, então não aparecerá em local nenhum;
- k) Você pode desistir dessa pesquisa a qualquer momento, sem problema algum. Para isso, o meu telefone é 48 3245 XXXX, meu e-mail é magnunvoges@gmail.com e meu celular 48 8411 XXXX.<sup>16</sup>
- l) Qualquer dúvida pode me mandar um e-mail ou ligar a qualquer momento. Caso deixe recado para alguém, deixe seu telefone e eu retornarei o telefonema em menos de 24 horas;
- m) Caso seu filho não participe da atividade, ele fará outra atividade referente à matéria e não será penalizado;

Espero que entenda que essa pesquisa procura ajudar a educação de nossos jovens.

Para permitir que seu filho (a) possa participar dessa pesquisa, você e seu filho (a) devem assinar e colocar o nome legível abaixo.

Assinatura do aluno e nome legível. Assinatura do responsável e nome legível.

 $\overline{a}$ <sup>16</sup> Números de telefone e CPF visíveis para pais e alunos.

2 - Termo de Consentimento Livre e Esclarecido (TCLE) – Professor de Geografia.

## Termo de Consentimento Livre e Esclarecido (TCLE)

Eu, **Magnun Souza Voges**, CPF 044.XXX.XXX-XX, mestrando em Geografia da Universidade Federal de Santa Catarina, sob a orientação da Professora **Dra. Rosemy da Silva Nascimento**, CPF 371.XXX.XXXX, estou realizando a pesquisa "**Ambientes virtuais no Ensino-Aprendizagem De Geografia - Análise de softwares e práticas em 8ª série do Colégio de Aplicação da Universidade Federal de Santa Catarina"**, para pesquisar a aprendizagem dos adolescentes com auxílio de programa de computador na sala de aula.

Os objetivos da pesquisa são: pesquisar programas de computador que possam ser úteis na sala de aula e escolher alguns desses programas para usar em algumas aulas de Geografia para no final poder descrever, analisar a aula realizada.

Para alcançar parte do objetivo de minha pesquisa necessito sua participação e colaboração em sala de aula em duas aulas de Geografia com o uso do computador no mês de Setembro. Para melhor esclarecimento:

- a) As aulas serão na sala de informática do Centro de Filosofia e Ciências Humanas da UFSC. Será utilizado um conjunto de programa de computador que contenham mapas e animações referentes à matéria que está estudando;
- b) Será uma simples aula de Geografia informatizada, planejada por mim e com seu auxílio;
- c) Antes dessas aulas, serão explicados para todos os objetivos dessa atividade;
- d) Não será oferecido nenhum risco a sua pessoa;
- e) As aulas serão fotografadas para publicação nos resultados de minha pesquisa, mas sem mostrar seu rosto;
- f) O resultado dessa pesquisa educativa irá ajudar outros professores que pretendem conhecer algumas práticas de ensino envolvendo o uso do computador;
- g) Seu nome será preservado, então não aparecerá em local nenhum;
- h) Você pode desistir dessa pesquisa a qualquer momento, sem problema algum. Para isso, o meu telefone é 48 3245 XXXX, meu e-mail é magnunvoges@gmail.com e meu celular 48 8411 XXXX<sup>17</sup>;
- i) Qualquer dúvida pode me mandar um e-mail ou ligar a qualquer momento. Caso deixe recado para alguém, deixe seu telefone e eu retornarei o telefonema em menos de 24 horas;

Espero que entenda que essa pesquisa procura ajudar a educação de nossos jovens. Caso positivo à pesquisa, assine abaixo e escreva seu nome legível.

Assinatura do Professor de Geografia e seu nome legível.

 $\overline{a}$ 

<sup>&</sup>lt;sup>17</sup> Números de telefone e CPF visíveis para o Professor de Geografia.